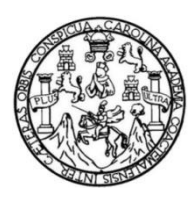

Universidad de San Carlos de Guatemala Facultad de Ingeniería Escuela de Ingeniería en Ciencias y Sistemas

**AUTOMATIZACIÓN DEL PROCESO DE TRÁMITE DE TÍTULO PARA EL DEPARTAMENTO DE REGISTRO Y ESTADÍSTICA, CON PRUEBA PILOTO EN LAS UNIDADES ACADÉMICAS DE ODONTOLOGÍA Y ARQUITECTURA DE LA UNIVERSIDAD DE SAN CARLOS DE GUATEMALA**

> **Nelson Ovidio Ajquijay Reyes Kevin Santiago Torres Perén**

Asesorado por el Ing. Everest Darwin Medinilla Rodríguez

Guatemala, junio de 2016

UNIVERSIDAD DE SAN CARLOS DE GUATEMALA

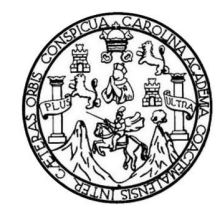

FACULTAD DE INGENIERÍA

# **AUTOMATIZACIÓN DEL PROCESO DE TRÁMITE DE TÍTULO PARA EL DEPARTAMENTO DE REGISTRO Y ESTADÍSTICA, CON PRUEBA PILOTO EN LAS UNIDADES ACADÉMICAS DE ODONTOLOGÍA Y ARQUITECTURA DE LA UNIVERSIDAD DE SAN CARLOS DE GUATEMALA**

TRABAJO DE GRADUACIÓN

PRESENTADO A LA JUNTA DIRECTIVA DE LA FACULTAD DE INGENIERÍA POR

# **NELSON OVIDIO AJQUIJAY REYES KEVIN SANTIAGO TORRES PERÉN**

ASESORADO POR EL ING. EVEREST DARWIN MEDINILLA RODRÍGUEZ

AL CONFERÍRSELES EL TÍTULO DE

## **INGENIEROS EN CIENCIAS Y SISTEMAS**

GUATEMALA, JUNIO DE 2016

# UNIVERSIDAD DE SAN CARLOS DE GUATEMALA FACULTAD DE INGENIERÍA

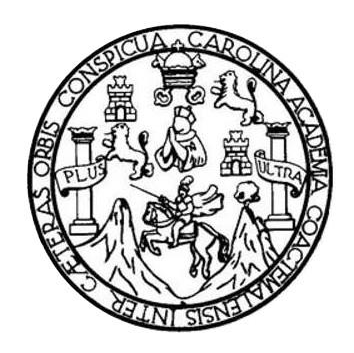

## **NÓMINA DE JUNTA DIRECTIVA**

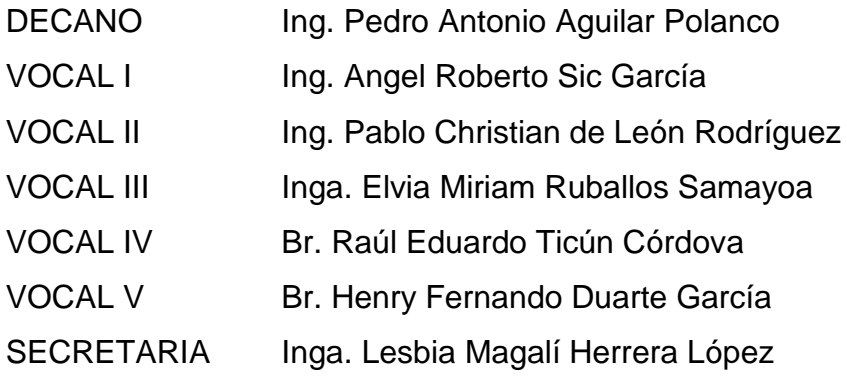

# **TRIBUNAL QUE PRACTICÓ EL EXAMEN GENERAL PRIVADO**

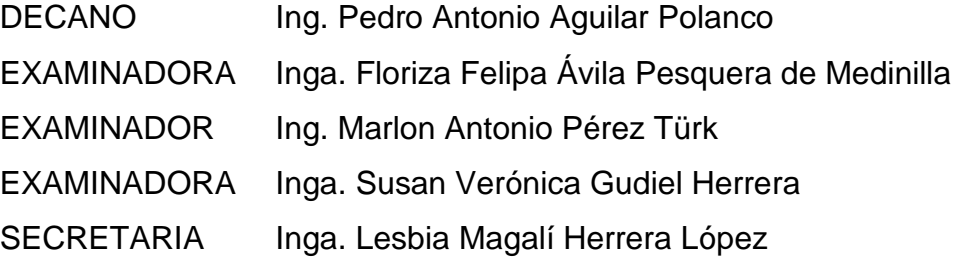

#### **HONORABLE TRIBUNAL EXAMINADOR**

En cumplimiento con los preceptos que establece la ley de la Universidad de San Carlos de Guatemala, presentamos a su consideración nuestro trabajo de graduación titulado:

AUTOMATIZACIÓN DEL PROCESO DE TRÁMITE DE TÍTULO PARA EL DEPARTAMENTO DE REGISTRO Y ESTADÍSTICA, CON PRUEBA PILOTO EN LAS UNIDADES ACADÉMICAS DE ODONTOLOGÍA Y ARQUITECTURA DE LA UNIVERSIDAD DE SAN CARLOS DE GUATEMALA

Tema que nos fuera asignado por la Dirección de la Escuela de Ingeniería en Ciencias y Sistemas, con fecha 2 de septiembre de 2015.

Nelson Ovidio Ajquijay Reyes

Kevin Santiago Torres Perén

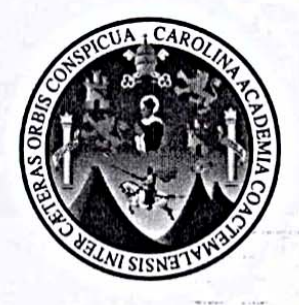

Guatemala, 28 de abril de 2016

Ingeniera Christa Classon de Pinto Directora de Unidad de EPS Facultad de Ingeniería, USAC Ciudad Universitaria, Guatemala

Respetable Inga. Classon:

Por medio de la presente le hago de su conocimiento que he revisado y aprobado el informe final de EPS titulado "AUTOMATIZACIÓN DEL PROCESO DE TRÁMITE DE TÍTULO PARA EL DEPARTAMENTO DE REGISTRO Y ESTADÍSTICA, CON PRUEBA PILOTO EN LAS UNIDADES ACADÉMICAS DE ODONTOLOGÍA Y ARQUITECTURA DE LA UNIVERSIDAD DE SAN CARLOS DE GUATEMALA". El informe ha sido elaborado por los estudiantes Nelson Ovidio Ajquijay Reyes quien se identifica con número de carné 200413173 y Kevin Santiago Torres Perén quien se identifica con número de carné 201020125.

Sin otro particular, me es grato suscribirme.

Vo.Bo asesor de Proyecto Ing. Everest Darwin Medinilla Rodríguez

Everest Darwin Medinilla Rodríguez Ingeniero en Clenclas y Sistemas Colegiado 4,332

UNIVERSIDAD DE SAN CARLOS DE GUATEMALA

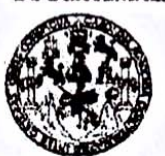

**PACULTAD DE INGENIERIA** 

**UNIDAD DE EPS** 

Guatemala, 03 de mayo de 2016. REF.EPS.DOC.296.05.2016.

Inga. Christa Classon de Pinto Directora Unidad de EPS Facultad de Ingeniería Presente

Estimada Ingeniera Classon de Pinto:

Por este medio atentamente le informo que como Supervisora de la Práctica del Ejercicio Profesional Supervisado, (E.P.S) de los estudiantes universitarios de la Carrera de Ingeniería en Ciencias y Sistemas, Nelson Ovidio Ajquijay Reyes, carné No. 200413173 y Kevin Santiago Torres Perén camé No. 201020125 procedí a revisar el informe final, cuyo título es AUTOMATIZACIÓN DEL PROCESO DE TRÁMITE DE TÍTULO PARA EL DEPARTAMENTO DE REGISTRO Y ESTADÍSTICA, CON PRUEBA PILOTO EN LAS UNIDADES ACADÉMICAS DE ODONTOLOGÍA Y ARQUITECTURA DE LA UNIVERSIDAD DE SAN CARLOS DE GUATEMALA.

En tal virtud, LO DOY POR APROBADO, solicitándole darle el trámite respectivo.

Sin otro particular, me es grato suscribirme.

Atentamente,

"Id y Enseñad a Todos" Conversions de San Carlos de COG2D Y ENERGÍA Inga. Floriza Felipa Avila Pesqueta doidd a Facultad de Ingonier Supervisora de EPS Área de Ingeniería en Ciencias y Sistem

FFAPdM/RA

**UNIVERSIDAD DE SAN CARLOS** DE GUATEMALA

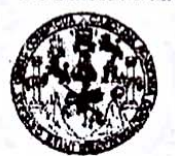

**FACULTAD DE INGENIERIA** 

**UNIDAD DE EPS** 

Guatemala, 03 de mayo de 2016. REF.EPS.D.189.05.2016.

Ing. Marlon Antonio Pérez Turk Director Escuela de Ingeniería Ciencias y Sistemas Facultad de Ingeniería Presente

Estimado Ingeniero Perez Turk:

Por este medio atentamente le envío el informe final correspondiente a la práctica del Ejercicio Profesional Supervisado, (E.P.S) titulado **AUTOMATIZACIÓN DEL PROCESO DE** TRÁMITE DE TÍTULO PARA EL DEPARTAMENTO DE REGISTRO Y ESTADÍSTICA, CON PRUEBA PILOTO EN LAS UNIDADES ACADÉMICAS DE ODONTOLOGÍA Y ARQUITECTURA DE LA UNIVERSIDAD DE SAN CARLOS DE GUATEMALA, que fue desarrollado por los estudiantes universitarios Nelson Ovidio Ajquijay Reyes, carné No. 200413173 y Kevin Santiago Torres Perén carné No. 201020125, quienes fueron debidamente asesorados por el Ing. Everest Darwin Medinilla Rodríguez y supervisado por la Inga. Floriza Felipa Ávila Pesquera de Medinilla.

Por lo que habiendo cumplido con los objetivos y requisitos de ley del referido trabajo y existiendo la aprobación del mismo por parte del Asesor y la Supervisora de EPS, en mi calidad de Director apruebo su contenido solicitándole darle el trámite respectivo.

Sin otro particular, me es grato suscribirme.

Atentamente, "Id y Enseñad a Todos" Inga. Christz Classon de Pint Diversidad de San Carlos de Guatemala Directora Unidad de EPS DIRECCION Unidad de Prácticas de Ingenieza: y EP. Facultad de Ingenieria

 $CCsP/ra$ 

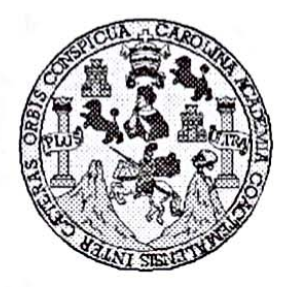

Universidad San Carlos de Guatemala Facultad de Ingeniería Escuela de Ingeniería en Ciencias y Sistemas

Guatemala 11 de Mayo de 2016

Ingeniero **Marlon Antonio Pérez Türk** Director de la Escuela de Ingeniería En Ciencias y Sistemas

Respetable Ingeniero Pérez:

Por este medio hago de su conocimiento que he revisado el trabajo de graduación-EPS de los estudiantes NELSON OVIDIO AJQUIJAY REYES carné 200413173 y KEVIN SANTIAGO TORRES PERÉN carné 201020125 titulado: "AUTOMATIZACIÓN DEL PROCESO DE TRÁMITE DE TÍTULO PARA EL DEPARTAMENTO DE REGISTRO Y ESTADÍSTICA, CON PRUEBA PILOTO EN LAS UNIDADES ACADÉMICAS DE ODONTOLOGÍA Y ARQUITECTURA DE LA UNIVERSIDAD DE SAN CARLOS DE GUATEMALA" y a mi criterio el mismo cumple con los objetivos propuestos para su desarrollo, según el protocolo.

Al agradecer su atención a la presente, aprovecho la oportunidad para suscribirme,

Atentamente,

Ing. Carlos Altredo Azurdia oordinador de Privadosón de Prábajos de Graduación

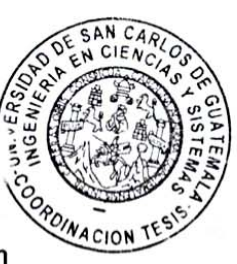

E UNIVERSIDAD DE SAN CARLOS S DE GUATEMALA C U E L A D **FACULTAD DE INGENIERÍA** E ESCUELA DE INGENIERÍA EN **CIENCIAS Y SISTEMAS** TEL: 24767644 ī N G E N El Director de la Escuela de Ingeniería en Ciencias y Sistemas de la  $\mathbf{I}$ Facultad de Ingeniería de la Universidad de San Carlos de Е  $\mathbf R$ Guatemala, luego de conocer el dictamen del asesor con el visto Ť bueno del revisor y del Licenciado en Letras, del trabajo de A graduación "AUTOMATIZACIÓN DEL PROCESO DE TRÁMITE DE TÍTULO PARA EL DEPARTAMENTO DE REGISTRO Y Е N ESTADÍSTICA, CON PRUEBA PILOTO EN LAS UNIDADES ACADÉMICAS DE ODONTOLOGÍA Y ARQUITECTURA DE LA  $\mathbf c$ **UNIVERSIDAD DE SAN CARLOS DE GUATEMALA", realizado** L por los estudiantes NELSON OVIDIO AJQUIJAY REYES y KEVIN E SANTIAGO TORRES PERÉN, aprueba el presente trabajo y solicita N C la autorización del mismo.  $\mathbf{I}$ A s "ID Y ENSEÑAD A TODOS" Y D DE SAN CARLOS DE GU S DIRECCION DE **IERIA EN CIENCIAS** ı **SISTEMAS** s T erez Türk E  $Ing.$ rector M Escuela de Ingeniería en Ciencias y Sistemas Α s Guatemala, 22 de junio de 2016

Universidad de San Carlos de Guatemala

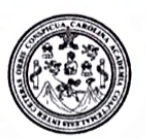

Facultad de Ingeniería Decanato

DTG. 296.2015

El Decano de la Facultad de Ingeniería de la Universidad de San Carlos de Guatemala, luego de conocer la aprobación por parte del Director de la Escuela de Ingeniería en Ciencias y Sistemas, al Trabajo de Graduación titulado: AUTOMATIZACIÓN DEL PROCESO DE TRÁMITE DE TÍTULO **PARA EL DEPARTAMENTO** DE **REGISTROWY** ESTADÍSTICA. **CON ACADÉMICAS** DE **PRUEBA PILOTO EN LAS** UNIDADES ODONTOLOGÍA Y ARQUITECTURA DE **LA UNIVERSIDAD** DE **SAN CARLOS DE GUATEMALA,** presentado por los estudiantes universitarios: Nelson Ovidio Ajquijay Reyes y Kevin Santiago Torres Perén, y después de haber culminado las revisiones previas bajo la responsabilidad de las instancias correspondientes, autoriza la impresión del mismo.

OUA+CAROT

IMPRÍMASE:

Ing. Pedro Antonio Aguilar Polanco Decano **CAN CARLOS DE** Guatemala, junio de 2016 DECANO CULTAD DE INGENIERI

/gdech

Escuelas: Ingeniería Civil, Ingeniería Mecánica Industrial, Ingeniería Química, Ingeniería Mecánica Eléctrica, - Escuela de Ciencias, Regional de Ingeniería Sanitaria y Recursos Hidráulicos (ERIS). Post-Grado Maestría en Sistemas Mención Ingeniería Vial. Carreras: Ingeniería Mecánica, Ingeniería Electrónica, Ingeniería en Ciencias y Sistemas. Licenciatura en Matemática. Licenciatura en Kísica. Centro de Estudios Superiores de Energía y Minas (CESEM). Guatemala, Ciudad Universitaria, Zona 12. Guatemala, Centroamérica.

## **ACTO QUE DEDICO A:**

**Dios Por darme la oportunidad de vivir, de darme** fortaleza y sabiduría. **Mi madre** Medarda Reyes, por ser mi fortaleza, por darme amor, confianza y apoyo incondicional. Por aconsejarme y darme ejemplo en cada uno de los instantes de mi vida. Por esos momentos en que guardaba silencio y me dejaba descubrir las cosas por mí mismo. Por preguntarme siempre si la ciencia va primero que Dios o no. **Mi padre** Miguel Ajquijay, por aconsejarme, darme valor y apoyo en cada decisión, por ayudarme a ver distintas perspectivas de la vida y luchar por lo que uno se propone. **Hermanos Ennio, Miguel y Gerson Reyes, por permitirme** vivir momentos junto a ellos esta vida más interesante. **Familia** A cada uno de mis abuelos, tíos y primos, por aconsejarme, darme el ejemplo y sobre todo apoyarme en lograr mis sueños. A mis

sobrinos por alegrarme la vida, sacarme a

jugar, especialmente cuando tenía que programar.

Amigos **Amigos** Por el apoyo incondicional, por comprenderme cuando tocaba arriesgar la diversión y convivencia por una entrega de proyecto.

- **Familia Gaustad y Ruud** Gracias a la familia Gaustad: Frida, Mari y Anne, por ser mi familia adoptiva en Noruega y darme la oportunidad de volver a nacer, de recordarme que nunca debemos olvidar el niño que llevamos dentro. Gracias a la Familia Ruud: Charlotte, Cathrine, Ghrete y Kjell que también me permitieron convivir y descubrir un país lleno de maravillas. Gracias a cada uno de los amigos del programa Vennskap Nord/Sør (Amistad Norte Sur) y el programa Spor.
- **David Agreda** Gracias por tu amistad, por ser un hermano más, por apoyarme y aconsejarme. Viajar a cada destino ha sido muy divertido con tu compañía.

**Ilia El Rim** El nombre anterior es un anagrama de sus iniciales, pero corresponde a Miriam, Reina y Lilian, gracias por ser unas amigas incondicionales.

#### **Nelson Ovidio Ajquijay Reyes**

## **AGRADECIMIENTOS A:**

- **Everest Medinilla** Por ser nuestro asesor, compartir su conocimiento y guiarnos en todo el proceso del proyecto.
- **Santiago Torres Por tu amistad y permitirme trabajar en este** proyecto a tu lado, ha sido una experiencia inolvidable y sobre todo de aprendizaje, creo que ya podemos decir: "Houston, hemos terminado".
- **Departamento de Registro y Estadística** Por abrirnos las puertas y permitirnos trabajar en conjunto para innovar en pro de la Universidad de San Carlos de Guatemala.
- Pablo Urías **Pablo Urías** Por la amistad, apoyo y confianza. Por dedicarnos tiempo y alcanzar el objetivo deseado para este proyecto. Por aconsejarnos y guiarnos para alcanzar los frutos de esta meta.
- **Comunidad de Chixolis** Mí querida aldea donde he nacido, por permitirme trabajar e implementar cada uno de los proyectos sociales. A la niñez, que cada domingo asistía a los talleres impartidos, a la juventud por apoyar a las actividades culturales

y cada uno de los habitantes que hace de la comunidad la más bella de todas.

**Mujeres Iniciando en las Américas** ONG encargada de promover a la no violencia de género y la campaña de "Hombres contra el Feminicidio". Gracias por permitirme trabajar como voluntario y aportar un grano de arena a la causa, necesitamos una mejor Guatemala para todos, no importa si eres hombre o mujer. A su directora Lucía Muños, por apoyarme y encender esa chispa de amor y no violencia. Y estoy en total acuerdo con el lema de la ONG: "Educa al niño para no castigar al hombre" – Pitágoras**.**

**Compañeros Compañeros** Agradezco a cada uno por su valiosa amistad y hacer cada día ameno y divertido.

**Nelson Ovidio Ajquijay Reyes**

# **ACTO QUE DEDICO A:**

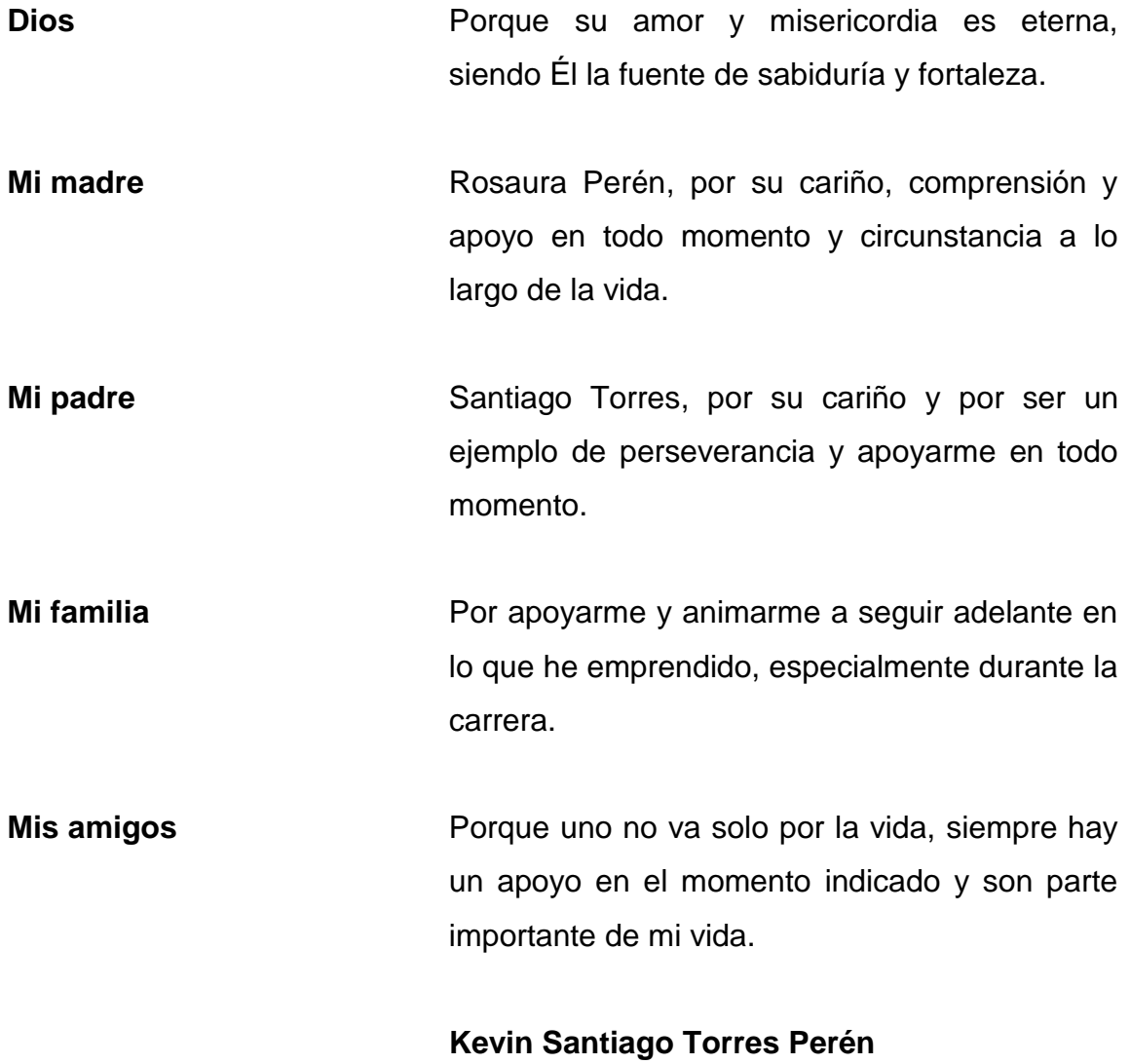

# **AGRADECIMIENTOS A:**

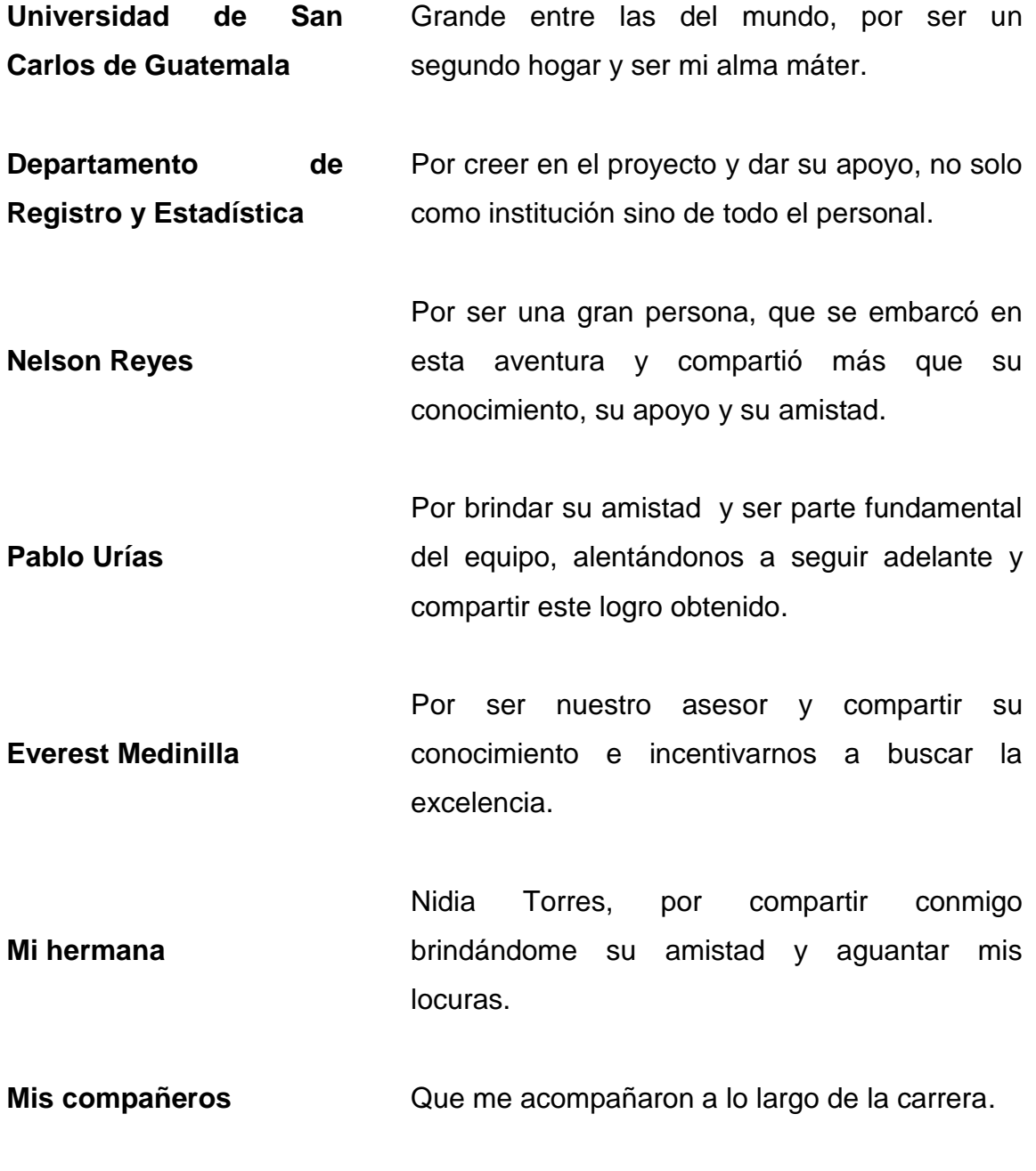

# **Kevin Santiago Torres Perén**

# ÍNDICE GENERAL

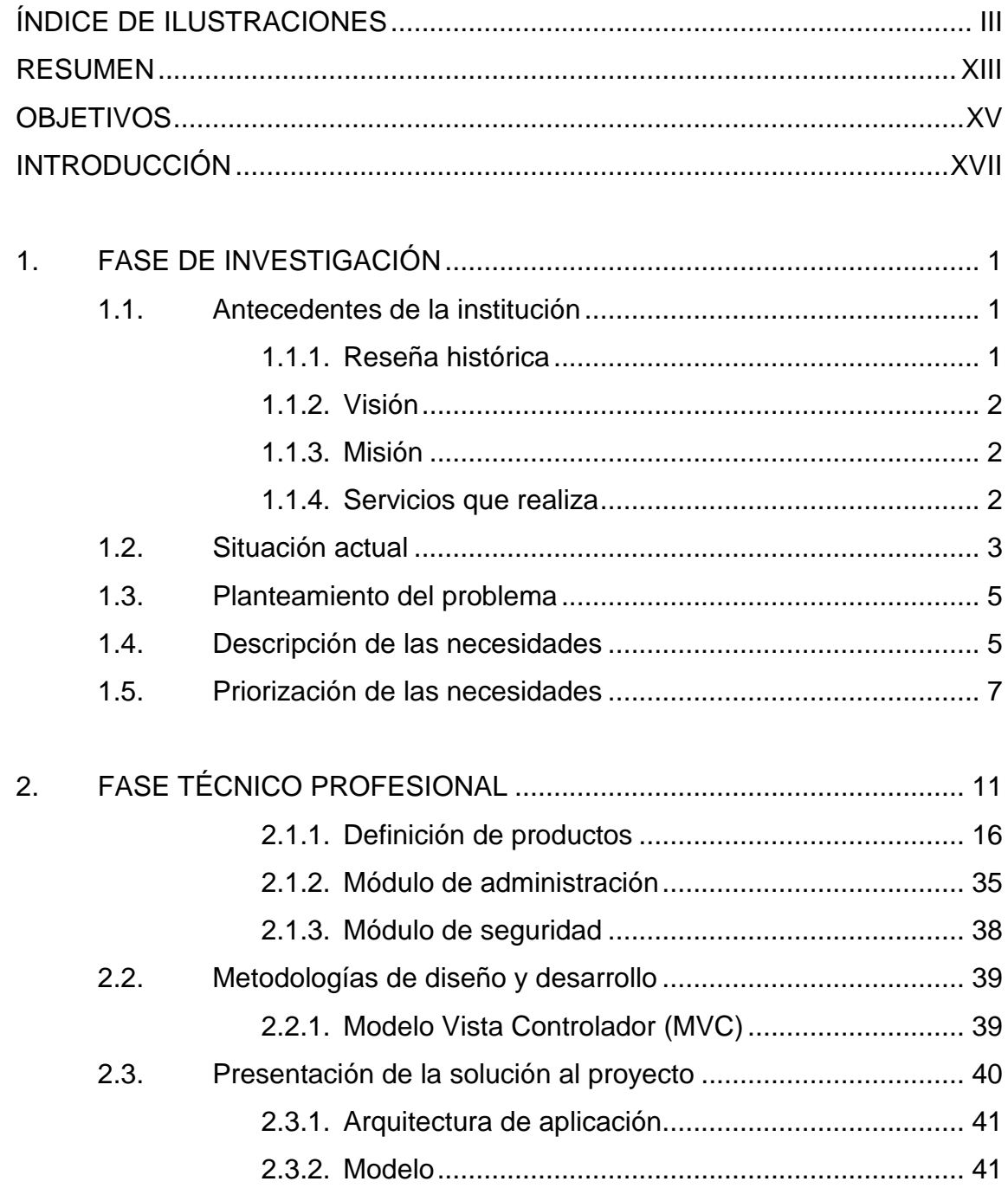

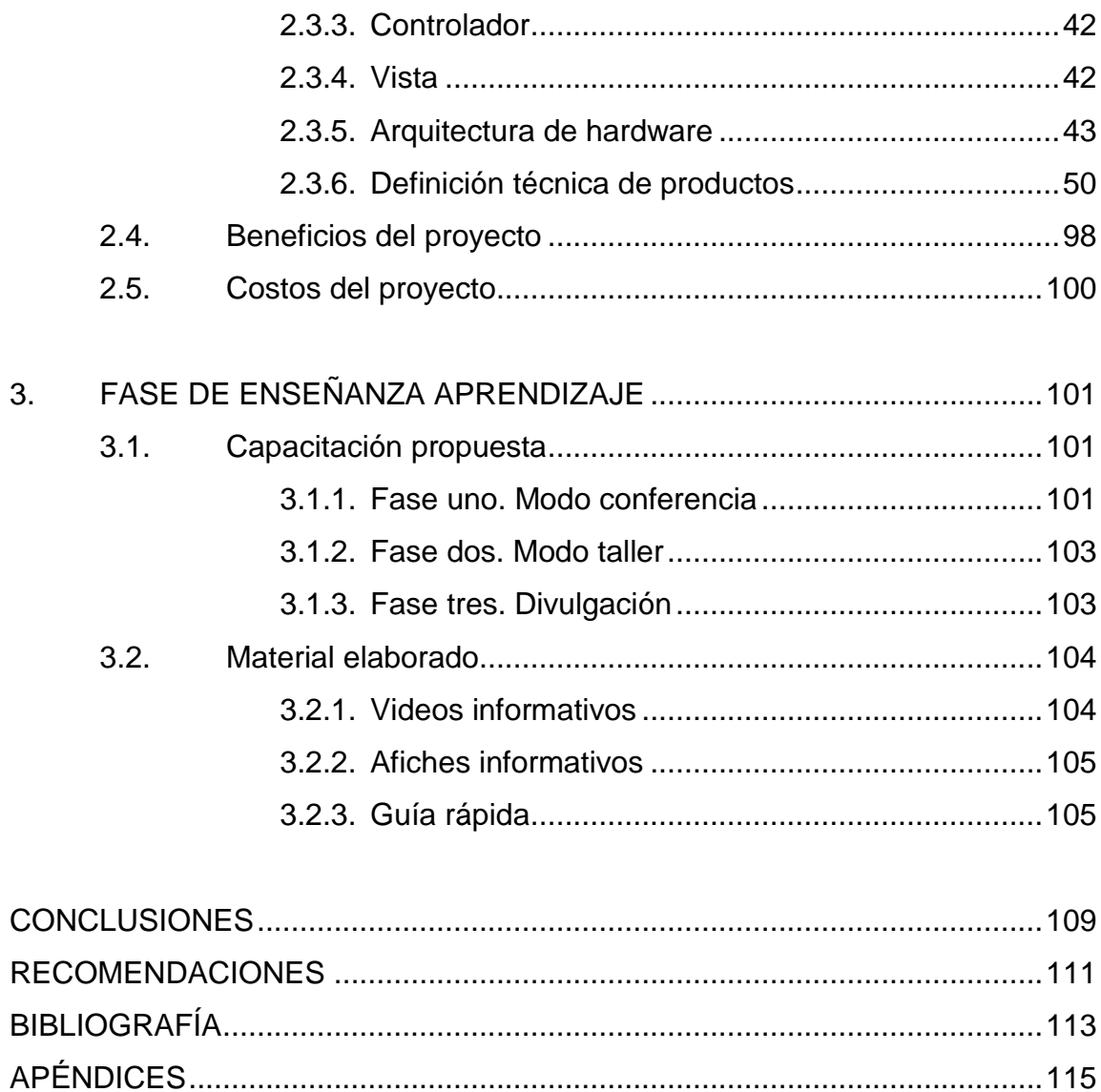

# <span id="page-18-0"></span>**ÍNDICE DE ILUSTRACIONES**

# **FIGURAS**

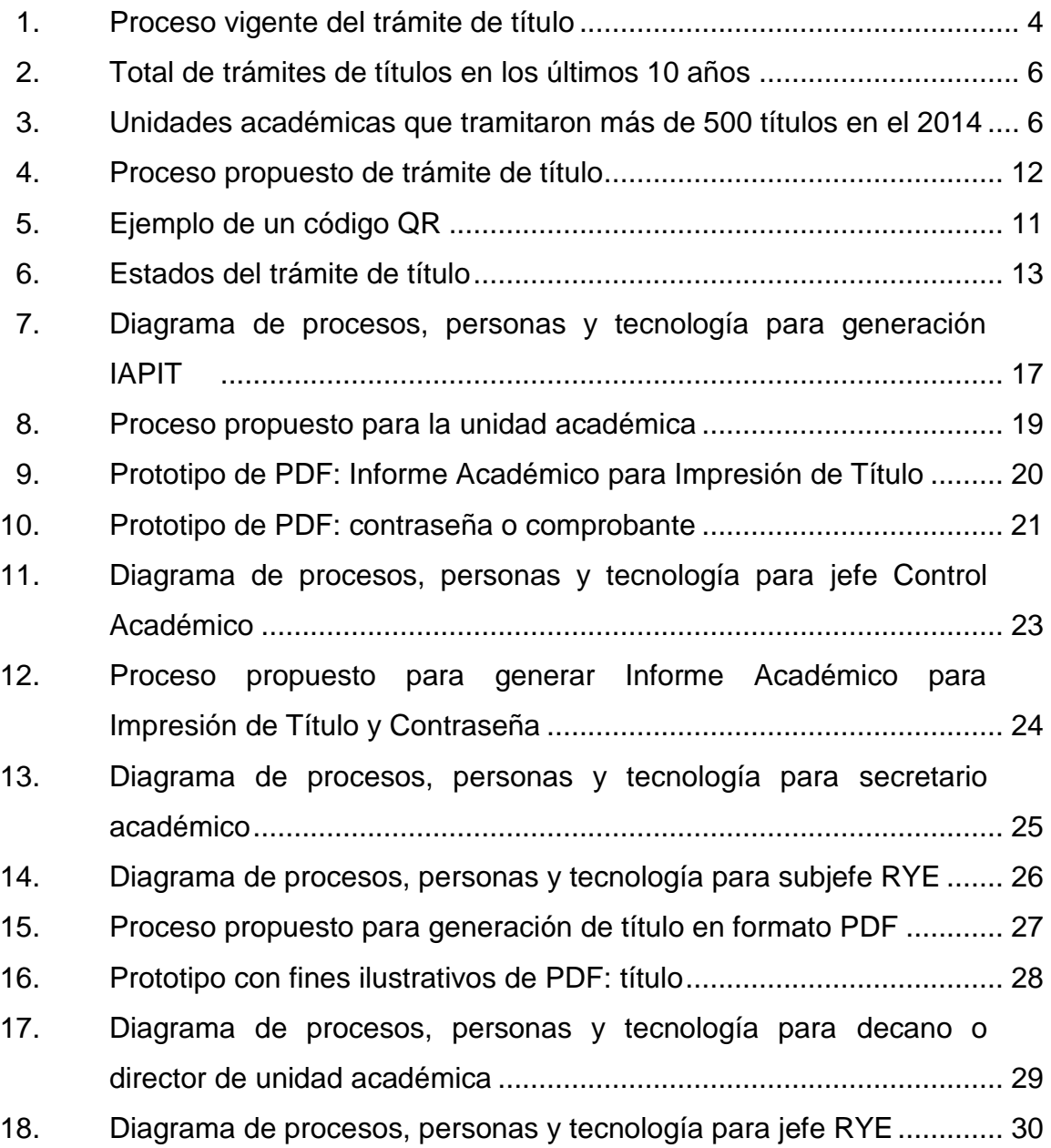

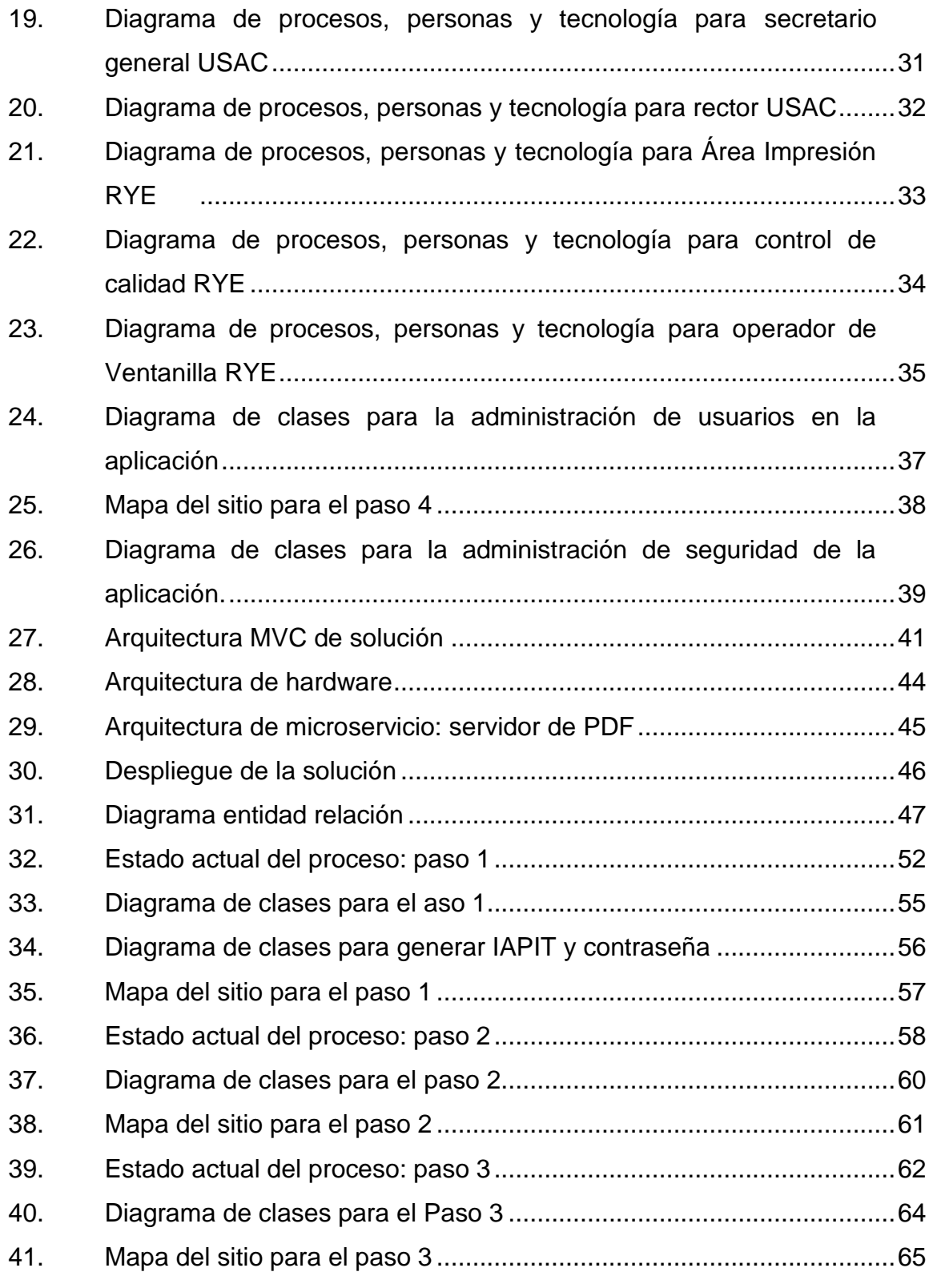

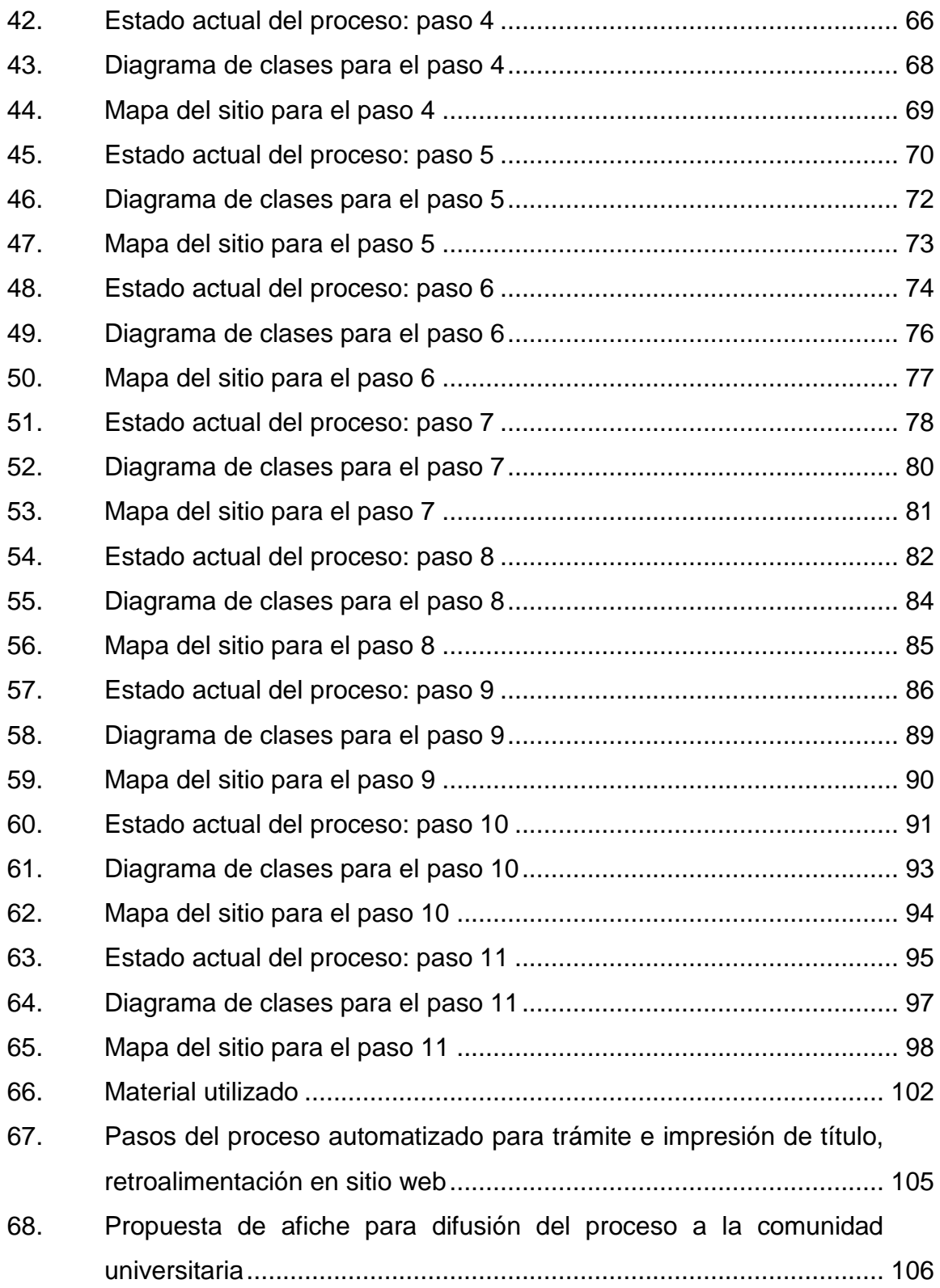

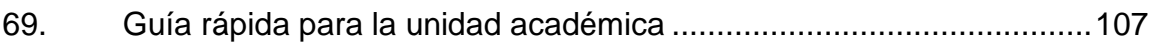

### **TABLAS**

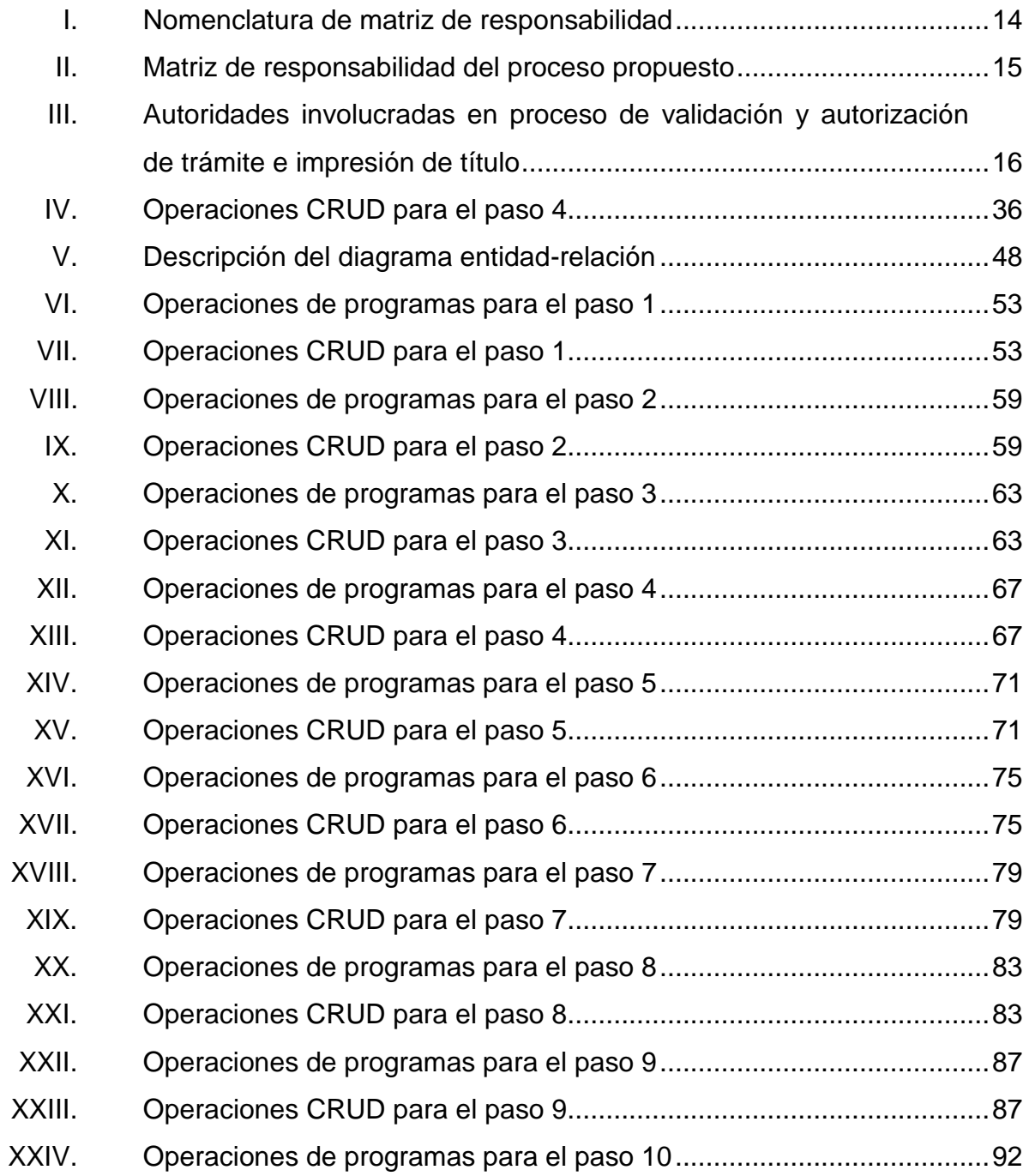

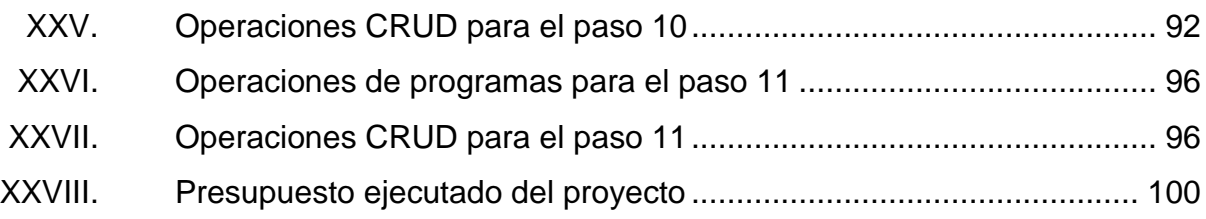

VIII

### **GLOSARIO**

- **ACID** En base de datos, es una característica de como clasificar las transacciones, ACID (*atomicity, consistency, isolation, durability*); respectivamente en español: atomicidad, consistencia, aislamiento y durabilidad.
- **AT** Área de títulos.
- **CAPTCHA** Siglas de Completely Automated Public Turing test to tell Computers and Humans Apart. Se trata de una prueba desafío-respuesta utilizada en computación para determinar cuándo el usuario es o no humano.
- **CRUD CRUD** Acrónimo de crear, leer, actualizar y borrar (del original en inglés: Create, Read, Update and Delete).
- **Diagrama de clases** Tipo de diagrama de estructura estática que describe un sistema mostrando las clases del sistema, sus atributos, operaciones (o métodos), y las relaciones entre los objetos. Bajo el estándar UML.
- **Diagrama de Secuencia** Tipo de diagrama usado para modelar interacción entre objetos en un sistema según UML.

#### **EU** Editorial Universitaria.

**Firma electrónica** Procedimiento jurídico donde se acepta el contenido de un mensaje electrónico, quedando un registro para su consulta.

**Firma electrónica avanzada** Procedimiento jurídico que permite identificar al firmante y su validez es legal.

**Framework** Conjunto de herramientas y patrones de software que permiten desarrollar soluciones de forma rápida.

- Graduando **Persona que ha cumplido con los requisitos de ley** necesarios por la Universidad de San Carlos de Guatemala para tramitar impresión del título.
- **HTML** Hypertext Markup Language. Lenguaje interpretado basado en etiquetas para publicar contenido a través de la web.

**IAPIT** Informe Académico para Impresión de Título.

**Java** Lenguaje de programación orientado a objetos.

MySQL Sistema de gestión de bases de datos relacional.

**Open source** Modelo de desarrollo que promueve el acceso al código fuente de las aplicaciones.

**PDF** Archivo de documentos portable (*Portable Document File*). **PHP** Lenguaje de programación de uso general de código del lado del servidor para el desarrollo web de contenido dinámico. **QR** Código gráfico de dos dimensiones. **REC** Rectoría. **Renderizado RYE** *Render* en inglés, es un término usado en jerga informática para referirse al proceso de generar una imagen o vídeo mediante el cálculo de iluminación GI. Departamento de Registro y Estadística. **SCRUM** Metodología ágil y buenas prácticas para trabajar colaborativamente en el desarrollo de software. **Servidor** Usualmente se trata de un dispositivo de software que proporciona servicios de aplicación a las computadoras cliente. **SOAP** Siglas en inglés de Simple Object Access Protocol, es un protocolo estándar que define cómo dos objetos en diferentes procesos pueden comunicarse por medio de intercambio de datos XML.

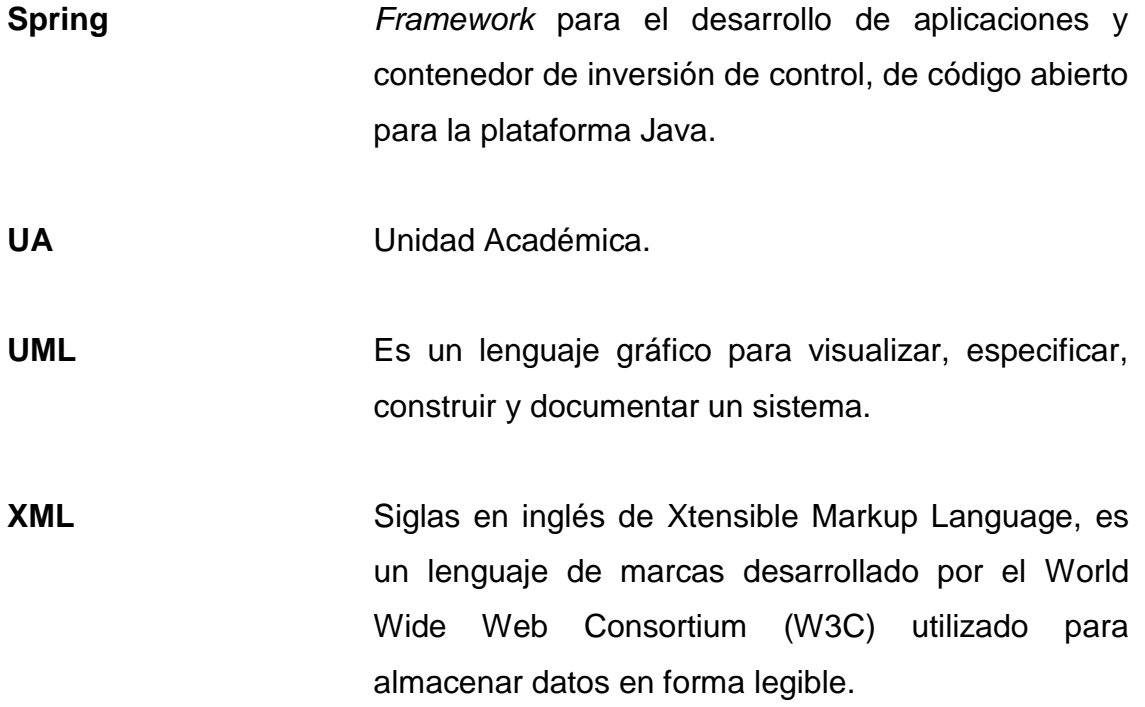

#### **RESUMEN**

<span id="page-28-0"></span>El proceso de títulos de la Universidad de San Carlos de Guatemala se rige por el Departamento de Registro y Estadística a través del Área de Títulos; controla el ciclo de vida del título para todas las unidades académicas de la universidad. El Área de Títulos presta el servicio para coordinar la solicitud de impresión de título hasta su entrega final con las respectivas firmas de autorización por las autoridades de la universidad. Estas firmas corresponden al decano o director de la unidad académica correspondiente, secretario general y el rector de la universidad.

El Área de Títulos del Departamento de Registro y Estadística ha decidido llevar a cabo un proyecto piloto que implementa soluciones tecnológicas para realizar tareas operativas y de control para el ciclo de trámite e impresión de título.

El proyecto satisface las necesidades en el ciclo de vida para el trámite e impresión de título, las entidades relacionadas con este ciclo son: unidad académica del graduado, el Departamento de Registro y Estadística, Área de Títulos, Rectoría y Editorial Universitaria.

La principal característica del sistema es la implementación de control del ciclo mediante protocolos de seguridad que incluye una firma digital personalizada, la implementación de un código de control (QR) con el objetivo de reducir el tiempo en cada uno de los estados del título y la reducción de errores humanos en el proceso; esto para capturar datos que puedan dar soporte para la toma de decisiones.

XIII

XIV

# **OBJETIVOS**

#### <span id="page-30-0"></span>**General**

Implementar un sistema piloto de control automatizado y seguro para el trámite de título en un único portal.

#### **Específicos**

- 1. Proveer el servicio para generar el Informe Académico para Impresión de Título (IAPIT) que puedan consumir las facultades de Arquitectura y Odontología.
- 2. Proveer la aplicación web para la gestión del proceso de trámite de títulos para el Departamento de Registro y Estadística.
- 3. Crear el protocolo de seguridad para el control interno y externo del título tramitado.
- 4. Proveer el servicio de comunicación con la entidad encargada de impresión del título.
- 5. Entregar el título impreso a treinta días máximo.
- 6. Reducir a menos de 20 pasos el proceso.

XVI

## **INTRODUCCIÓN**

<span id="page-32-0"></span>El proceso de títulos de la Universidad de San Carlos de Guatemala lo coordina el Departamento de Registro y Estadística, es el encargado de proporcionar el reglamento para la emisión de títulos e implementar mecanismos para controlar el proceso, el reglamento tuvo su última actualización en 1977.

Actualmente, el proceso de trámites de títulos cuenta con cincuenta y tres pasos, tanto administrativos por parte de la universidad, así como trámites por parte del graduado; implica a la unidad académica del graduado, que debe cumplir con un conjunto de requisitos no estandarizados para generar el trámite de impresión de título, posteriormente el Área de Títulos procesa el trámite con una solicitud de impresión del título a la Editorial Universitaria, el título ya impreso debe ser autorizado por Rectoría y validado por el Departamento de Registro y Estadística. En el proceso actual existe un control en el transporte de títulos de forma manual y no seguro, no permite el monitoreo, el título impreso viaja en todo el ciclo por lo que el riesgo de pérdida o deterioro es una amenaza latente.

El ciclo completo actual tiene una duración prometida de tres meses pero en realidad dura de seis a ocho meses, debido a que es un proceso susceptible a errores humanos, existe reproceso en la transcripción de información y a la vez es un trámite engorroso para el graduado, a esto se suma el tiempo que le toma a las autoridades en firmar y validar el trámite.

XVII

A través de este proyecto piloto se implementa una solución informática que permite estandarizar el Informe Académico para Impresión de Título, que contiene la información necesaria para iniciar el trámite y lo respalda en todo el ciclo de vida del trámite, al hacer uso de protocolos de seguridad que permiten al Área de Títulos del Departamento de Registro y Estadística monitorear el proceso a través de puntos de control definidos.

## **1. FASE DE INVESTIGACIÓN**

#### <span id="page-34-1"></span><span id="page-34-0"></span>**1.1. Antecedentes de la institución**

RYE es una dependencia de la Universidad de San Carlos de Guatemala que atiende a todos los estudiantes y aspirantes a ingresar a la misma.

#### **1.1.1. Reseña histórica**

1

<span id="page-34-2"></span>El Departamento de Registro y Estadística fue creado por Acuerdo No. 776 del 16 de diciembre de 1961, por el Honorable Consejo Superior Universitario<sup>1</sup>.

Actualmente el Departamento de Registro y Estadística depende de la Dirección General de Administración, la cual fue creada por disposición del Honorable Consejo Superior Universitario en punto Séptimo del Acta No. 4-81 del 28 de octubre de 1981, y por Acuerdo de Rectoría No. 680-82, inició su funcionamiento agosto de 1982.

El Departamento de Registro y Estadística es una unidad técnicaadministrativa encargada de llevar los registros universitarios del estudiante y graduados; informar sobre las características de las diferentes carreras que se imparten, recolecta, analiza y procesa la información estadística de la población estudiantil y otras informaciones relacionadas con la educación superior a nivel nacional e internacional.

<sup>1</sup> USAC, *Referencia histórica.* http://rye.USAC.edu. [gt/wiki/index.php/Misión\\_y\\_Visión.](http://rye.usac.edu.gt/wiki/index.php/Misión_y_Visión) Consulta: 15 de 02 de 2016.

#### **1.1.2. Visión**

<span id="page-35-0"></span>"El Departamento de Registro y Estadística es responsable del proceso de inscripción, recolección, análisis e interpretación de información estadística, para ofrecer a los estudiantes, autoridades universitarias, profesionales y público en general información que oriente adecuadamente en las distintas actividades académicas y administrativas de la universidad"<sup>2</sup>.

#### **1.1.3. Misión**

<span id="page-35-1"></span>"Lleva el control de los servicios estudiantiles que presta el departamento a través de un registro sistematizado, eficiente y eficaz"<sup>3</sup>.

#### **1.1.4. Servicios que realiza**

- <span id="page-35-2"></span> Centralizar la matricula, registro de notas, listas oficiales de matrícula equivalencias, traslados y certificaciones de estudio.
- Recoger y presentar los datos estadísticos que se refieran a la población universitaria.
- Ofrecer a los estudiantes que deseen ingresar a la Universidad la información sobre los estudios universitarios.
- Llevar un registro de los títulos, grados otorgados y reconocidos por la Universidad de San Carlos de Guatemala.

l <sup>2</sup> USAC, Departamento de Registro y Estadística: *Visión.* [http://rye.USAC.edu.](http://rye.usac.edu.gt/wiki/index.php/Misión_y_Visión) [gt/wiki/index.php/Misión\\_y\\_Visión.](http://rye.usac.edu.gt/wiki/index.php/Misión_y_Visión) Consulta: 15 de 02 de 2016.

<sup>3</sup> USAC. Departamento de Registro y Estadística: *Misión.* [http://rye.USAC.edu.gt/](http://rye.usac.edu.gt/wiki/index.php/Misión_y_Visión) [wiki/index.php/Misión\\_y\\_Visión.](http://rye.usac.edu.gt/wiki/index.php/Misión_y_Visión) Consulta: 15 de 02 de 2016.
- Tramitar y registrar los expedientes de equivalencia de estudios realizados en el extranjero.
- Tramitar, recomendar y registrar las exenciones de derechos de matrícula.
- Administrar las Becas que otorgue la Universidad de acuerdo con la reglamentación respectiva.
- Coordinar las funciones de registro con la facultad, la tesorería y demás dependencias universitarias, con la finalidad de ejercer control adecuado en el cumplimiento de las obligaciones económicas de los estudiantes y de otras personas con la universidad.
- Llevar el registro de los méritos académicos y de los servicios docentes y administrativos de los graduados universitarios que prestan servicios a la Universidad.

#### **1.2. Situación actual**

El Área de Títulos de Registro y Estadística tiene definido un ciclo de cincuenta y tres pasos para el proceso de trámite e impresión del título, administra siete documentos entre copias y originales que corresponden a la información del graduado, cuenta con un programa de escritorio que le permite registrar solamente tres pasos del ciclo: el inicio del registro del trámite, asignación del número correlativo de registro del título y elaboración de planillas. A esto se suma que más de 15 personas tienen contacto con el título impreso, existen procesos manuales, traslado de copias de documentos y la transcripción manual de la información del título para ser impreso, lo cual conlleva errores de redacción. Esto limita el control del proceso, el tiempo requerido por parte de las autoridades para firmar los títulos y planillas agrega el retraso en el proceso.

En el proceso se involucran cuatro entidades: Unidad Académica del Graduado, Registro y Estadística, Editorial Universitaria y Rectoría; se suma que el graduado debe trasladar el título para firmar en la unidad académica correspondiente y devolverlo al Área de Títulos, en la figura uno se muestran las entidades involucradas y el ciclo de vida del trámite e impresión de título.

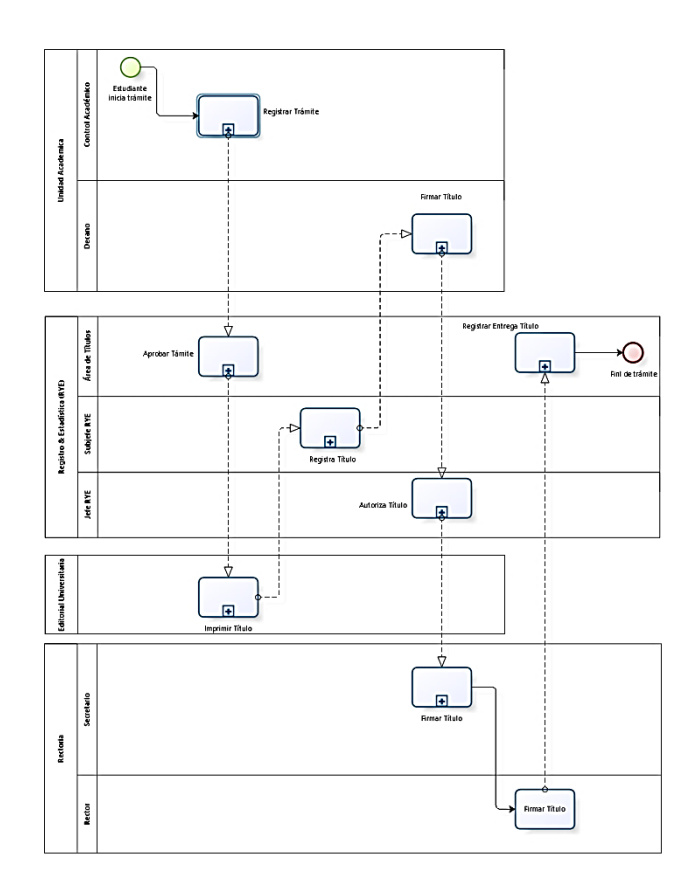

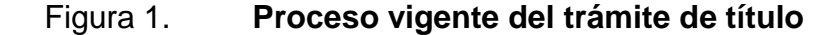

Fuente: elaboración propia, empleando el programa Bizagi Modeler.

#### **1.3. Planteamiento del problema**

El Departamento de Registro y Estadística ha considerado que es necesario actualizar el reglamento para el trámite de impresión de título, y sobre todo implementar el soporte tecnológico que apoye en el control y automatización del proceso, teniendo como meta la reducción a un tiempo máximo de 30 días.

Esto debido que el tiempo utilizado en el proceso de impresión, autorización, firma y registro de títulos, se ha mantenido y la demanda se ha incrementado.

#### **1.4. Descripción de las necesidades**

El proceso actual de trámite de título es manual, por lo que es propenso a errores humanos al transcribir la información personal del estudiante o daños en la manipulación del título físico, el tiempo que disponen las autoridades nominadoras para firmar es variable, dado que desde el 2004 se cuadruplicaron el número de trámites de títulos.

En la figura dos, se puede observar el gráfico de los últimos diez años respecto al total de órdenes de impresión que procesa el Área de Títulos de Registro y Estadística. En la figura tres, se tomó una muestra del 2014 respecto a las unidades académicas que tramitan más de quinientos títulos al año.

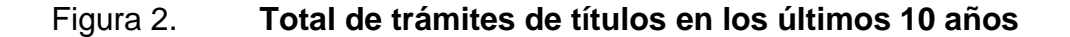

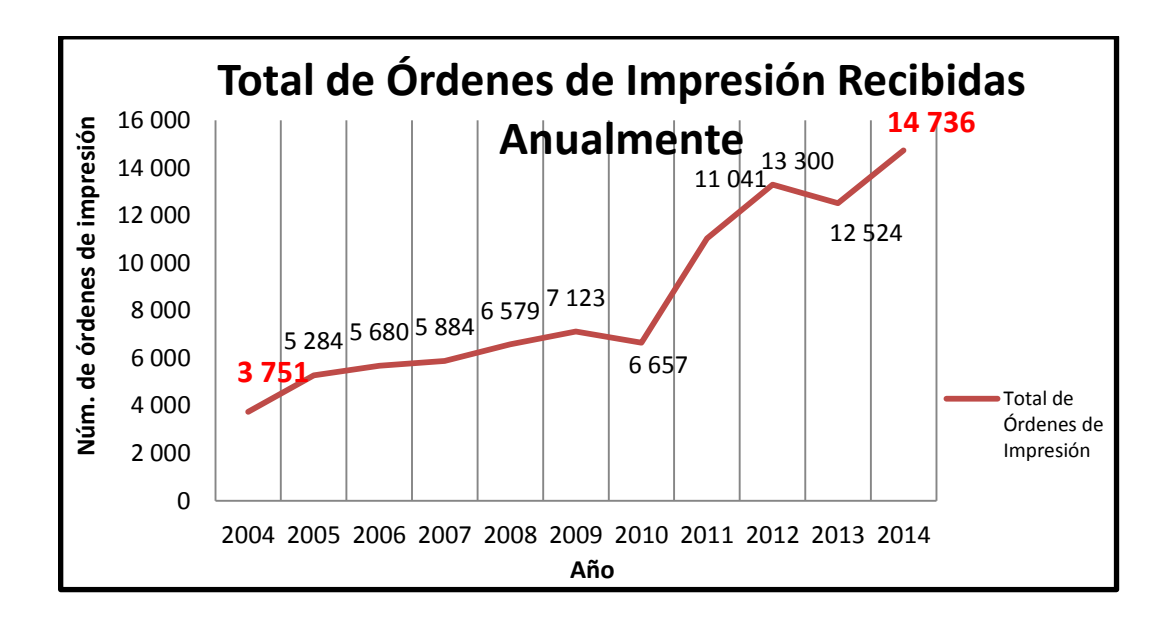

Fuente: Área de Títulos de Registro y Estadística, USAC.

# Figura 3. **Unidades académicas que tramitaron más de 500 títulos en el 2014**

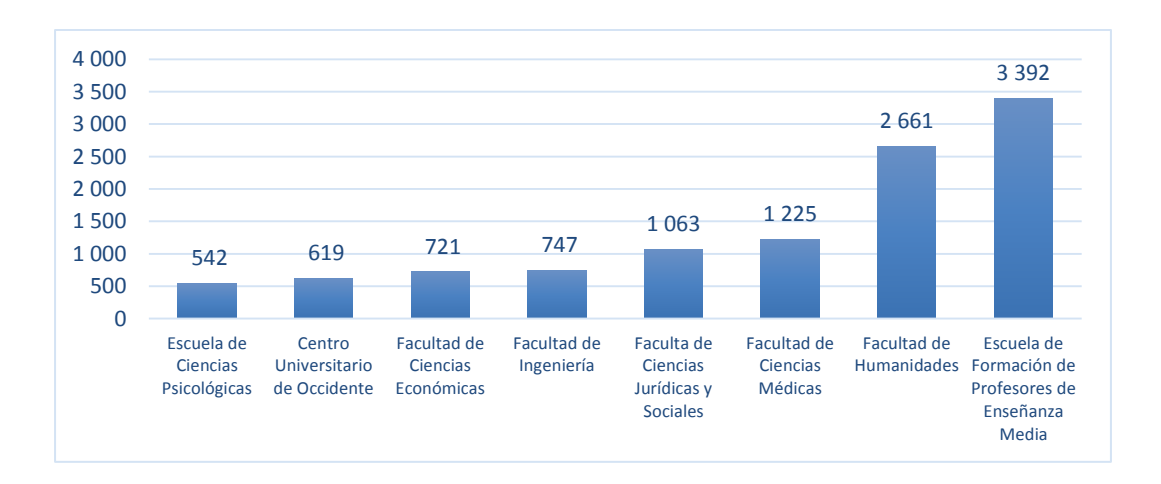

Fuente: Área de Títulos de Registro y Estadística, USAC.

Los problemas que se reflejan con el proceso actual son:

- Retraso en el tiempo de entrega
- Insatisfacción en el servicio
- Multas en los Colegios de Profesionales de los egresados
- Pérdida de oportunidades de trabajo
- Pérdida de becas
- Retraso para aplicar a estudios de posgrado

#### **1.5. Priorización de las necesidades**

Se muestra la lista de necesidades a resolver ordenadas descendentemente por prioridad:

- Módulo de Unidad Académica (UA): la unidad académica es fundamental en este proceso, provee y valida la información del estudiante sobre el proceso de graduación generando el IAPIT, que es aprobado y firmado por el jefe de Control Académico y secretario académico para garantizar que se cumplió con todos los requisitos, el IAPIT respalda todo el proceso.
- Módulo de generación de IAPIT y Contraseña: se genera el IAPIT en formato PDF de forma automática, a partir de los datos del graduado aprobados en la unidad académica, también se genera el PDF de una contraseña o comprobante para el estudiante, como constancia del inicio de su proceso de trámite de impresión de título.
- Módulo de control por autoridad: en este módulo se registra cada usuario, que verifica el IAPIT o el título, según el cargo que desempeña la persona en el proceso; las autoridades máximas digitalizan su firma personal y el sistema adjunta dicha firma en los documentos respectivos para su impresión.
- Módulo de generación de título: se genera el título PDF de forma automática, esto a partir de los datos del graduado y firma personal digital de las autoridades respectivas, para que pase al área de impresión, se integra el código QR, este módulo sustituye la necesidad de diseñar manualmente el título.
- Consolidación de la base de datos anterior al nuevo sistema: se empezó con la normalización de la base de datos con la que cuenta RYE, para poder acceder a los datos del estudiante, datos de las unidades académicas, el nombre de los títulos obtenidos y registro del personal.
- Módulo de reportes: en este módulo se despliega información básica y estadística sobre el trámite de títulos.
- Módulo de administración: en este módulo se administra la creación de usuarios, así como la búsqueda personalizada de trámites.
- Módulo de seguridad: implementación de protocolos de seguridad mediante puntos de control definidos, estos protocolos incluye una firma digital personalizada así como la implementación de códigos QR para el rastreo del título durante el proceso. Así como la integración de CAPTCHA para consultas hechas por el público al proceso y que quieran consultar información del proceso.
- Módulo de consulta al público: el público en general puede consultar por medio del portal electrónico la información de un título mediante el código QR impreso en el título, esta página demuestra la autenticidad del título con información del graduado. También el IAPIT contiene un código QR en la cual el graduado puede rastrear el proceso de su trámite.
- Módulo de consulta para Contraloría General de Cuentas: esta entidad por medio del portal electrónico también puede consultar la veracidad del título mediante al código QR para poder proceder a registrarlo y hacer pública su validez, siendo este un trámite posterior del graduando externo al Área de Títulos de RYE.

# **2. FASE TÉCNICO PROFESIONAL**

Se propuso una solución tecnológica por medio de un portal web con un gestor de base de datos robusto, que permite llevar el control de usuarios, autoridades y del proceso de trámite indicado en la figura 45, este proceso está explicado paso a paso en las sección 2.2.

También se incluye la generación automática del IAPIT y del título listo para su impresión, junto a protocolos de seguridad y control mediante el código QR.

Figura 4. **Ejemplo de un código QR**

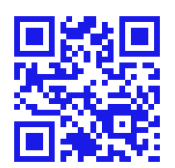

Fuente: elaboración propia, empleando programa generador QR RYE.

# Figura 5. **Proceso propuesto de trámite de título**

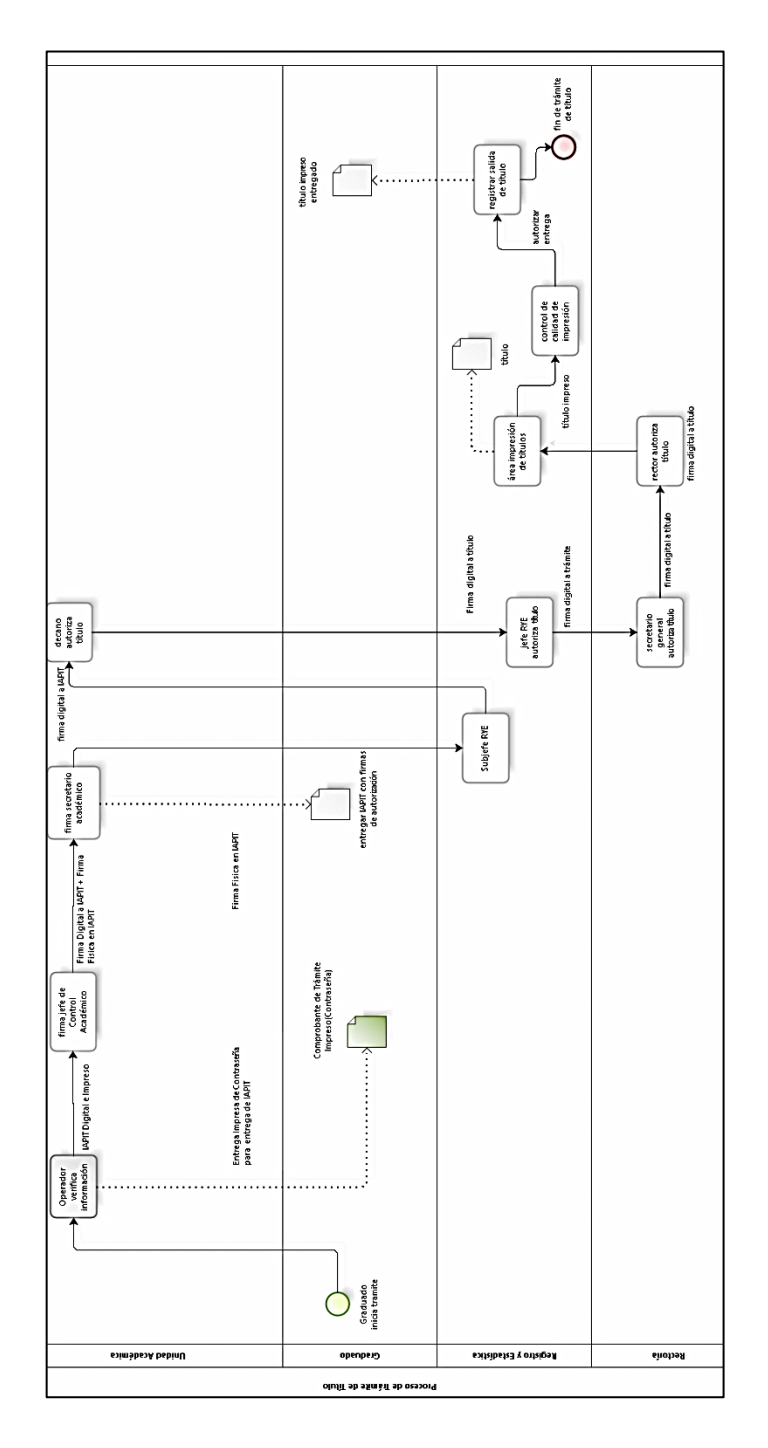

Fuente: elaboración propia, empleando programa Bizagi Modeler.

En la figura 6 se describen las entidades involucradas en el ciclo del proceso propuesto, que cuenta con 13 estados que representan los 11 pasos en el trámite e impresión del título.

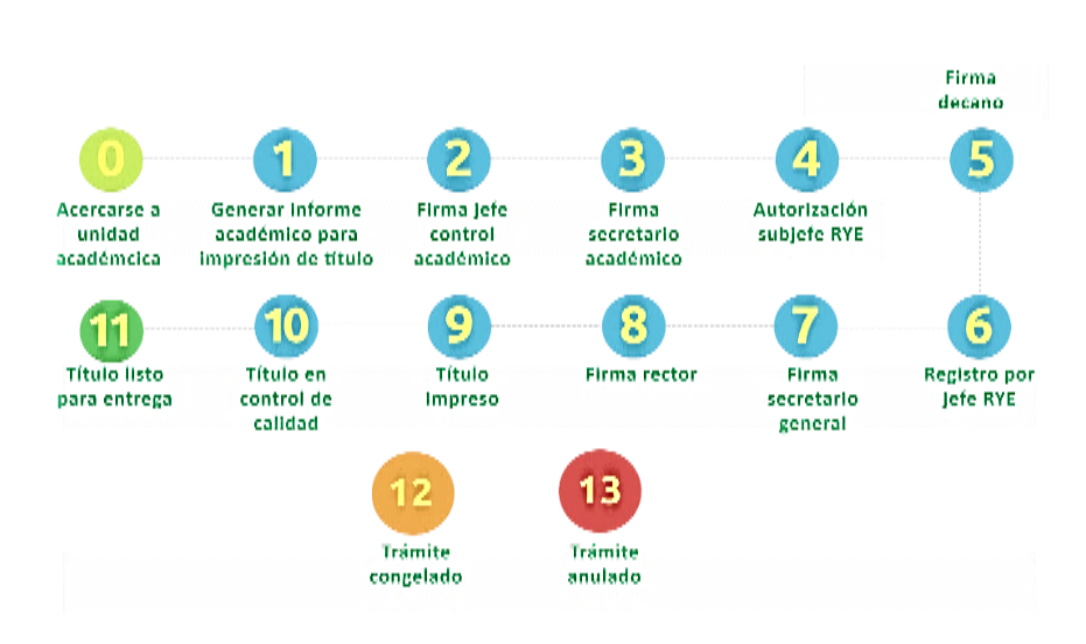

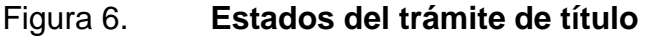

Fuente: elaboración propia, empleando programa Bizagi Modeler.

En donde el estado 12 representa los trámites congelados de los cuales, con la autorización de las autoridades competentes regresa a su último estado activo y el 13 que detiene todo el trámite, esta acción no es reversible.

En estos 11 pasos se involucran diferentes roles en los cuales la funcionalidad del proceso propuesto (figura 4) se ve reflejado bajo la responsabilidad de las personas que se describen en la tabla I.

#### Tabla I. **Nomenclatura de matriz de responsabilidad**

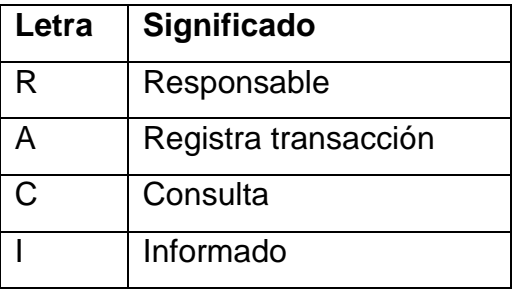

Fuente: elaboración propia, empleando programa Excel.

Estas responsabilidades ayudan a mantener un proceso ordenado, permitiendo delimitar y legar tareas.

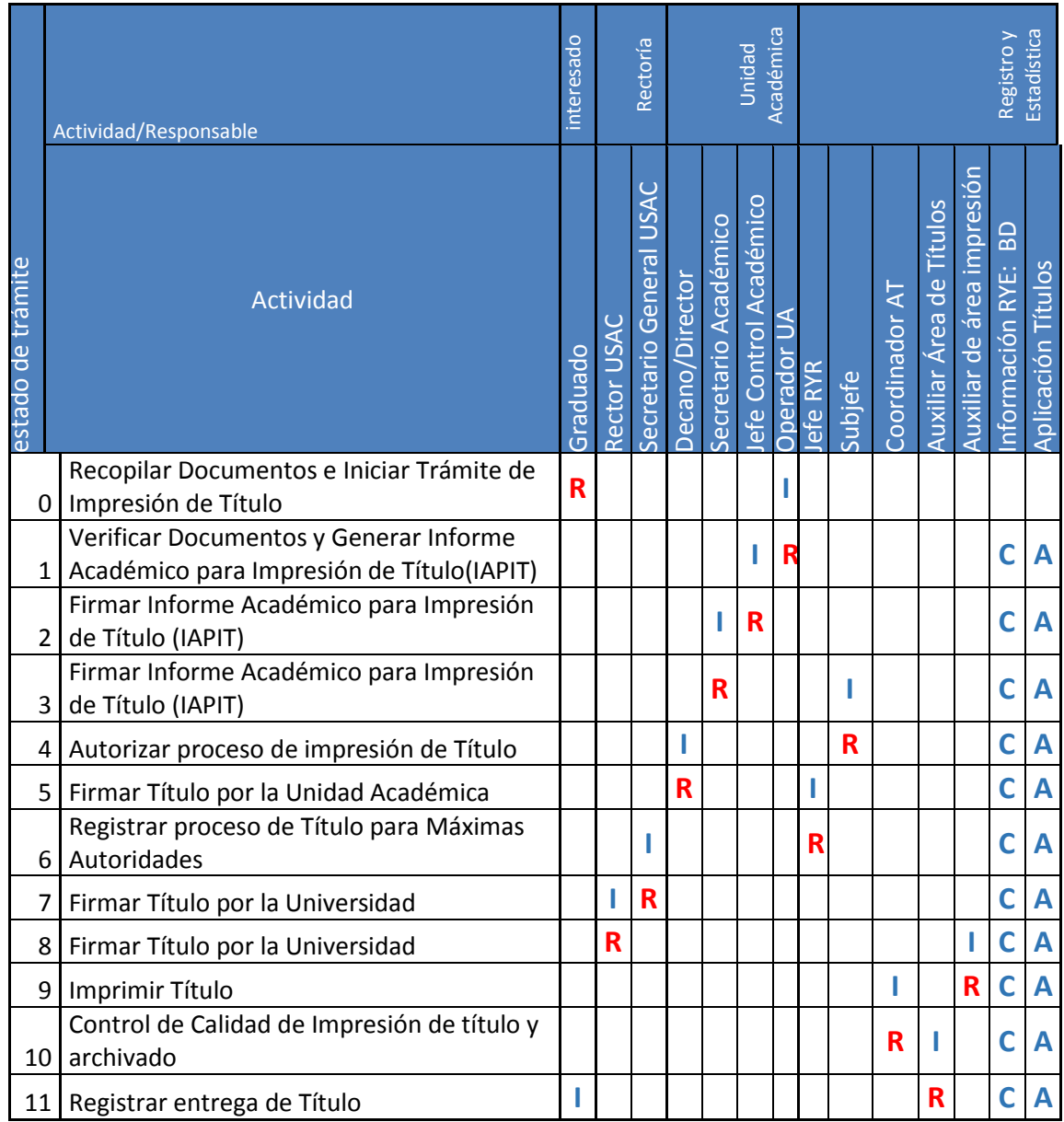

# Tabla II. **Matriz de responsabilidad del proceso propuesto**

Fuente: elaboración propia, empleando programa Excel.

Para tener una referencia de la función de cada uno se puede revisar la tabla III, en donde se describe la función y la entidad a la que pertenece y el paso asociado.

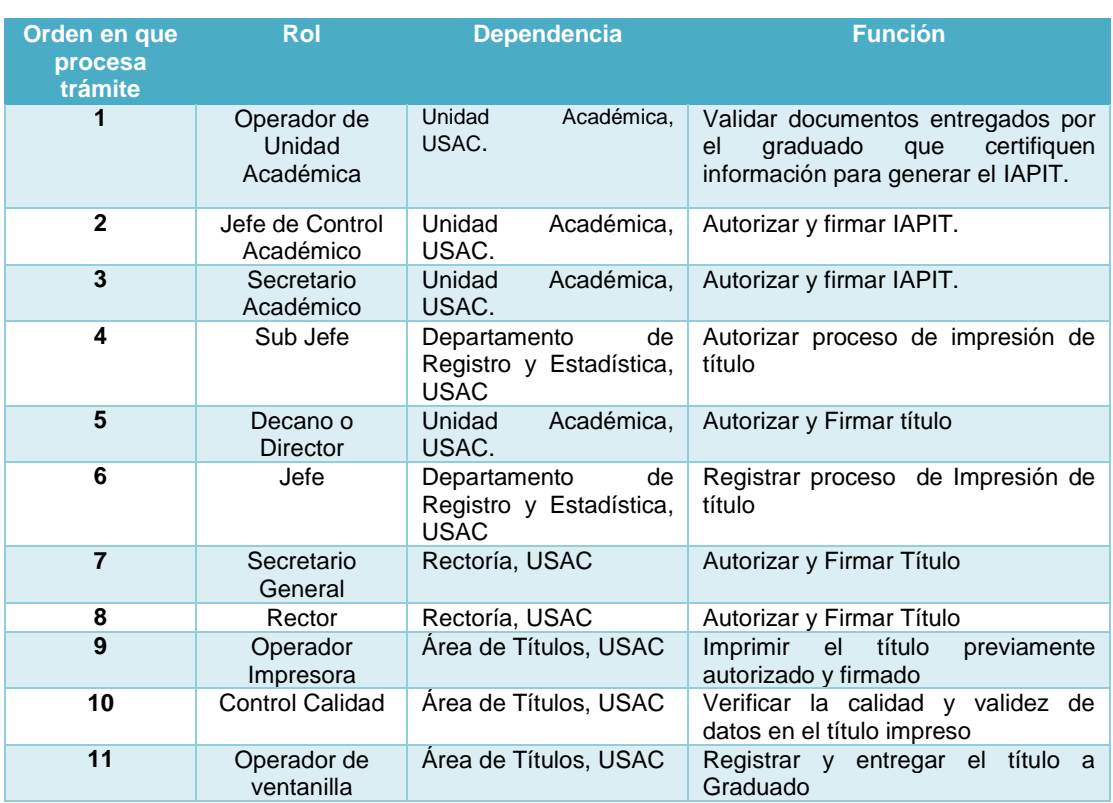

### Tabla III. **Autoridades involucradas en proceso de validación y autorización de trámite e impresión de título**

Fuente: elaboración propia, empleando programa Excel.

#### **2.1.1. Definición de productos**

El producto está basado en el proceso de trámite de títulos y sus diferentes funcionalidades.

Paso 1. Impresión de IAPIT

El trámite inicia con la creación del IAPIT (figura 7), los actores principales son el operador de la unidad académica y el graduado, se generan dos documentos, el IAPIT y la contraseña de entrega.

### Figura 7. **Diagrama de procesos, personas y tecnología para generación IAPIT**

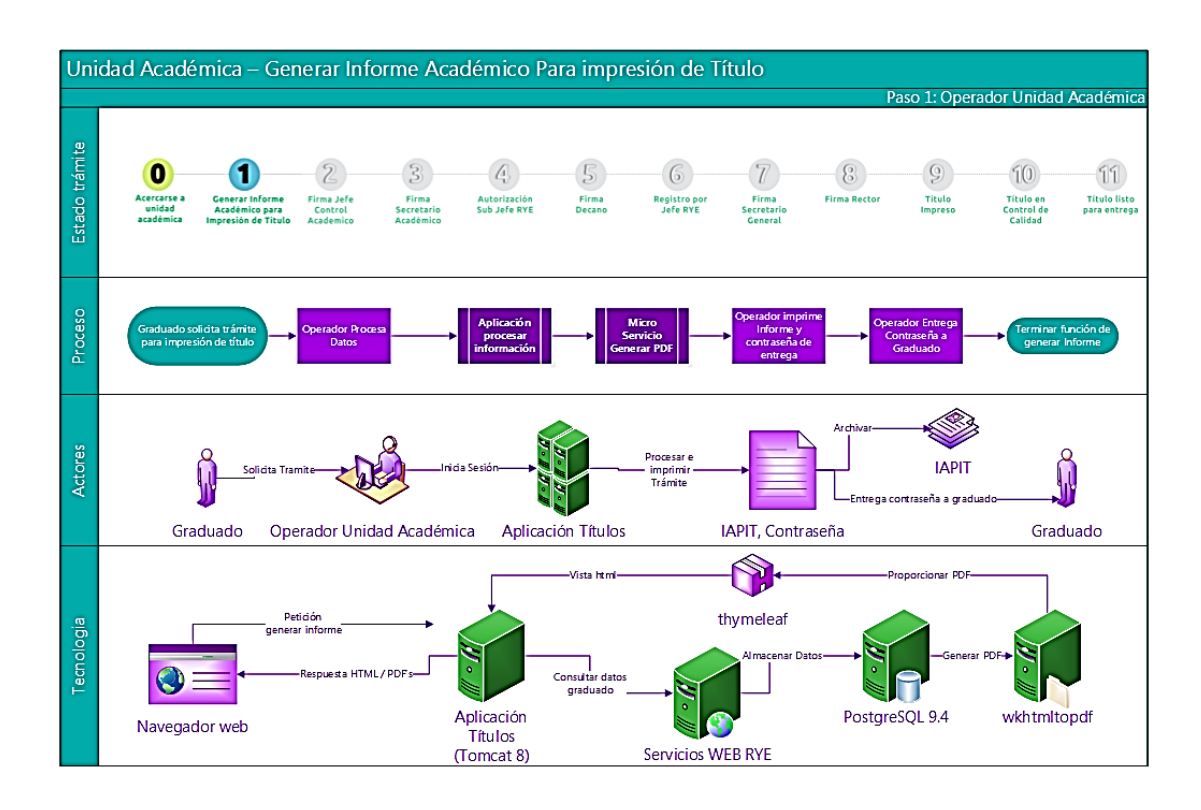

Fuente: elaboración propia, empleando programa Visio 2013.

El IAPIT es el documento que llega a sustituir siete documentos que se solicitan para tramitar el título.

Los documentos sustituidos son:

- Dos autorizaciones de trámite de impresión de títulos
- Dos certificaciones de acta de graduación
- Constancia de expediente estudiantil
- Recibo de pago de impresión de título
- Fotocopia de documento personal de identificación

El nuevo proceso requiere que el operador de la Unidad Académica proporcione los siguientes datos a la aplicación:

- Número de carnet del estudiante ya graduado
- Fecha en que el estudiante cerró pénsum
- Fecha en que el estudiante aprobó su privado
- Fecha del acto de graduación del estudiante
- Fecha, monto y número de recibo respecto al pago del trámite

La unidad académica por medio del operador de trámite de títulos valida los documentos presentados por el graduado que respalden esta información. El sistema valida que la información sea coherente, actualiza y almacena la información correspondiente en Registro y Estadística.

En el sistema se almacena en la base de datos del IAPIT de forma digital, el cual imprime el operador para que las autoridades den fe del proceso y puedan hacer la verificación del expediente estudiantil.

En la figura 6 se muestran los 11 pasos para generar el Informe Académico para Impresión de Títulos.

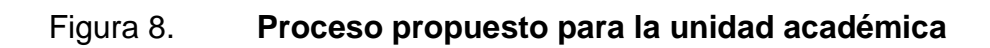

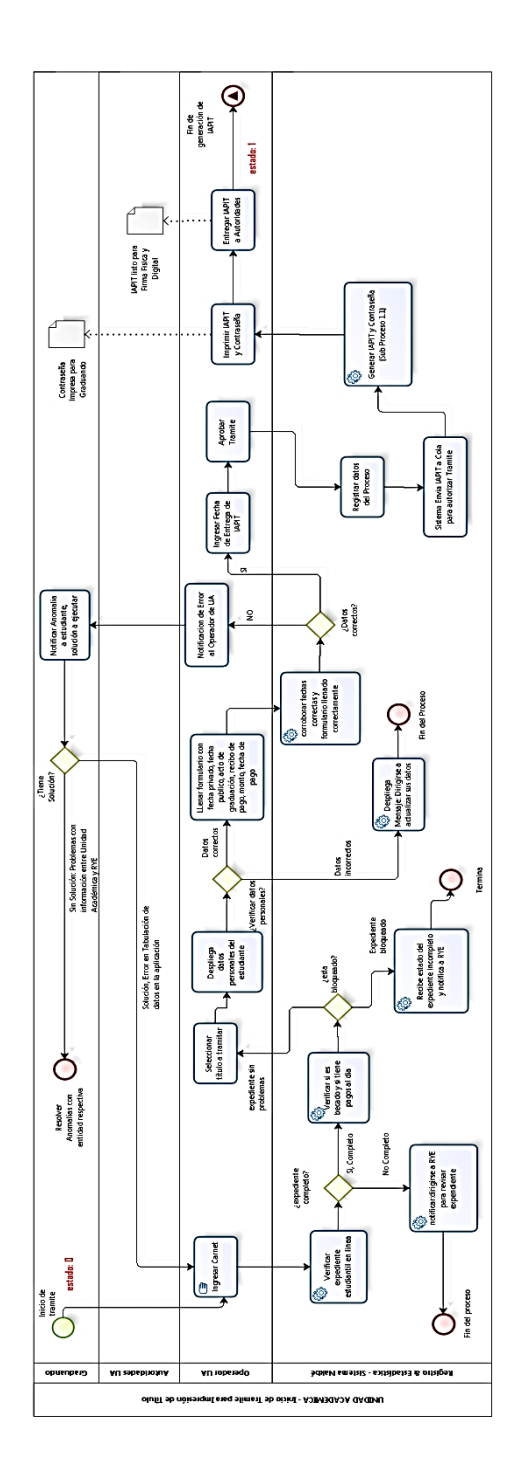

Fuente: elaboración propia, empleando programa Bizagi Modeler.

El resultado de la generación es el IAPTI exitoso es la contraseña para que el graduado pueda recoger el IAPIT firmado físicamente en la fecha indicada (figura 9), cuenta con un código de QR donde se puede consultar si el IAPIT le faltan firmas.

### Figura 9. **Prototipo de PDF: Informe Académico para Impresión de Título**

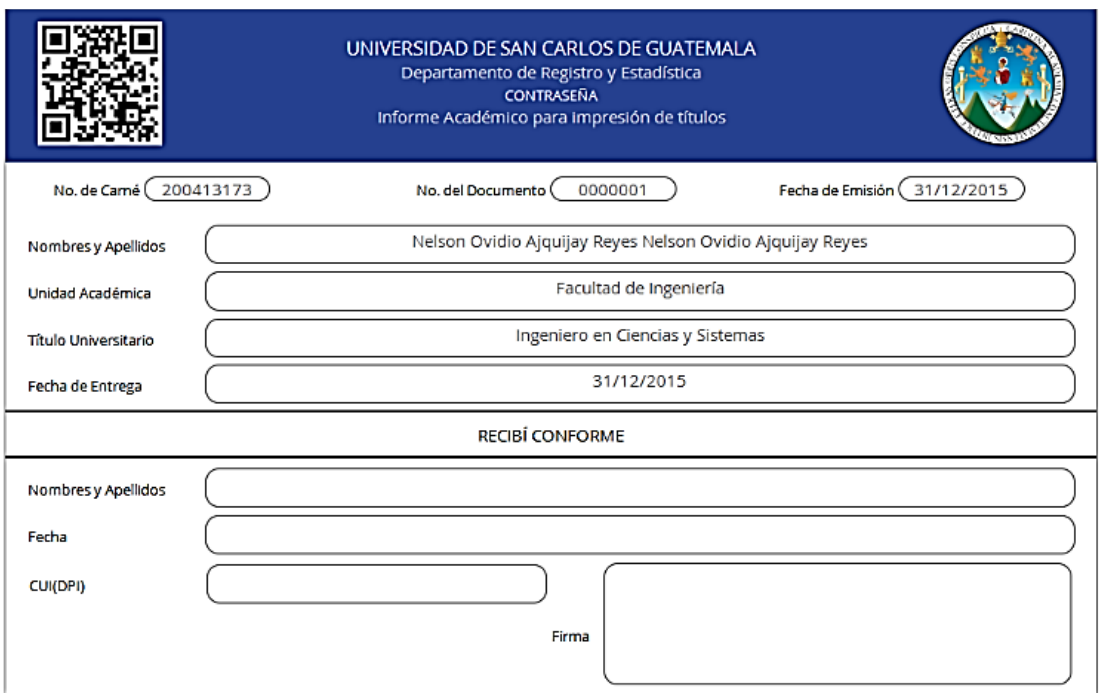

Fuente: generador de documentos PDF, RYE.

# Figura 10. **Prototipo de PDF: contraseña o comprobante**

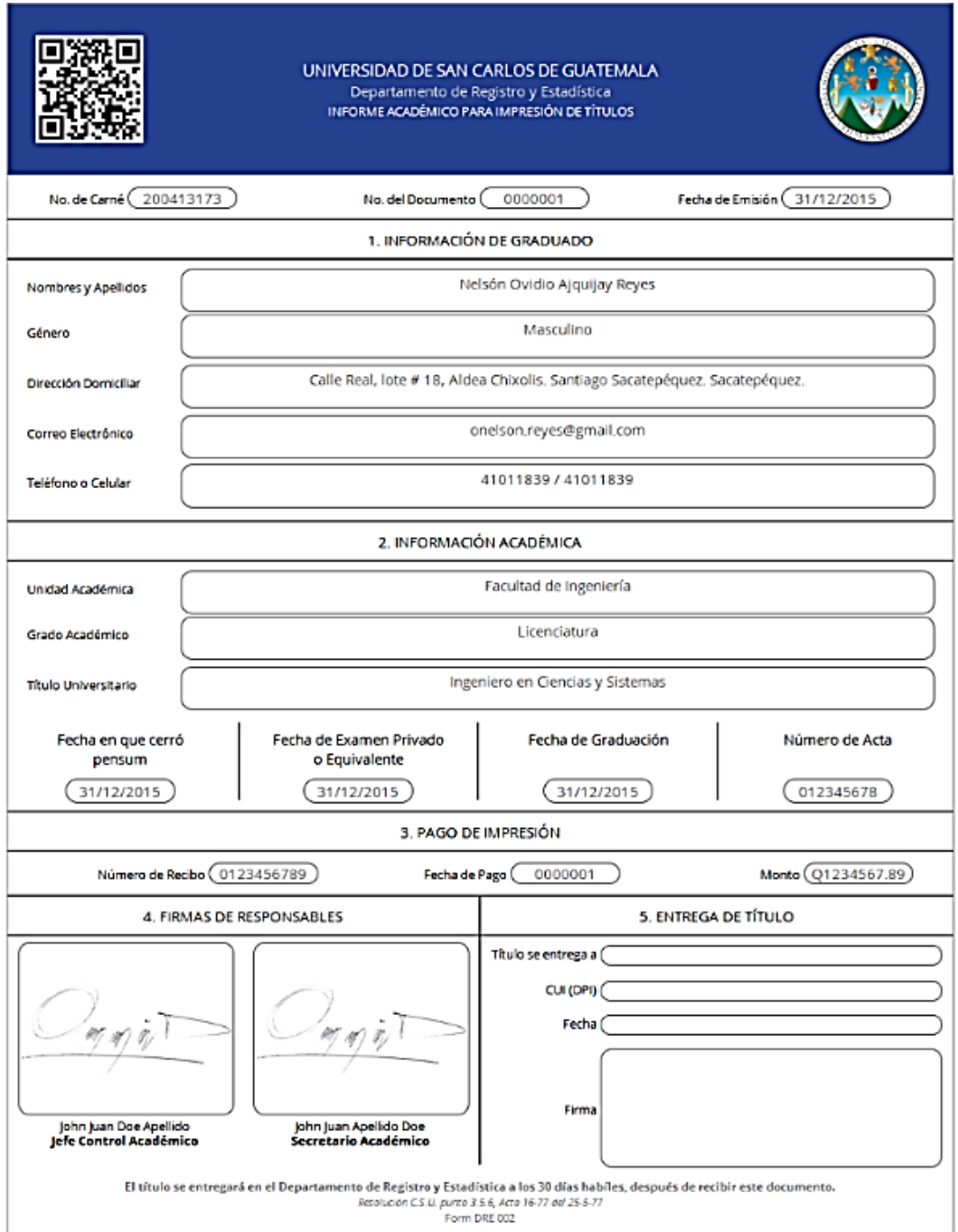

Fuente: generador de documentos PDF, RYE.

Se incluye una página de consulta con la opción de búsqueda de trámites que muestra información del estado del proceso, para esto se debe tener el código QR que está impreso en la contraseña, IAPIT y título, también puede consultar por medio del número de IAPIT, si el proceso está finalizado se muestra la información correspondiente al título tramitado que corresponde al graduando: nombre, carnet, unidad académica, fecha de graduación, título universitario y número de registro del título. Para hacer lectura de este código se puede hacer a través de un teléfono inteligente o lectoras de códigos de dos dimensiones, en el apéndice puede consultar las figuras correspondientes

#### Paso 2. Firma de jefe de Control Académico

Este paso consiste en que el secretario académico de la UA pueda confrontar los datos que aparecen en el IAPIT contra el expediente del graduado, verificando que los datos personales estén correctos y cumpla los requisitos del proceso, si todo está bien procede a firmar física y digitalmente el informe.

# Figura 11. **Diagrama de procesos, personas y tecnología para jefe Control Académico**

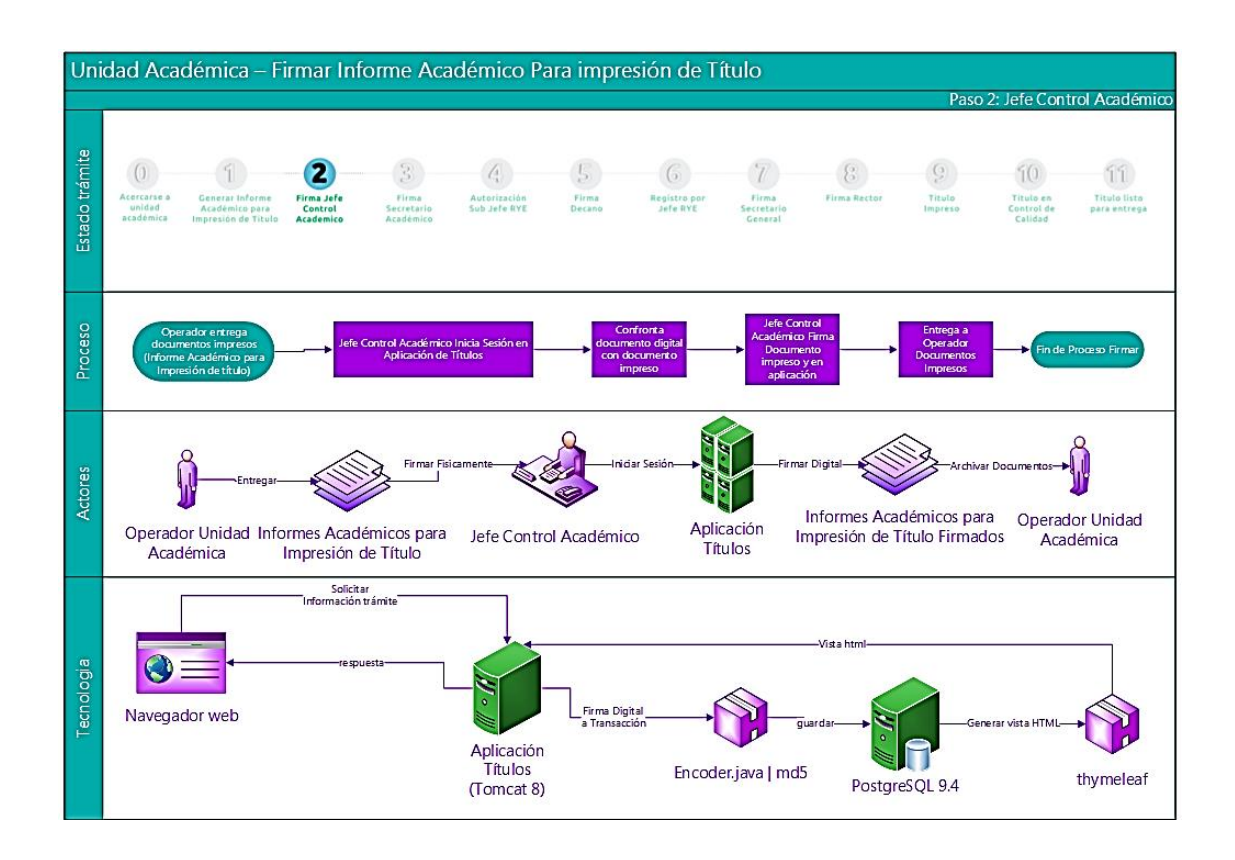

Fuente: elaboración propia, empleando programa Visio 2013.

# Figura 12. **Proceso propuesto para generar Informe Académico para Impresión de Título y contraseña**

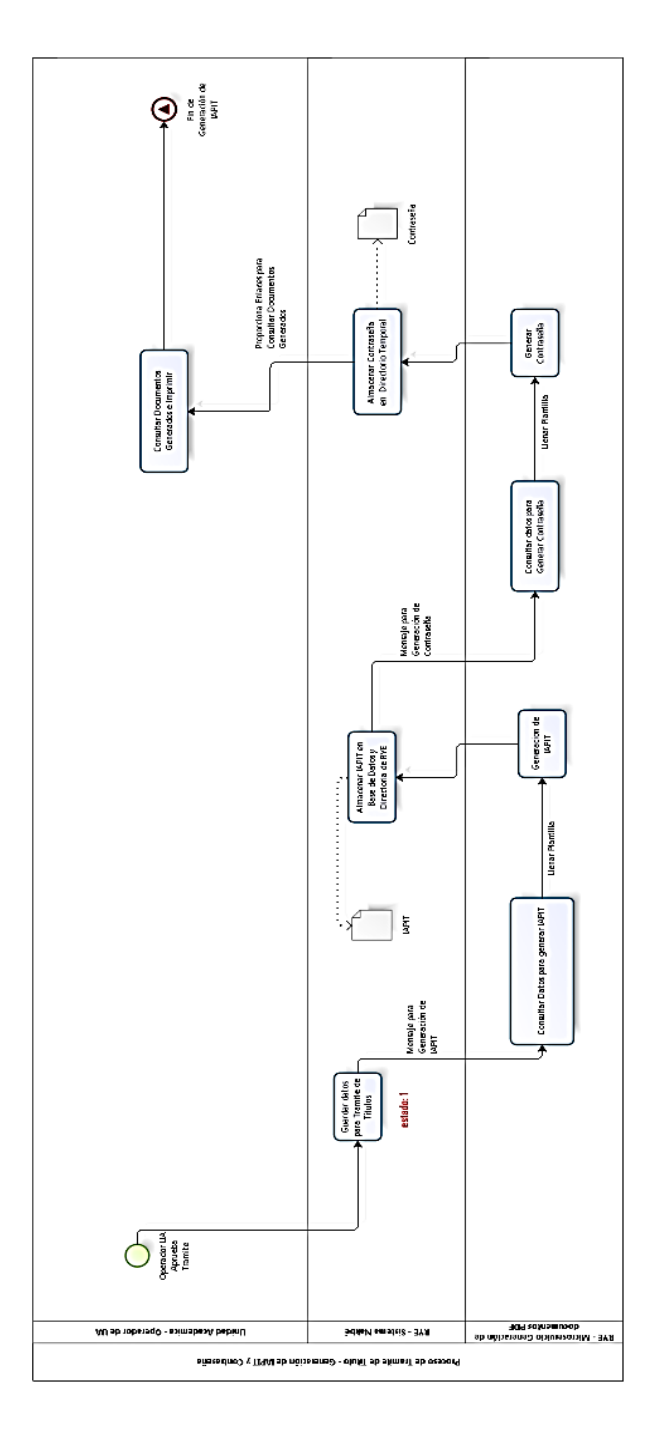

Fuente: elaboración propia, empleando programa Bizagi Modeler.

Paso 3. Firma de secretario académico

El secretario académico de la unidad académica verifica la bitácora y si todo está correcto firma el IAPIT de forma electrónica y físicamente, que ya paso por el jefe de control académico, avalando que fue revisado y que puede pasar a ser generado el título, el proceso es de forma individual.

### Figura 13. **Diagrama de procesos, personas y tecnología para secretario académico**

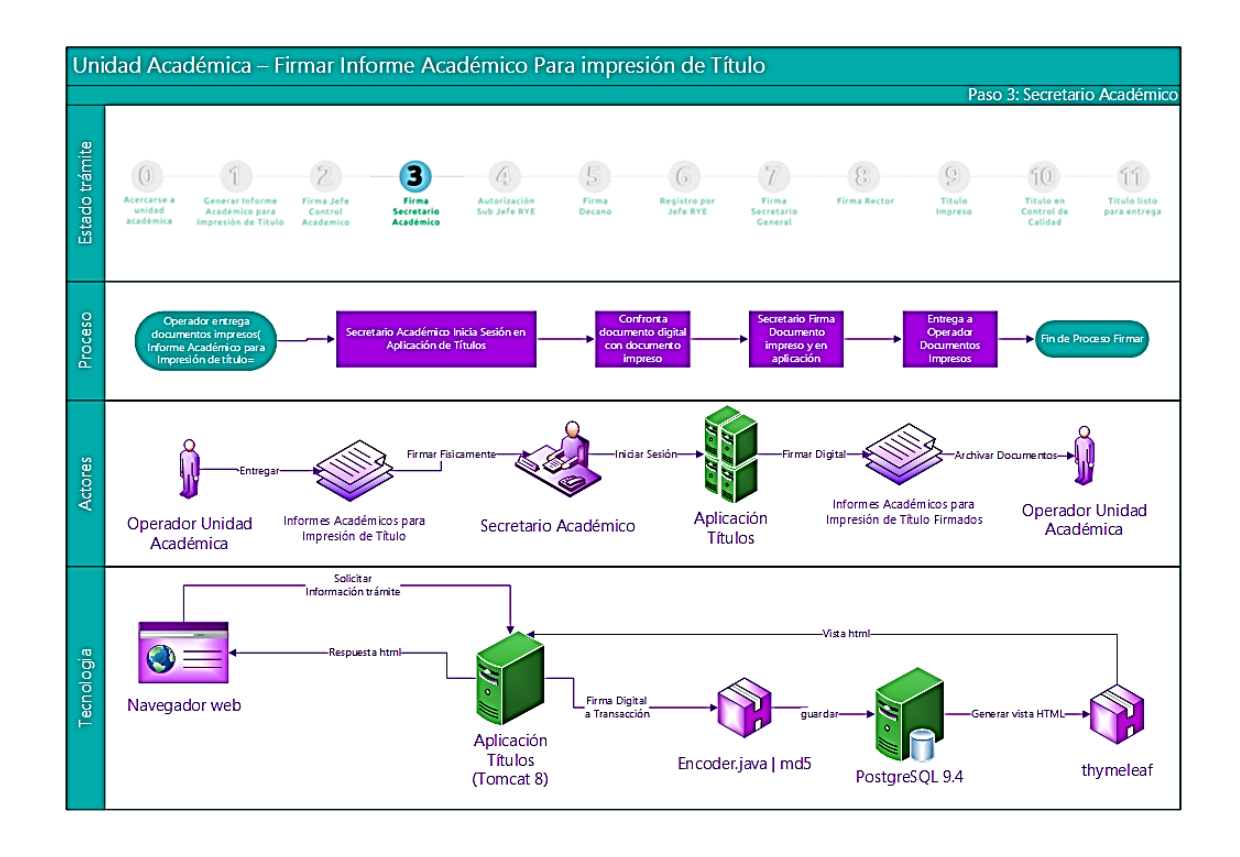

Fuente: elaboración propia, empleando programa Visio 2013.

Paso 4: Autorización de subjefe de RYE

El subjefe, después de revisar la bitácora y que sean las firmas correspondientes, autoriza por parte del Departamento de Registro y Estadística uno por uno los trámites, dando el visto bueno y pasando a la creación del título.

### Figura 14. **Diagrama de procesos, personas y tecnología para subjefe RYE**

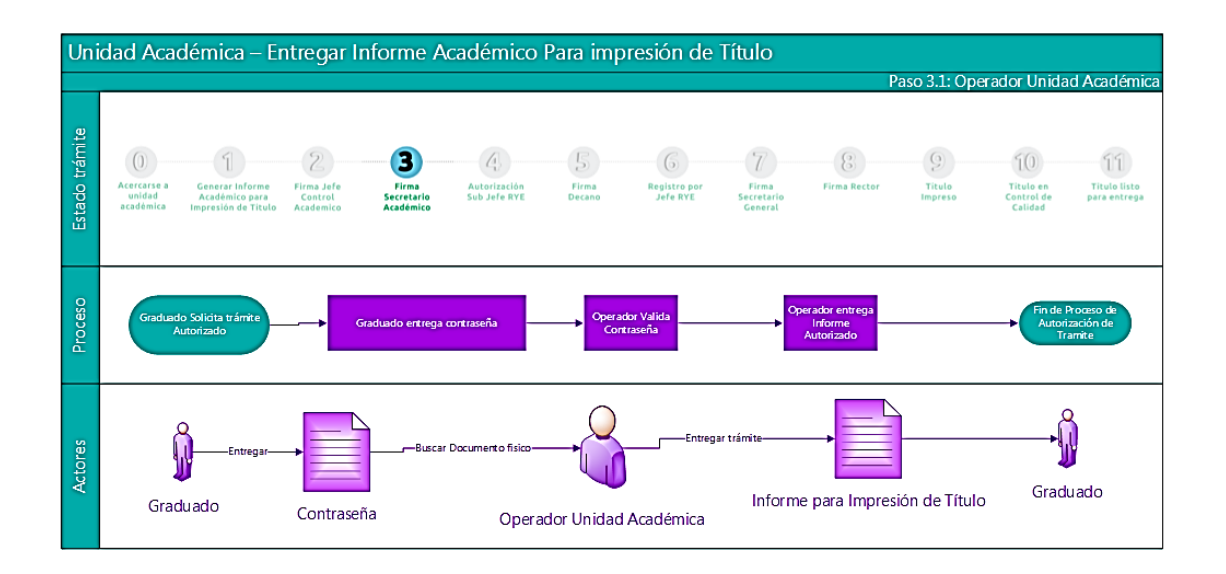

Fuente: elaboración propia, empleando programa Visio 2013.

En la figura 15 se puede observar la interacción entre los sistemas y el subjefe en la generación del título PDF, el cual cuenta con algoritmos que calculan el tamaño de letra y las posiciones para que pueda pasar a firmas, en la figura 16 se observa el resultado que devuelve el generador.

### Figura 15. **Proceso propuesto para generación de título en formato PDF**

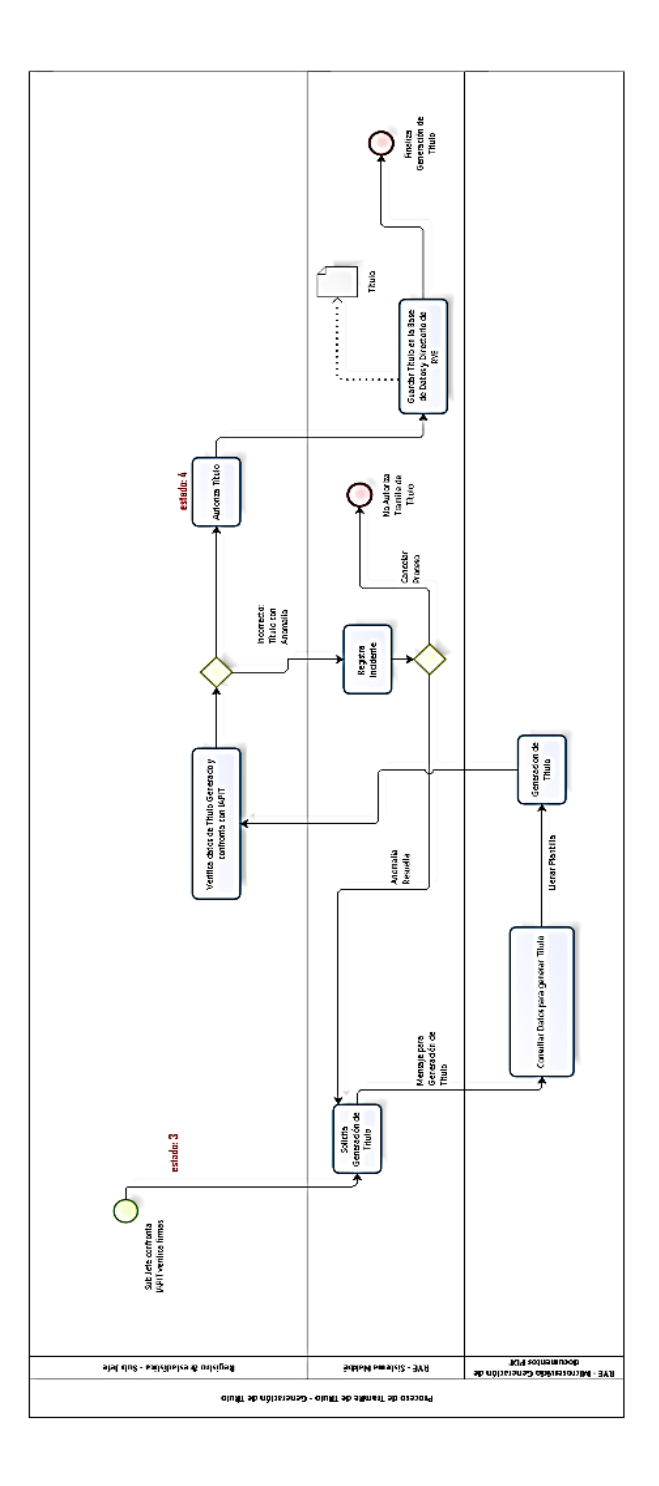

Fuente: elaboración propia, empleando programa Bizagi Modeler.

#### Figura 16. **Prototipo con fines ilustrativos de PDF: título**

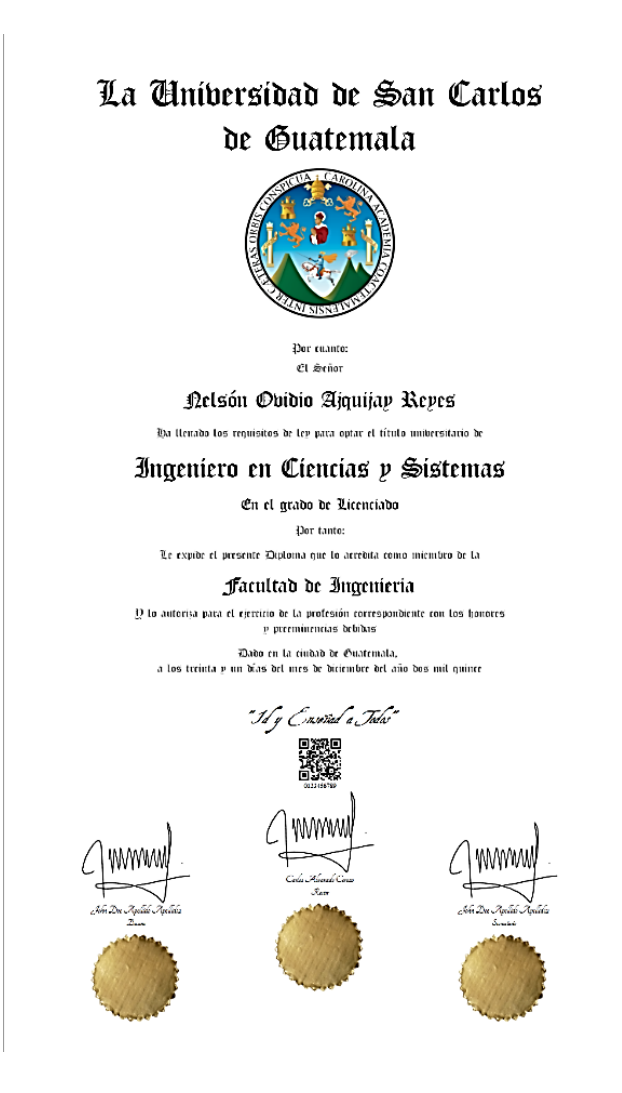

Fuente: generador de documentos PDF, RYE.

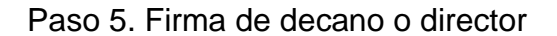

La autoridad nominadora de la UA es la primera en firmar el título de forma electrónica, para reducir tiempo tiene la opción de firmar todos los pendientes o poder revisar uno por los títulos, esto lo permite la confianza que da el sistema y la bitácora que registra de forma encriptada.

# Figura 17. **Diagrama de procesos, personas y tecnología para decano o director de unidad académica**

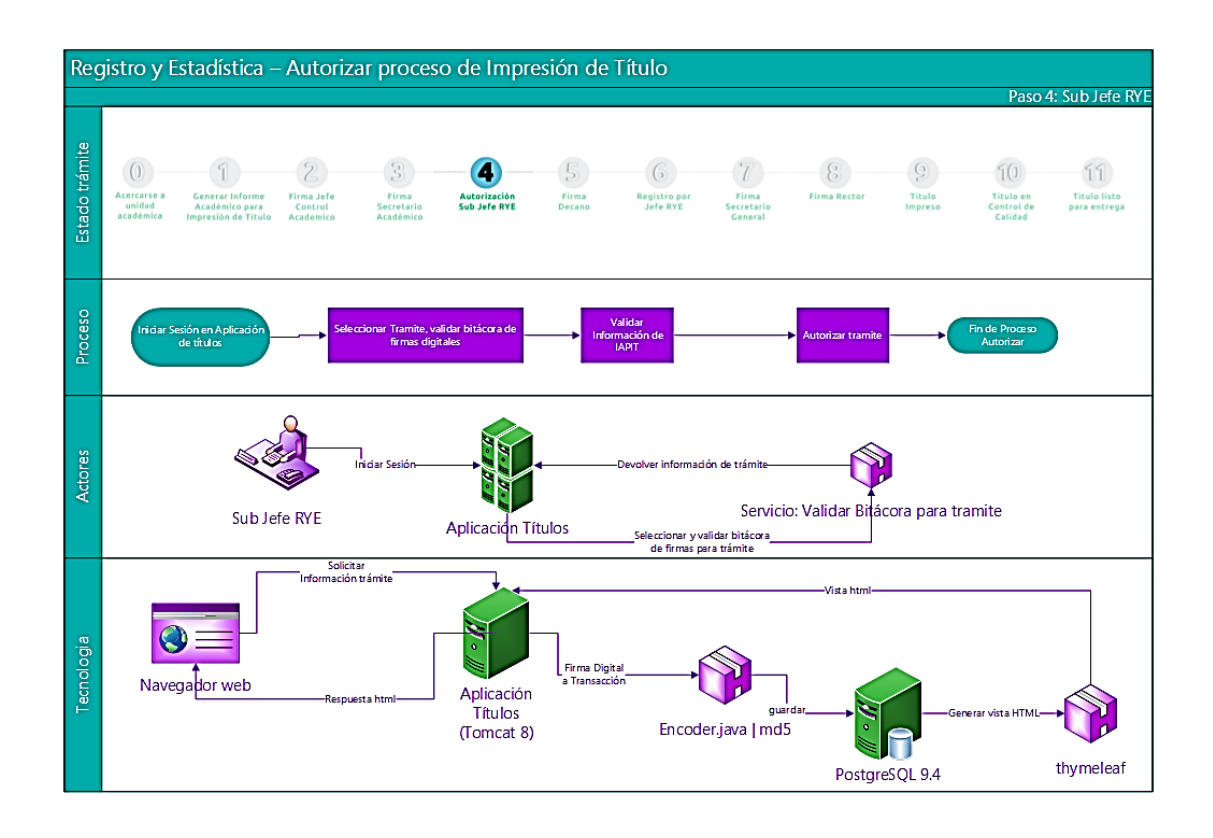

Fuente: elaboración propia, empleando programa Visio 2013.

#### Paso 6. Registro de título en RYE

El jefe de Registro y Estadística asigna de forma automáticamente el número de registro único al título, de forma individual, revisando la bitácora y el IAPIT o de forma colectiva todos los faltantes permitiendo que el sistema valide los requisitos.

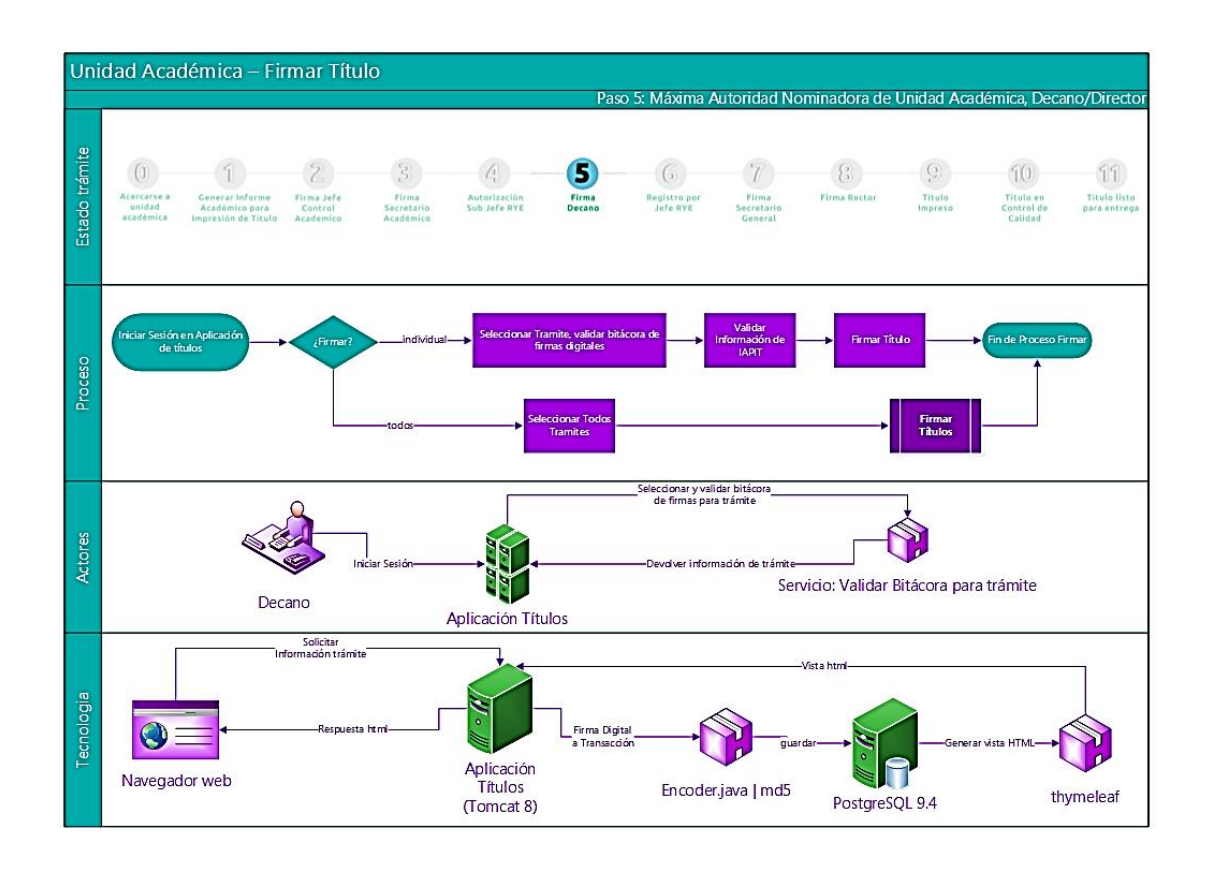

#### Figura 18. **Diagrama de procesos, personas y tecnología para jefe RYE**

Fuente: elaboración propia, empleando programa Visio 2013.

Paso 7. Firma de secretario general

El secretario general tiene que firmar todos los títulos universitarios, el sistema le permite hacerlo de forma individual, revisando la bitácora y el informe académico, o todos los pendientes por firmar validándolos el sistema.

# Figura 19. **Diagrama de procesos, personas y tecnología para secretario general USAC**

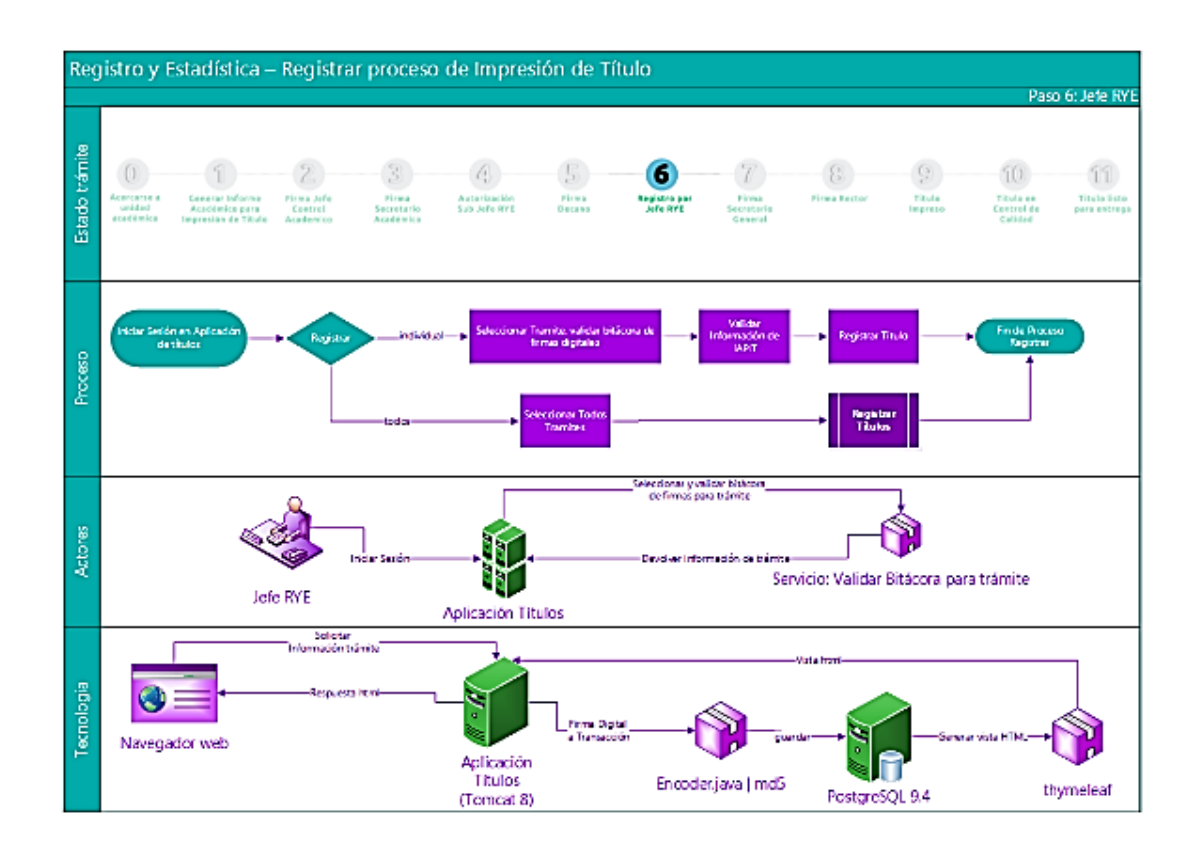

Fuente: elaboración propia, empleando programa Visio 2013.

#### Paso 8. Firma de rector

El rector tiene que firmar todos los títulos universitarios, el sistema le permite hacerlo de forma individual, revisando la bitácora y el informe académico, o todos los pendientes por firmar validándolos el sistema.

### Figura 20. **Diagrama de procesos, personas y tecnología para rector USAC**

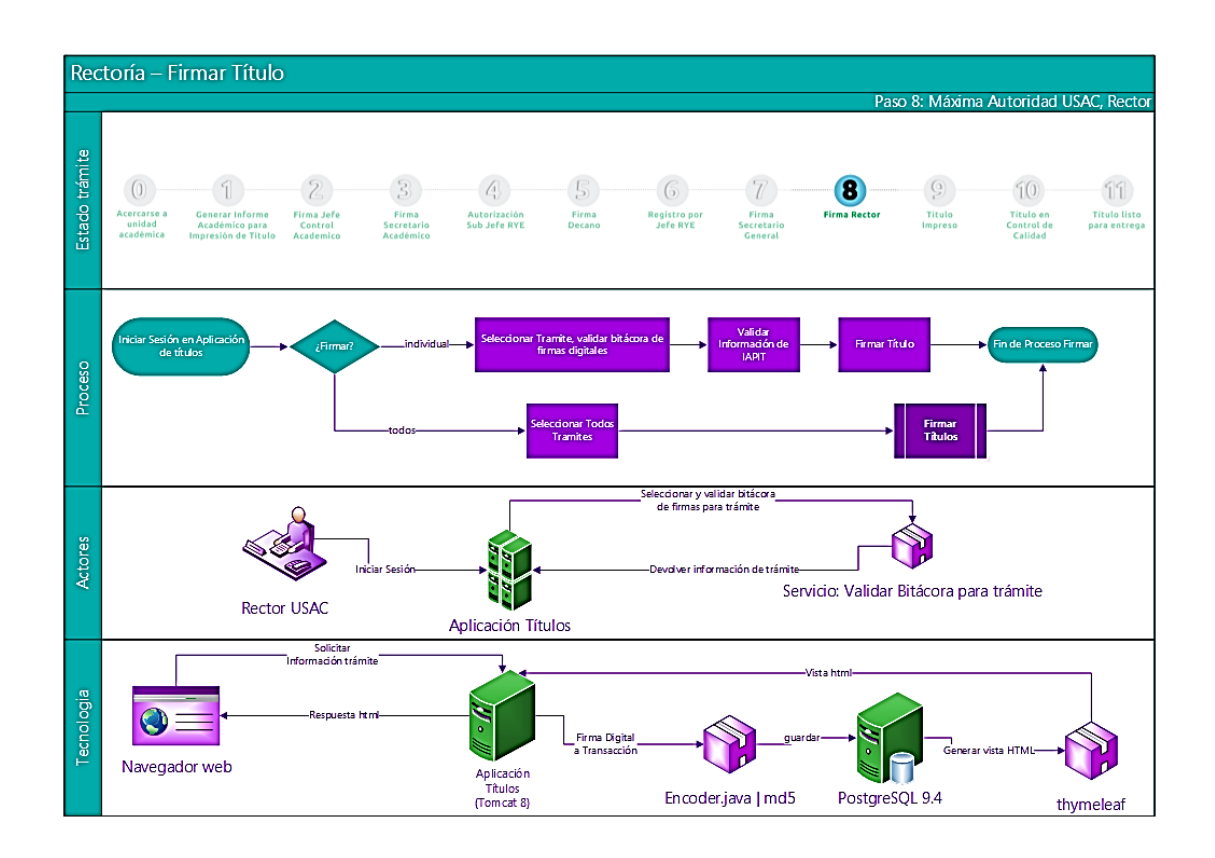

Fuente: elaboración propia, empleando programa Visio 2013.

#### Paso 9. Impresión de título

El encargado de impresión en el Área de Títulos procede a imprimir según el orden que le aparece en el listado, revisando primero la bitácora, este proceso es de forma individual, se debe registrar la impresión para que cambie de estado y ya no se encuentre en el listado pendiente de imprimir.

## Figura 21. **Diagrama de procesos, personas y tecnología para Área Impresión RYE**

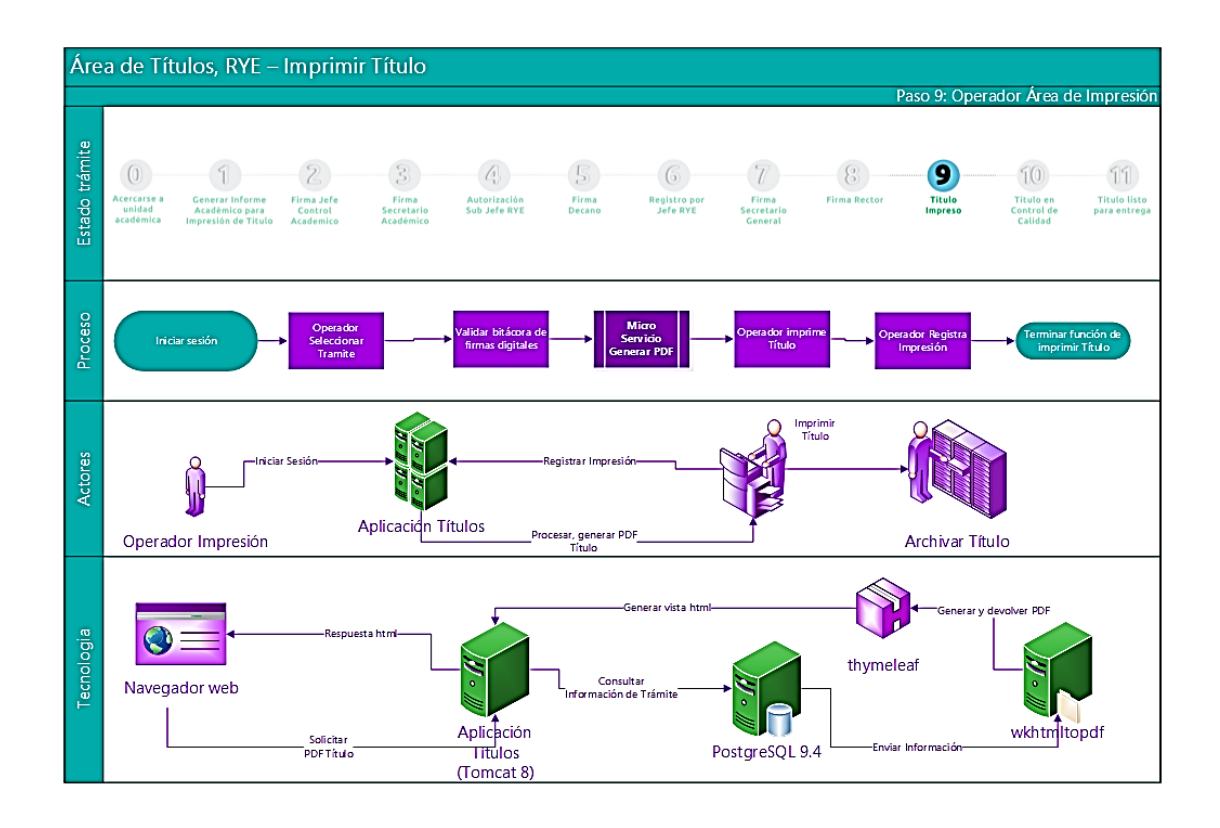

Fuente: elaboración propia, empleando programa Visio 2013.

#### Paso 10. Control de calidad

En este paso el operador se encarga de revisar el estado físico del título, que no tenga ningún defecto como corrimiento de tinta, dobles o alguna incidencia durante el proceso de impresión para luego registrarlo en el sistema y cambiando al estado de listo para la entrega, es la primera métrica del tiempo en que se tarda el proceso completo.

# Figura 22. **Diagrama de procesos, personas y tecnología para control de calidad RYE**

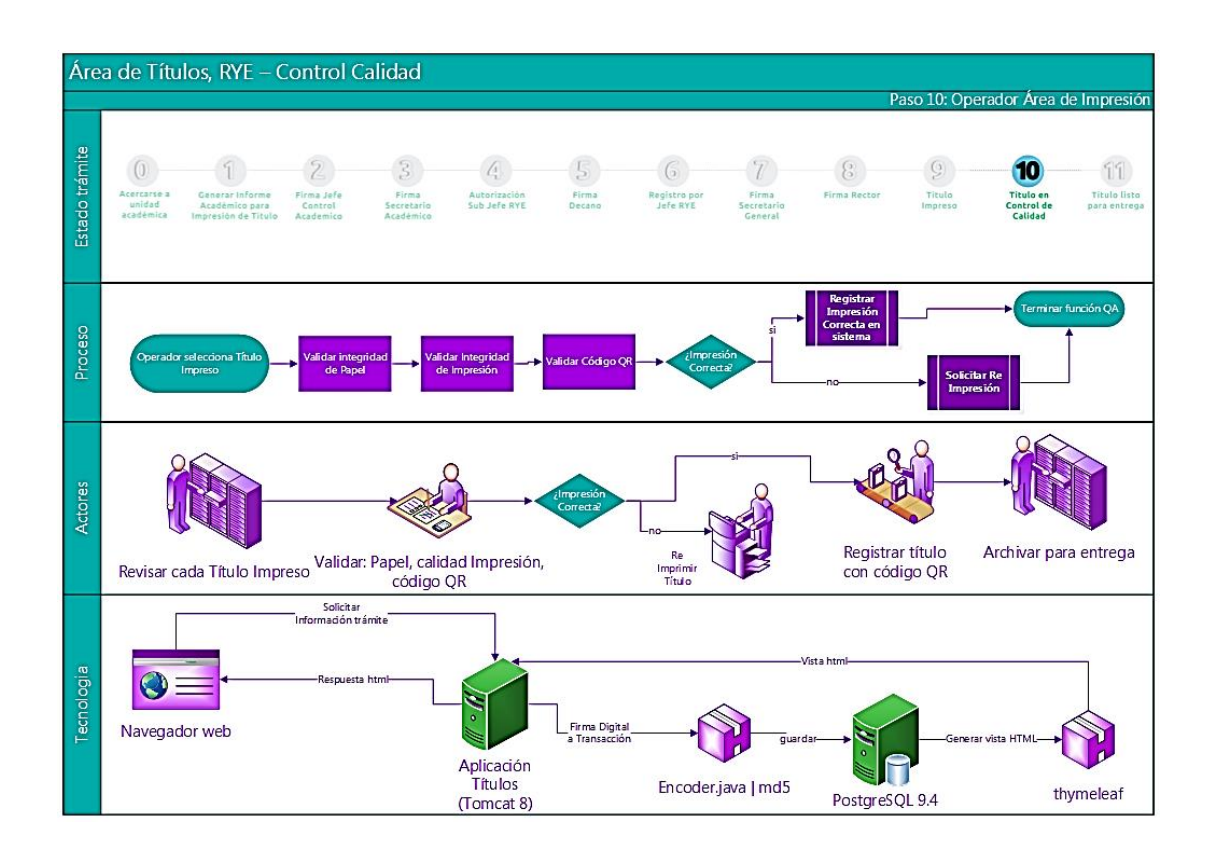

Fuente: elaboración propia, empleando programa Visio 2013.

#### Paso 11. Entrega de título

El graduado se acerca a la ventanilla del área de títulos de RYE con el IAPIT firmado por las autoridades y el operador revisa que concuerde con el que aparece en pantalla, firma de recibido y se registra la salida del título universitario, se obtiene la segunda métrica del proceso que es el tiempo que el título universitario permanece en guardado hasta que se registra su salida.

### Figura 23. **Diagrama de procesos, personas y tecnología para operador de Ventanilla RYE**

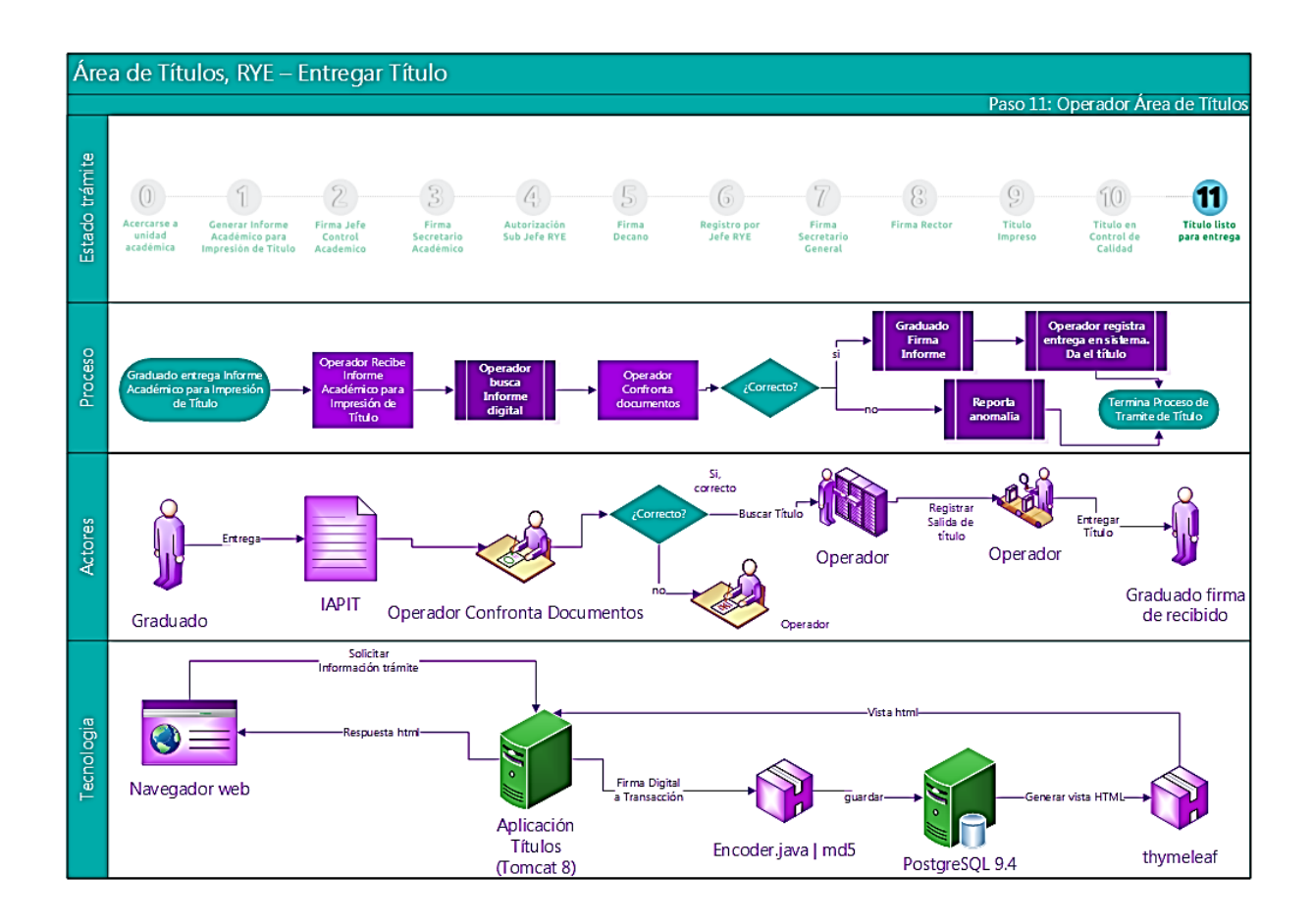

Fuente: elaboración propia, empleando programa Visio 2013

#### **2.1.2. Módulo de administración**

Este módulo permite la administración de usuarios, crear, actualizar los datos de un usuario, recuperar contraseñas, además, dar de alta o de baja a los usuarios, esto permite que cuando haya un suceso electoral o cambios administrativos, permita inhabilitar usuarios. No se permite la eliminación de usuarios por motivos de auditorías futuras.

Para la creación de usuarios es necesario los siguientes datos: número de registro de personal de la USAC, nombre y apellidos completos, correo electrónico institucional, contraseña o *password*, número de acta de autorización administrativa, rol de usuario, dependencia, imagen de firma digital, si aplica.

| Programa                 | <b>Función</b>        | Tabla de base de datos |   |   | D |
|--------------------------|-----------------------|------------------------|---|---|---|
| Aplicación<br>de títulos | Crear usuario         | Usuario                | C |   |   |
| Aplicación<br>de títulos | Consultar<br>usuario  | Usuario, Dependencia   |   | R |   |
| Aplicación<br>de títulos | Actualizar<br>usuario | Usuario                |   |   |   |
| Aplicación<br>de títulos | Dar de baja           | Usuario                |   |   |   |

Tabla IV. **Operaciones CRUD para el paso 4**

Fuente: elaboración propia, empleando programa Excel.

El diagrama de clases se puede ver en la figura 24, la descripción de las clases utilizadas en este módulo.

# Figura 24. **Diagrama de clases para la administración de usuarios en la aplicación**

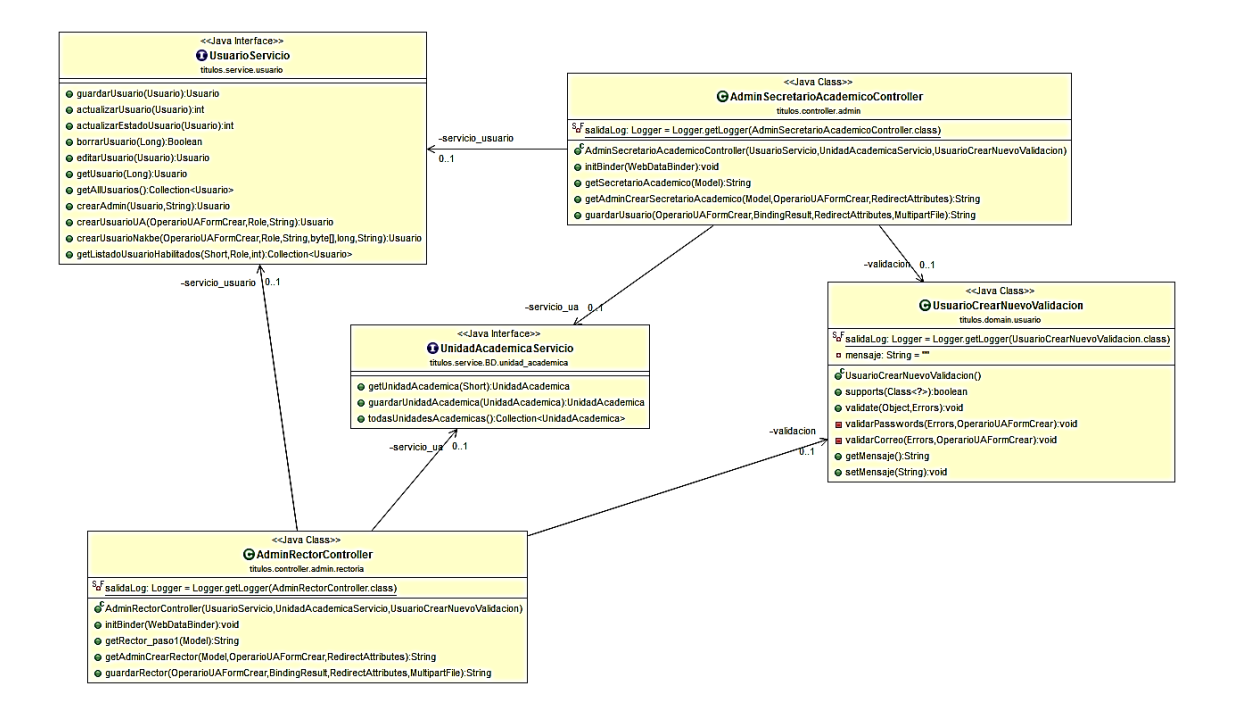

Fuente: elaboración propia, empleando programa Eclipse.

En la figura 25 se puede ver el mapa del sitio para el módulo de administración del sistema.

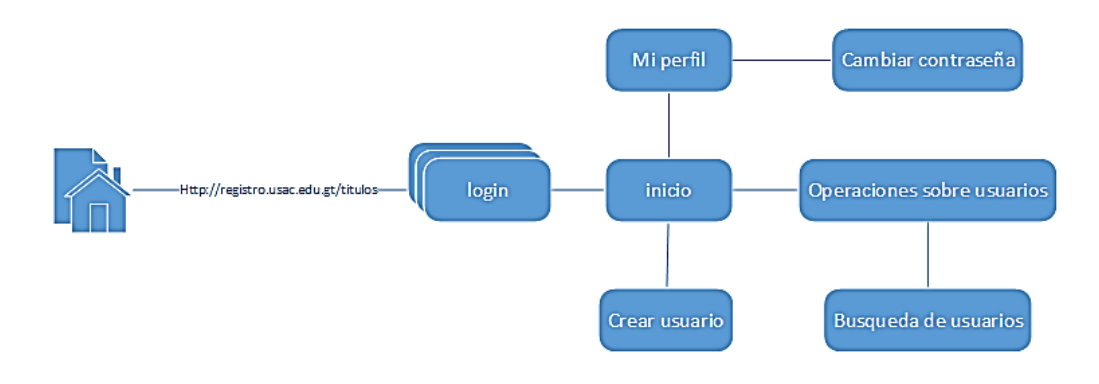

#### Figura 25. **Mapa del sitio para el paso 4**

Fuente: elaboración propia, empleando programa Visio 2013.

#### **2.1.3. Módulo de seguridad**

Este módulo se encarga de proveer el acceso seguro de usuarios, permisos y navegabilidad. Spring administra por medio de listas de acceso que usuarios pueden acceder a determinadas vistas, esto se logra por medio de la clase "MapaDirecciones" y la configuración de seguridad de Spring que toma el rol de usuario y hace el mapeo correspondiente. En la figura 26 se ilustran las clases correspondientes a la seguridad de la aplicación.
## Figura 26. **Diagrama de clases para la administración de seguridad de la aplicación**

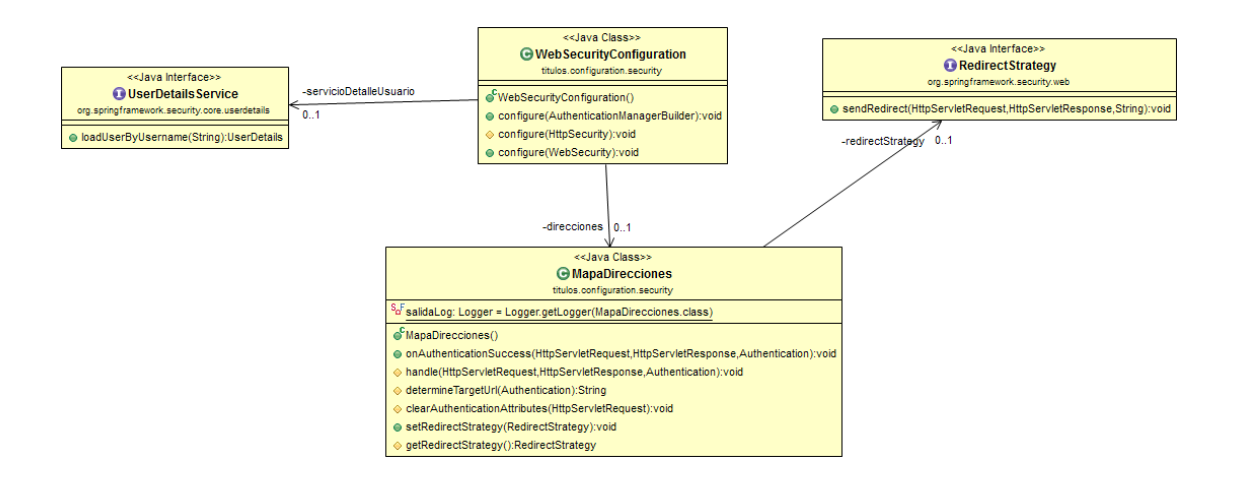

Fuente: elaboración propia, empleando programa Eclipse.

Otra parte importante para la administración de la seguridad de la aplicación es el encriptación de información, esto necesita un proceso de encriptado y desencriptado, el algoritmo utilizado es MD5.

#### **2.2. Metodologías de diseño y desarrollo**

Son la base para tener un producto que cumpla con los requerimientos de RYE para este proyecto.

### **2.2.1. Modelo Vista Controlador (MVC)**

Es un patrón de arquitectura de software, separa los datos, la lógica de negocio e interfaz de usuario de una aplicación, gestionando el módulo de eventos y comunicaciones.

Generalmente está compuesto por 3 capas:

- Modelo: representa la información del sistema, gestiona los accesos a dicha información así como privilegios de acceso a la aplicación. Se comunica con la capa de vistas, además, necesita un controlador para las distintas peticiones de acceso.
- Controlador: responde a eventos del usuario u otra aplicación y hace peticiones a la capa de modelo coordinándolo con la capa vista si fuese el caso.
- Vista: presenta a la capa de modelo para interactuar con peticiones, usualmente de un usuario, representa salida de información respecto al modelo de negocio.

## **2.3. Presentación de la solución al proyecto**

En esta sección del documento se procede a explicar cómo se ha resuelto cada uno de los productos definidos anteriormente. Se explica la arquitectura de hardware y software, se describe técnicamente cada uno de los productos.

Las necesidades principales de la aplicación web para el proceso de trámite de títulos junto a la definición de los productos en la sección 2.1.1 de este documento son las siguientes:

- Administración de usuario y roles
- Acceso a la aplicación desde internet
- Presentación dinámica de información
- Monitoreo y control de procesos según roles de usuario

## **2.3.1. Arquitectura de aplicación**

La arquitectura de software que se adapta a este proceso es Modelo-Vista-Controlador (MVC) que a continuación se hace una breve descripción, se describen en la figura 27.

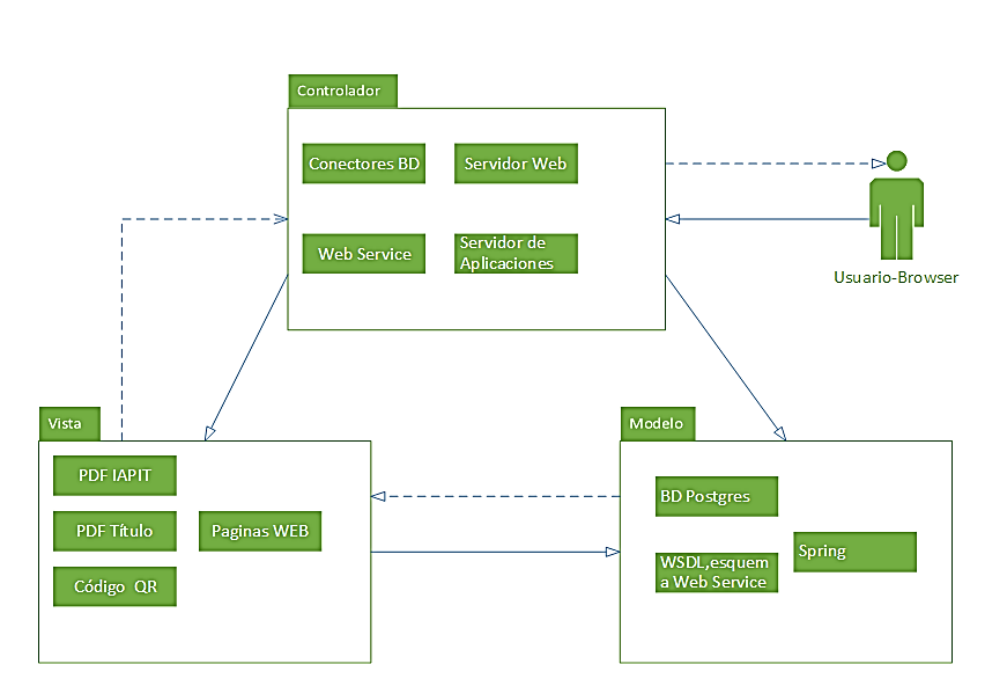

Figura 27. **Arquitectura MVC de solución**

Fuente: elaboración propia, empleando programa Visio 2013.

### **2.3.2. Modelo**

Esta capa gestiona los accesos a la información del sistema, ya sean entradas o salidas, básicamente coordina como es la comunicación con la base de datos según las reglas de la lógica de negocio. Esta capa con ayuda de la capa de controlador gestionan dicha comunicación, por la cual la vista recibe la información y se la presenta al usuario.

La comunicación con la base de datos se hace por medio de entidades (@Entity) en Java, y estas a la vez tienen operaciones CRUD mediante una interfaz repositorio (@Repository) del *framework* Spring. Esta capa también gestiona la comunicación de los servicios web que se hacen a través de clases Java.

#### **2.3.3. Controlador**

Esta capa permite administrar la comunicación entre la capa de modelo y la capa de vista, responde a los eventos del usuario o de otras aplicaciones como micro servicios y servicios web.

Con el *framework* Spring se han declarado clases de Java que tienen la directiva de controlador (@Controller), estas clases permiten decidir a qué vista dirigir la información según las interacciones del usuario, y sobre todo a la información que se solicita o información que se necesita almacenar en el modelo de datos.

#### **2.3.4. Vista**

En esta capa se traduce la información que se quiere transmitir al usuario, también esta capa permite capturar interacciones del usuario y que sean procesadas por la aplicación web. Como se ha mencionado anteriormente, la capa del controlador permite decidir que vistas se muestran al usuario, y esta hace la petición a la capa de modelo si fuese necesario para que los datos lleguen a su destino.

Las vistas se materializan por medio de HTML, las vistas pueden ser accedidas según los roles y permisos que se asignan a los usuario.

42

#### **2.3.5. Arquitectura de hardware**

La aplicación principal, la cual se encarga del proceso de trámite e impresión de títulos administra toda la funcionalidad del proceso, es la aplicación que utilizarán los usuarios que previamente se han definido.

El micro servicio corresponde a una aplicación que está al servicio de la aplicación principal, y su función es generar los documentos en versión PDF.

En la figura 28 se ilustran los componentes de la arquitectura de hardware del proceso de trámite e impresión de títulos. En la figura 29 se ilustran los componentes del micro servicio para la generación de documentos PDF. Ambos se basan en la arquitectura MVC.

## Figura 28. **Arquitectura de hardware**

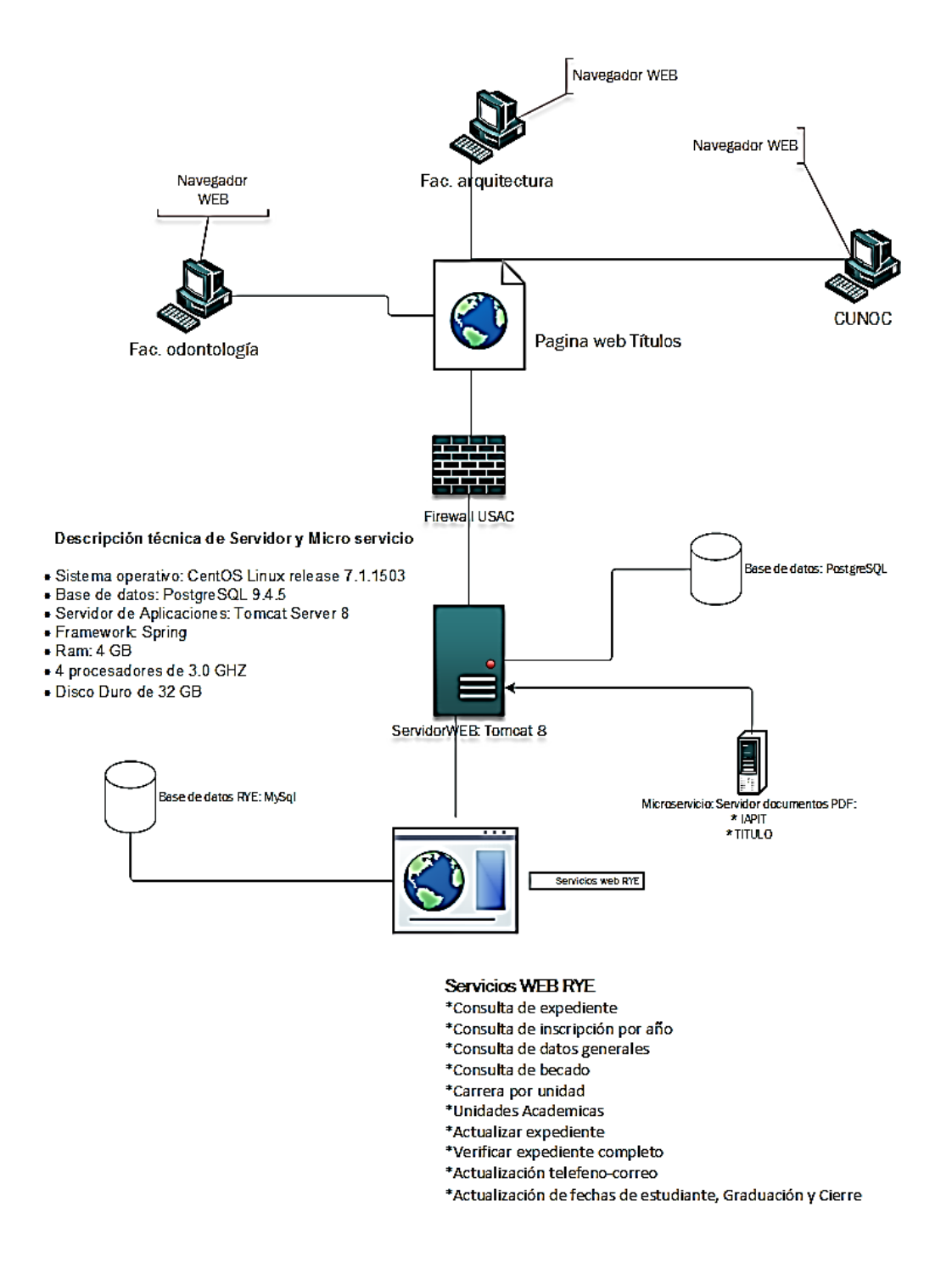

Fuente: elaboración propia, empleando programa Visio 2013.

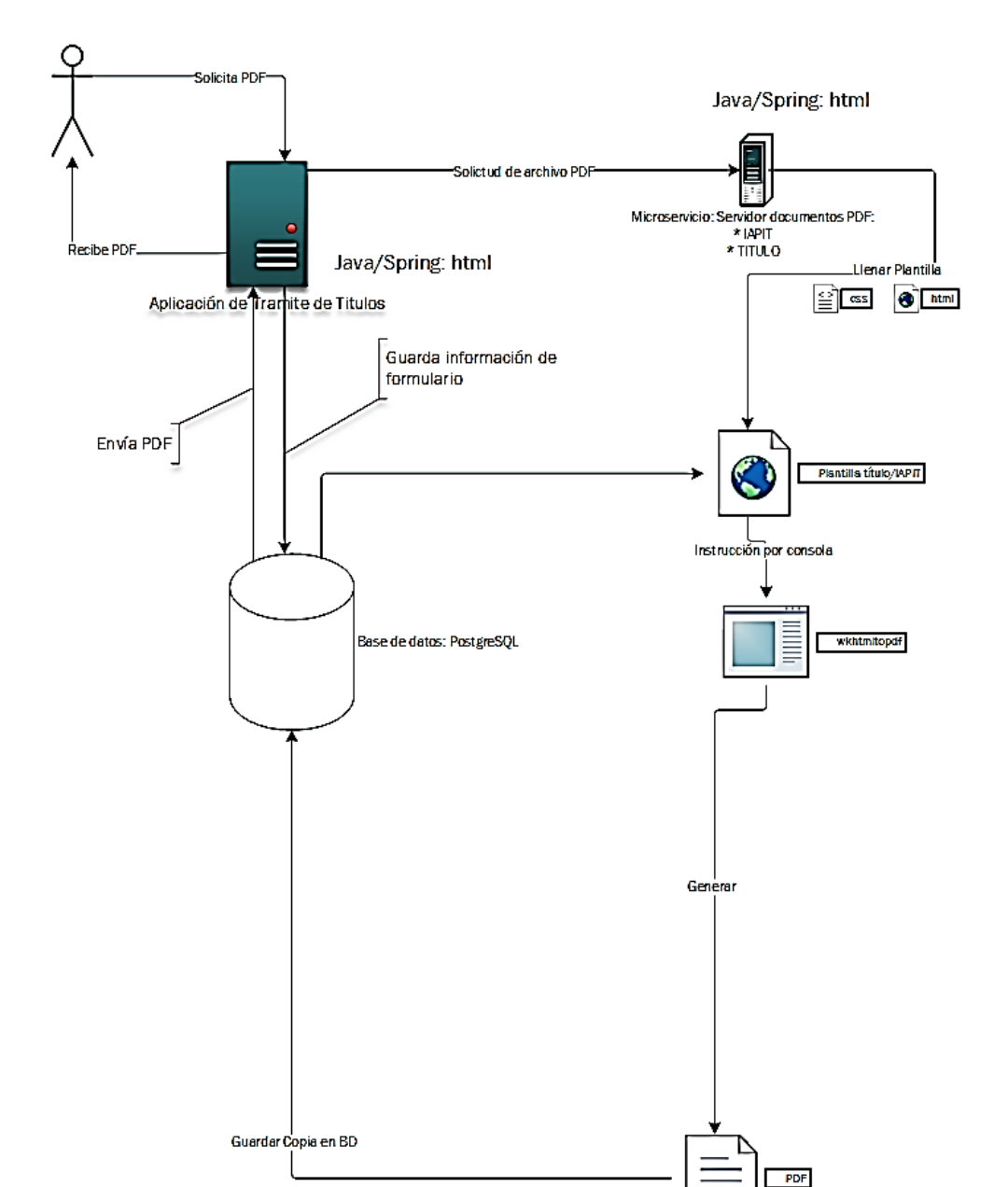

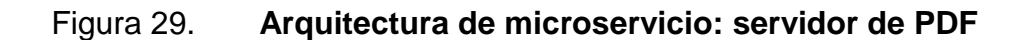

Fuente: elaboración propia, empleando programa Visio 2013.

El despliegue de la aplicación se ve en la figura 30, la dirección de dominio por la que pueden acceder los usuarios es: [http://registro.USAC.edu.gt/titulos,](http://registro.usac.edu.gt/titulos) el servidor de RYE hace redirección de las peticiones a través del puerto 8009 hacia el servidor de la aplicación de Títulos, la cual escucha en el puerto 8080. La aplicación de títulos se comunica con el micro servicio a través del puerto 8080 y con la base de datos en el puerto 5432.

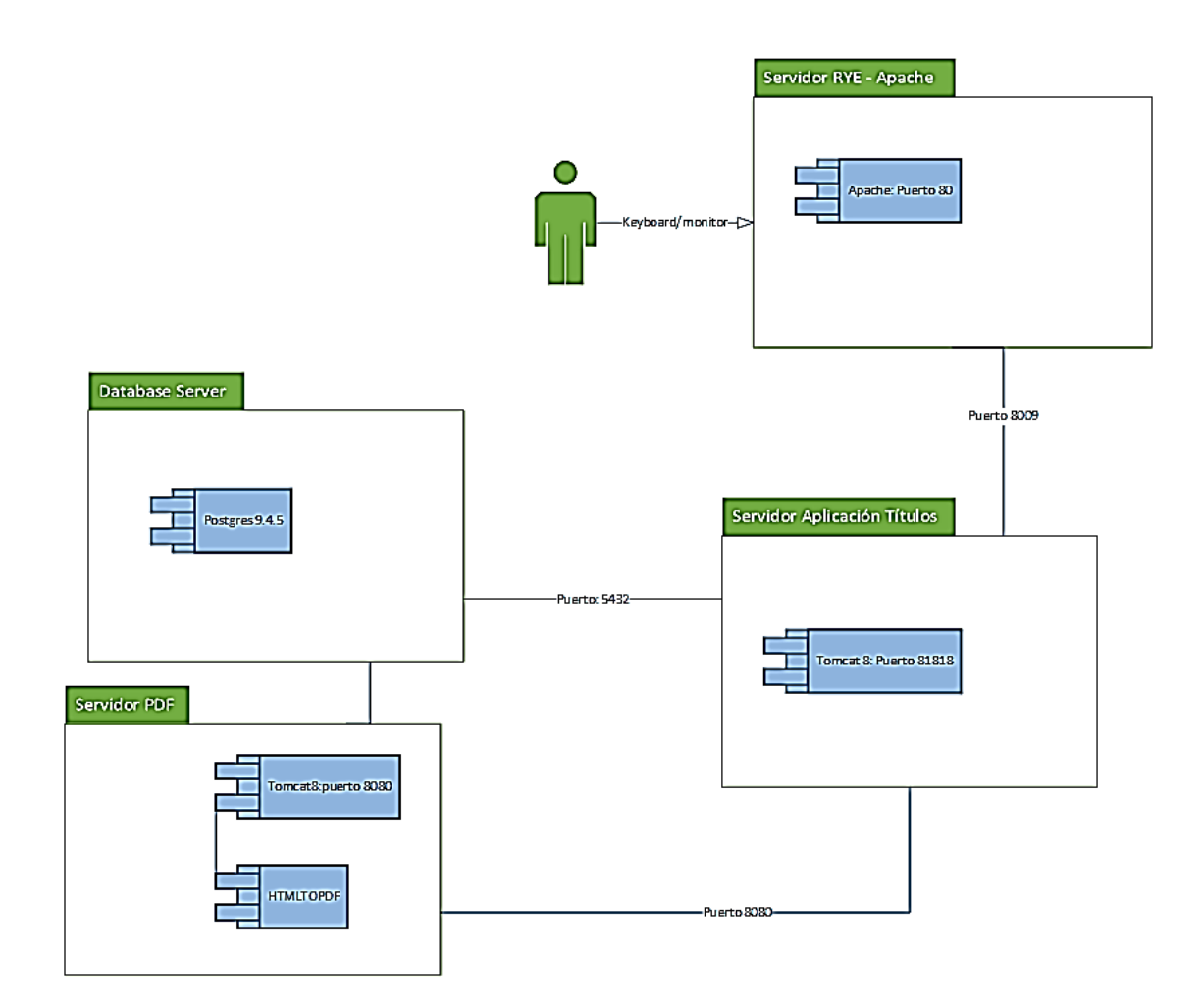

Figura 30. **Despliegue de la solución**

Fuente: elaboración propia, empleando programa Visio 2013.

Base de datos del sistema

.

Se implementó un manejador de base de datos, por sus características: *open source*, rendimiento y capacidad de respuesta se eligió PostgreSQL.

Se diseñó un diagrama entidad relación y se implementó un esquema de base de datos (figura 31), se migró los datos de las unidades académicas, carreras, nombre de títulos universitarios. Las entidades y sus relaciones se describen en la tabla V,

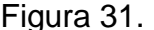

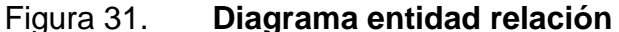

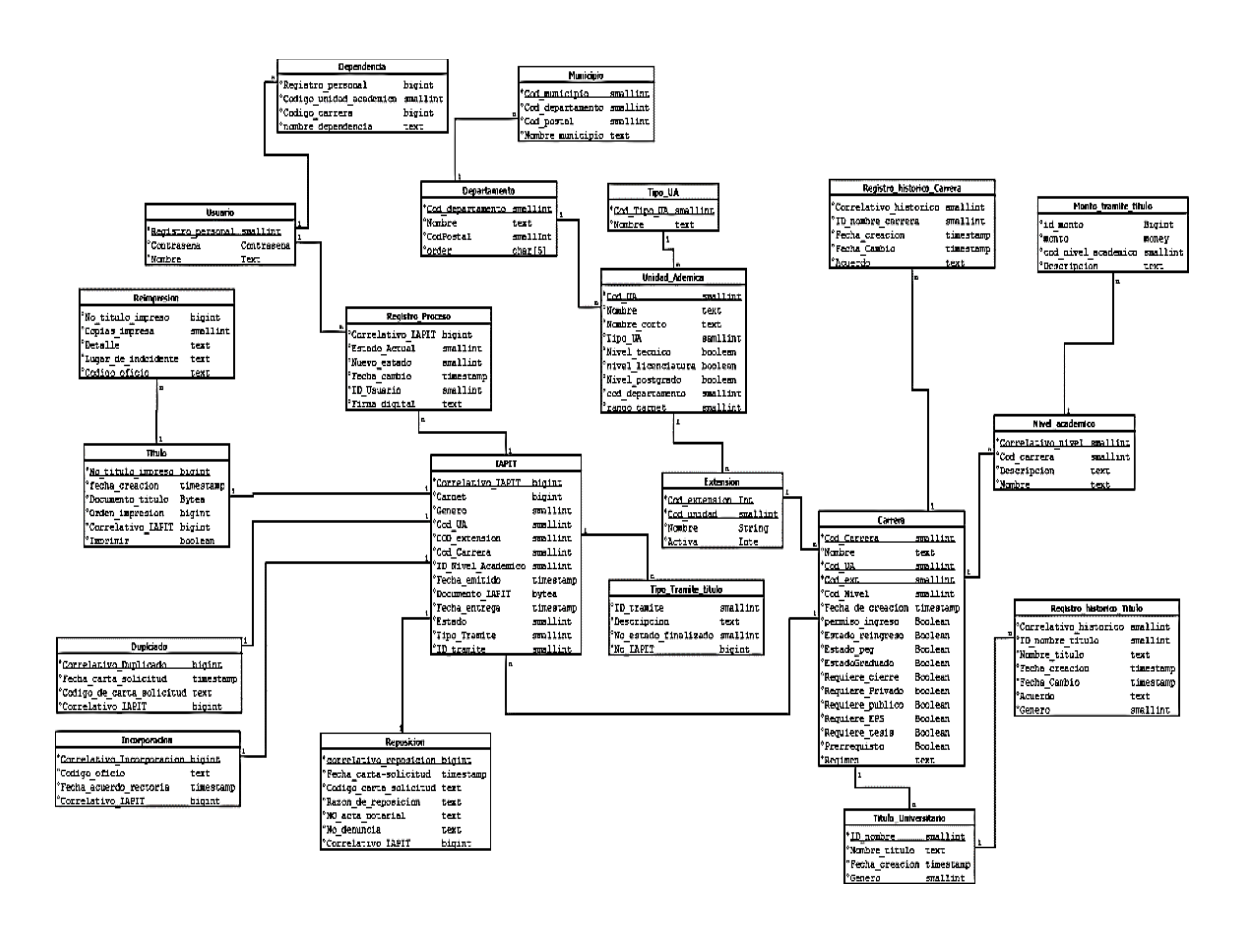

Fuente: elaboración propia, empleando programa DIA.

# Tabla V. **Descripción del diagrama entidad-relación**

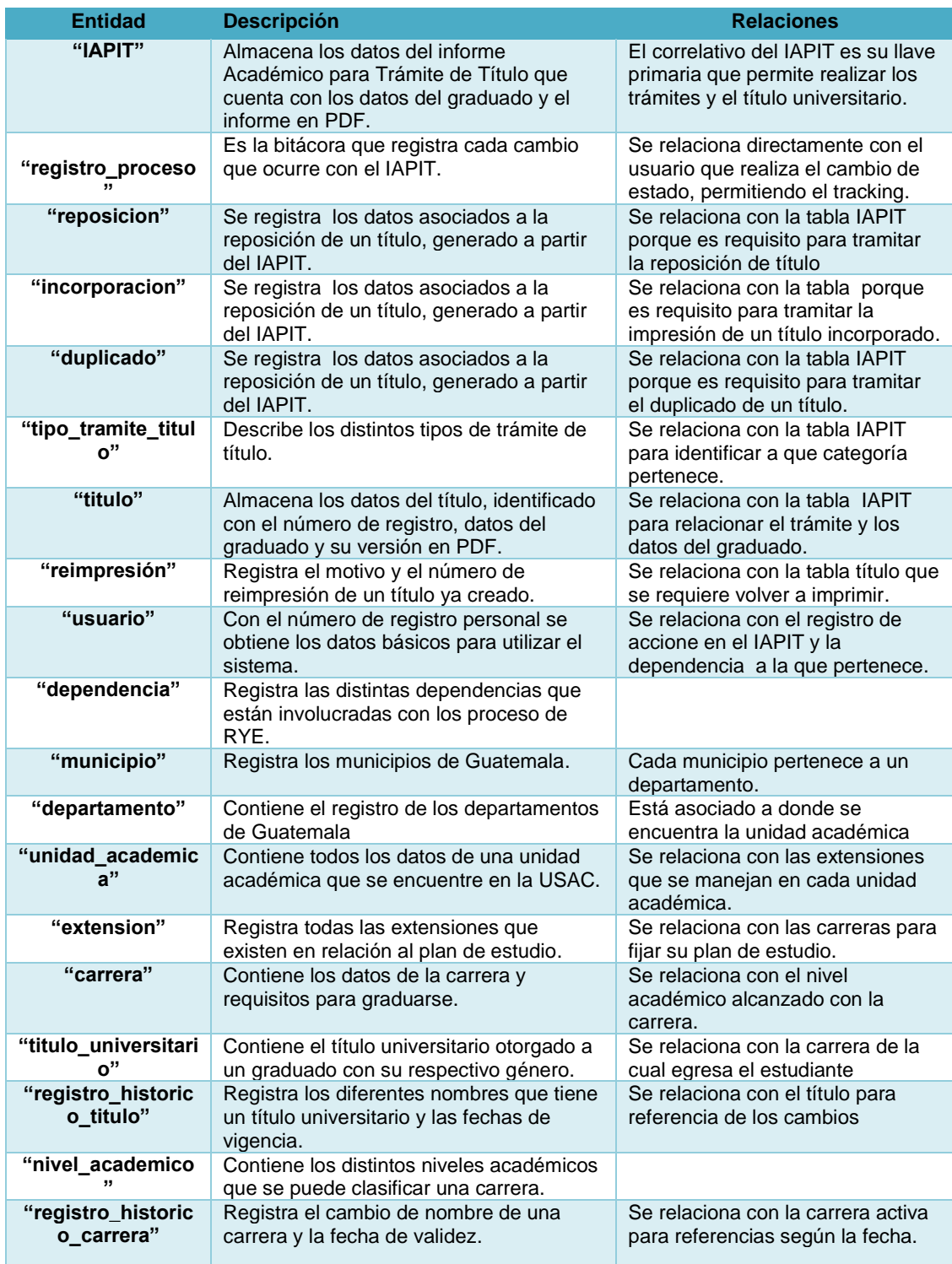

Continuación de la tabla V

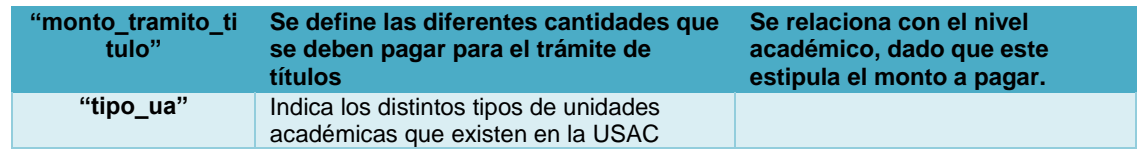

Fuente: elaboración propia, empleando programa Excel 2013.

Las herramientas de software que permiten el diseño e implementación de esta arquitectura se mencionan a continuación.

Aplicación del proceso de Trámite de Títulos:

- Framework Spring Boot, versión 1.2.6.
- Java, versión 1.8.0\_60.
- PostgreSQL, versión 9.4.5.
- Apache Maven, versión 3.3.3.
- Thymeleaf, versión 2.1.2.
- Mercurial, versión 3.5.
- Apache Tomcat, versión 8.

Micro servicio para generación de documentos PDF:

- Framework Spring Boot, versión 1.3.1, Java, versión 1.8.0\_60.
- Wkhtmltopdf, versión 0.12.2.4 (with patched qt)
- Apache Maven, version 3.3.3.
- Thymeleaf, version 2.1.2.
- Mercurial, versión 3.5.
- Apache Tomcat 8.

Hardware para alojamiento de aplicación:

- Sistema Operativo: CentOS Linux Release 7.1.1503
- Memoria RAM: 4 GB
- Disco duro: 32 GB

Las dependencias administradas por Maven son:

- Spring-boot-starter-actuator
- Spring-boot-starter-thymeleaf
- Thymeleaf-extras-springsecurity3
- Spring-boot-starter-security
- Spring-security-web
- Log4j
- Org.postgresql
- Spring-boot-starter-data-jpa
- Com.google.zxing
- Commons-codec
- Apache.commons-io

### **2.3.6. Definición técnica de productos**

En esta sección se explican los pasos del proceso de una manera técnica, anteriormente se han descrito en la sección 2.1.1 de este documento cada uno de los pasos de cómo funcionan en la lógica de negocios.

Cada uno de los pasos que se describen a continuación incluye un diagrama de flujo del estado actual del proceso, las operaciones que hacen los programas en los estados.

Las operaciones CRUD en tablas de la base de datos, descripción de las clases involucradas y por último el mapa del sitio del paso actual.

Paso 1. Generación del IAPIT

En esta fase se obtiene los datos del estudiante descritos en la sección 2.1.1.1, y como salida se generan dos documentos:

- El Informe Académico para Impresión de Título
- Contraseña de entrega

Los actores principales son el operador de la unidad académica y el graduado. En la figura 32 se puede observar el flujo actual del proceso, para este momento el estado del trámite cambia de 0 a 1. Las operaciones que se realizan en el sistema se indican en la tabla VI, las operaciones en la base de datos se describen en la tabla VII.

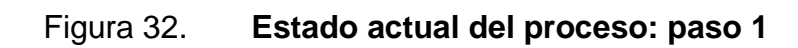

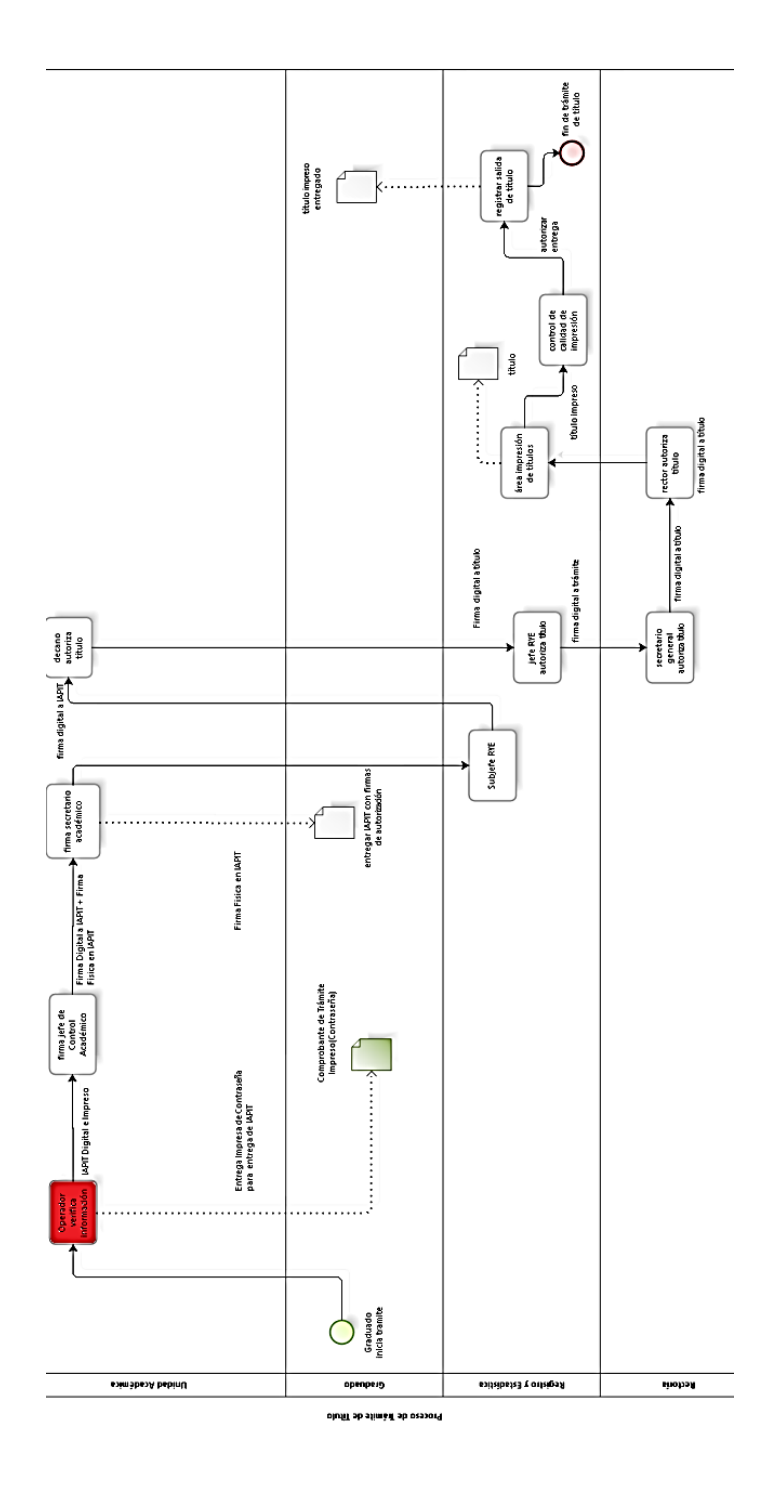

Fuente: elaboración propia, empleando programa Bizagi Modeler.

## Tabla VI. **Operaciones de programas para el paso 1**

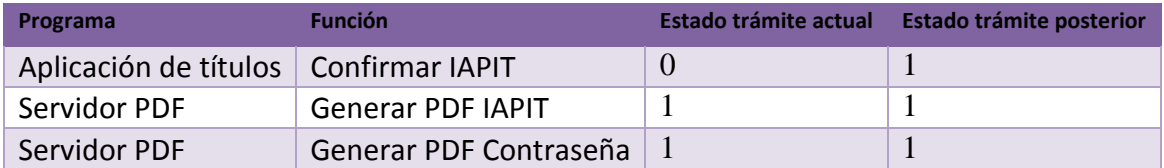

Fuente: elaboración propia, empleando programa Excel 2013.

## Tabla VII. **Operaciones CRUD para el paso 1**

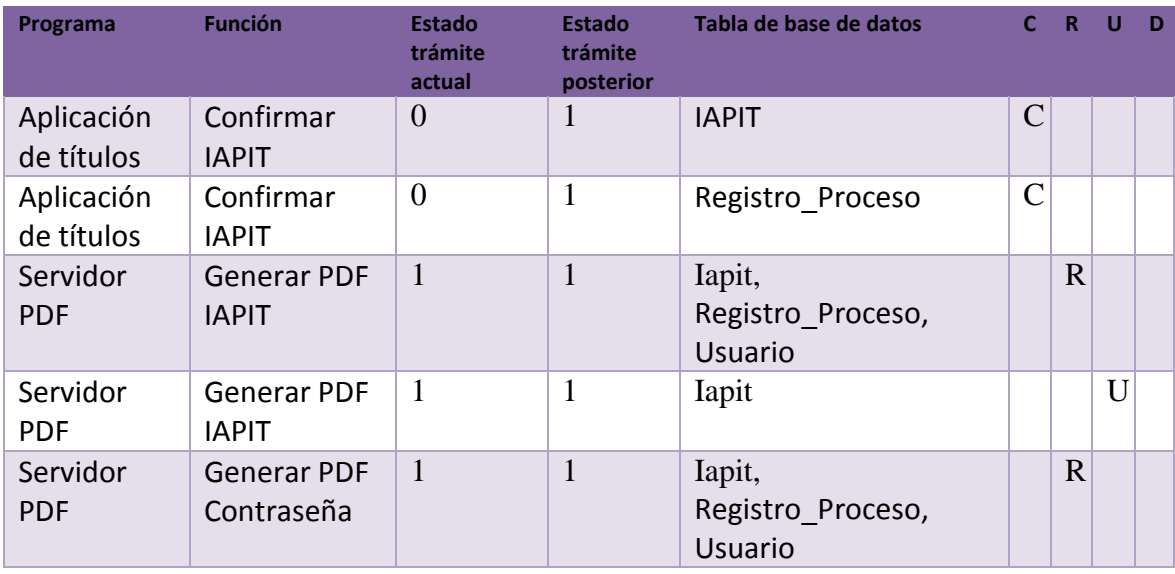

Fuente: elaboración propia, empleando programa Excel 2013.

El diagrama de clases se puede ver en la figura 33, las descripciones de las clases son:

- OperadorUACrearIapit: esta clase es de tipo controlador, gestiona la información proporcionada por el usuario operador de UA y a la vez consulta servicios web, base de datos y crea los documentos antes mencionados.
- WebServiceServicio: es una clase que gestiona las consultas a los servicios web de Registro y Estadística, los servicios web que consulta son:
	- o Verificar Datos de Estudiante
	- o Verificar Expediente
	- o Verificar si estudiante es becado
- UsuarioServicio: esta clase se encarga de gestionar la seguridad entre el controlador y el usuario operador de UA, además, verifica información de las autoridades para la unidad académica del usuario respectivo.

## Figura 33. **Diagrama de clases para el paso 1**

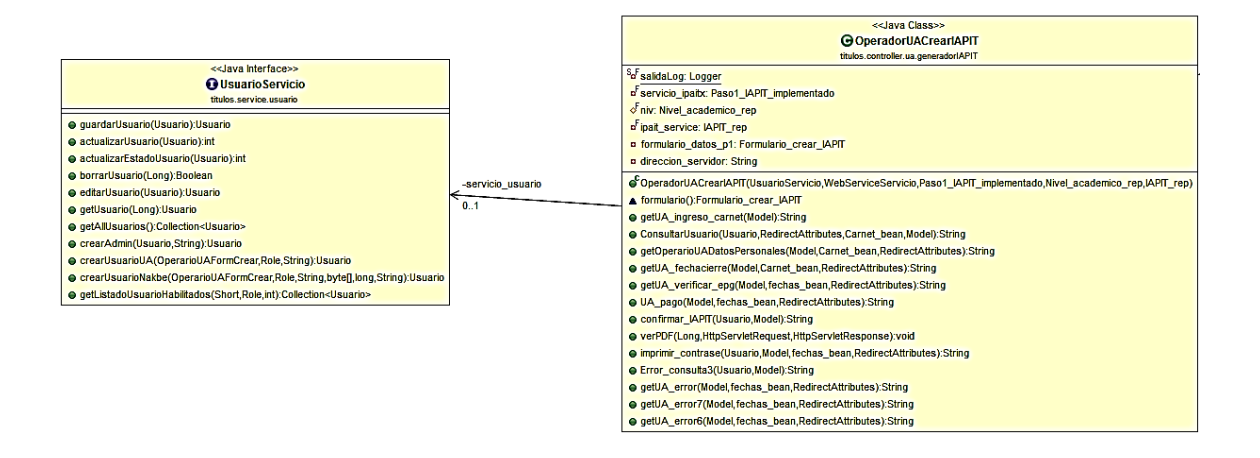

Fuente: elaboración propia, empleando programa Eclipse.

En el servidor de documentos PDF, se generan el IAPIT y la contraseña, las funciones básicas para este servicio son:

- Consultar información de IAPIT y contraseña
- Genera el Archivo PDF correspondiente
- Guardar en la tabla de IAPIT copia del archivo PDF

Las clases que componen estas funciones se pueden ver en la figura 31. La descripción de las clases es:

• lapitController: es una clase de tipo controlador que se encarga de enviar instrucciones por consola para que se genere el archivo PDF, el controlador se encarga de cargar la vista HTML, previamente envía información que compone el IAPIT y la contraseña.

- UnidadAcademicaServicio: es una clase Java que permite consultar información sobre la UA, envía la información al controlador, la información es sobre nombre de la unidad académica y las autoridades que están habilitadas actualmente.
- UsuarioServicio: es una clase java que permite consultar información sobre el usuario que hizo la petición de generar el archivo, además de la información de las autoridades académicas, nombre, número de registro y puesto.

### Figura 34. **Diagrama de clases para generar IAPIT y contraseña**

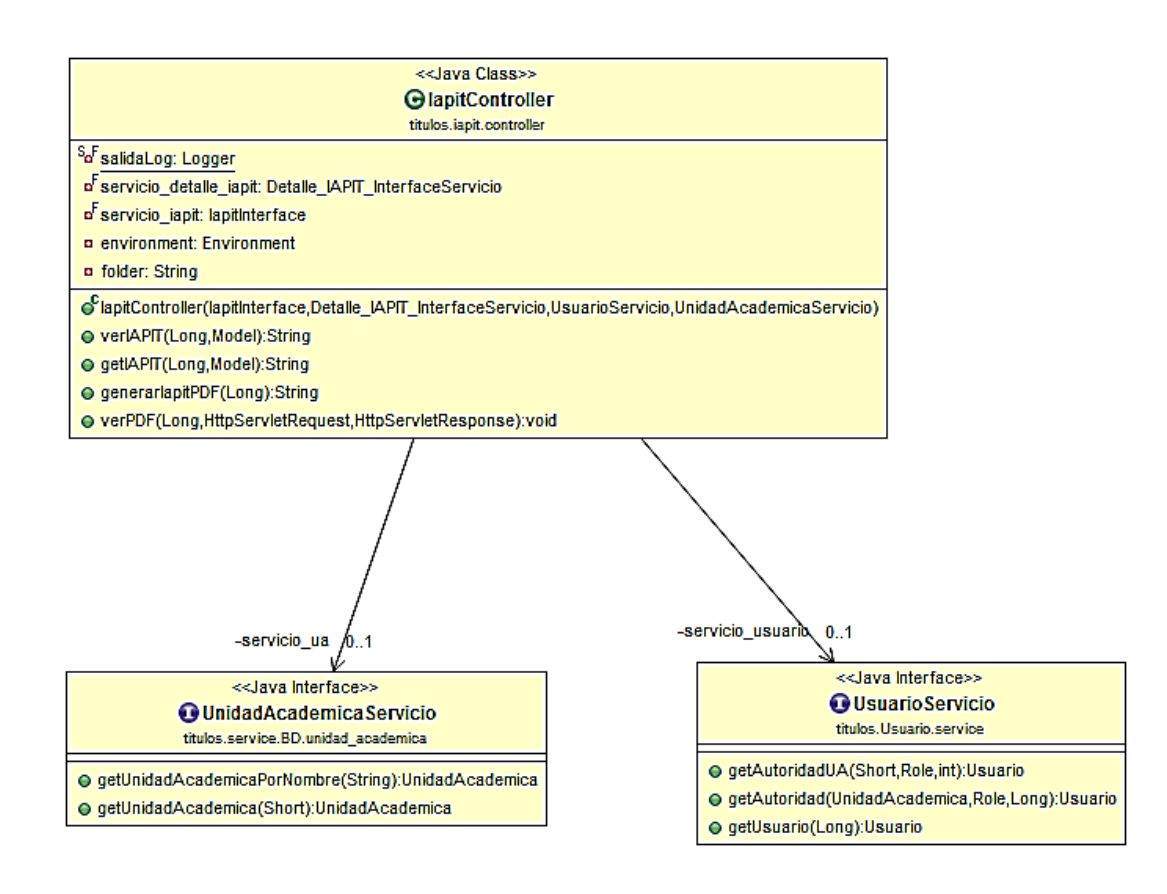

Fuente: elaboración propia, empleando programa Eclipse.

El sitio que corresponde al usuario operador de UA está compuesto por la vista a su perfil y la generación del IAPIT como se observa en la figura 35. El usuario termina el proceso al confirmar la generación de IAPIT, por último imprime los documentos que se muestran en la vista de impresión.

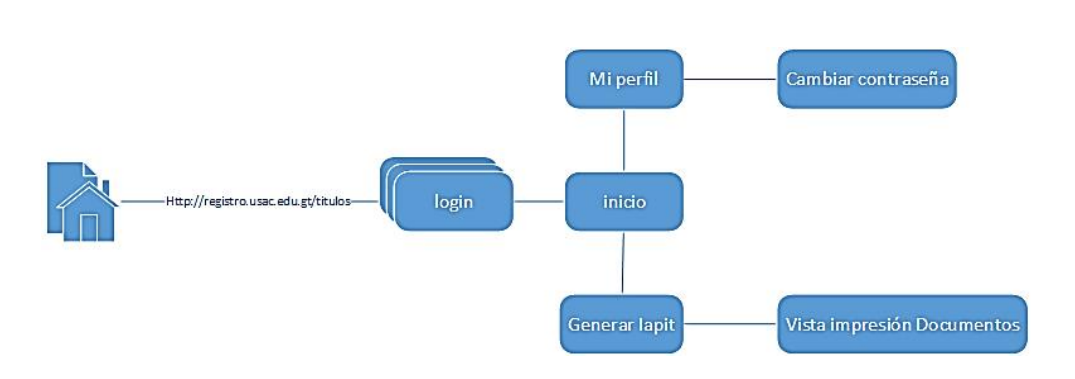

Figura 35. **Mapa del sitio para el paso 1**

Paso 2. Firma de jefe de Control Académico

El actor y usuario principal es el jefe de Control Académico, las entradas para este paso corresponden al IAPIT impreso, se confronta el IAPIT en el sistema, al finalizar el usuario firma los documentos, tanto digital como impreso, el estado del trámite cambia a estado 2. En la figura 36 se puede observar el avance en el flujo de procesos.

Fuente: elaboración propia, empleando programa Visio 2013.

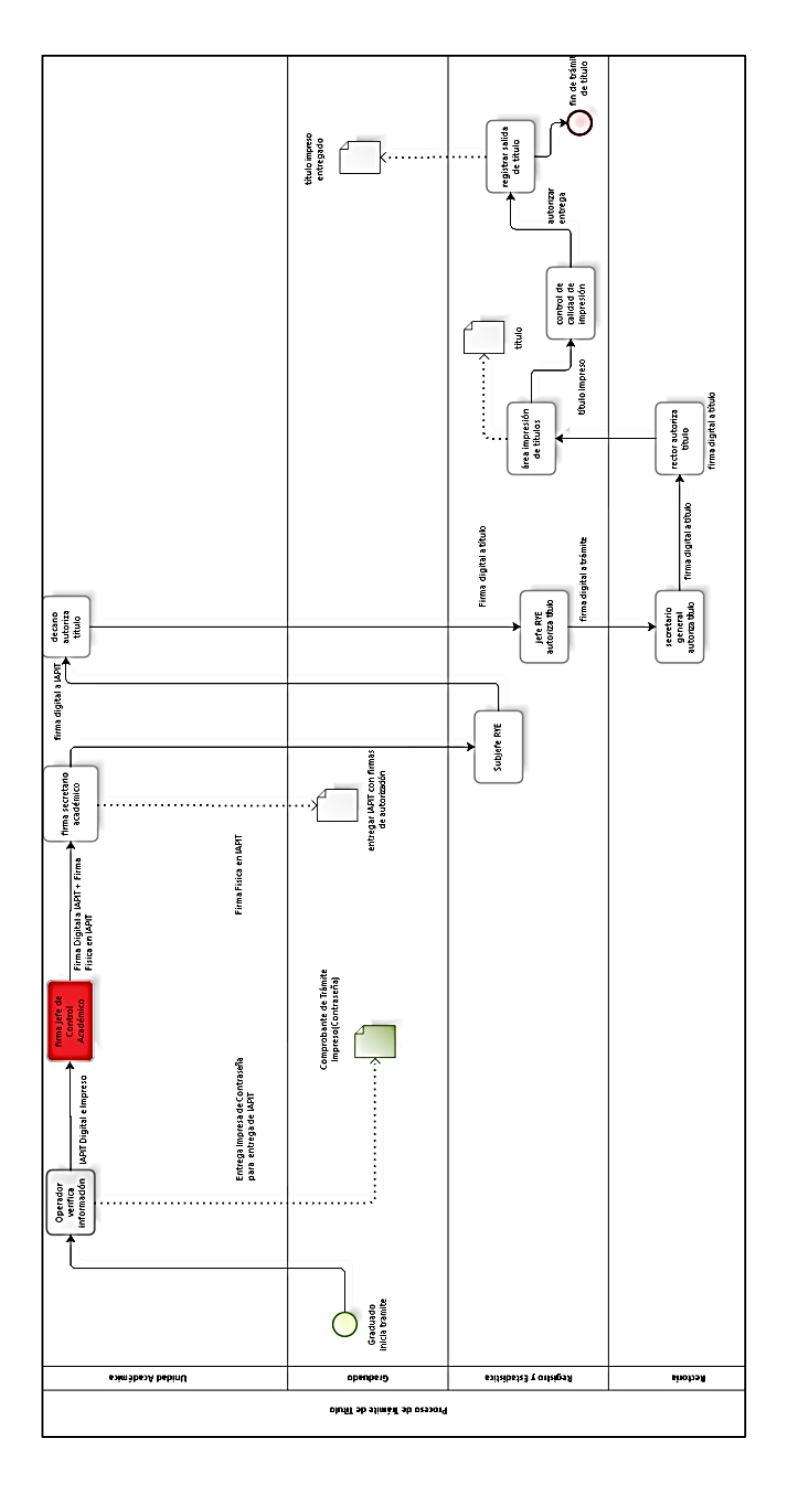

## Figura 36. **Estado actual del proceso: paso 2**

Fuente: elaboración propia, empleando programa Bizzagi Modeler

Las operaciones que realiza el programa son: mostrar la información del IAPIT, consultar bitácora de registro de firmas, confirmar la firma en el sistema, se describen las operaciones en las siguientes dos tablas, que corresponden al programa y operaciones en tablas de la base de datos.

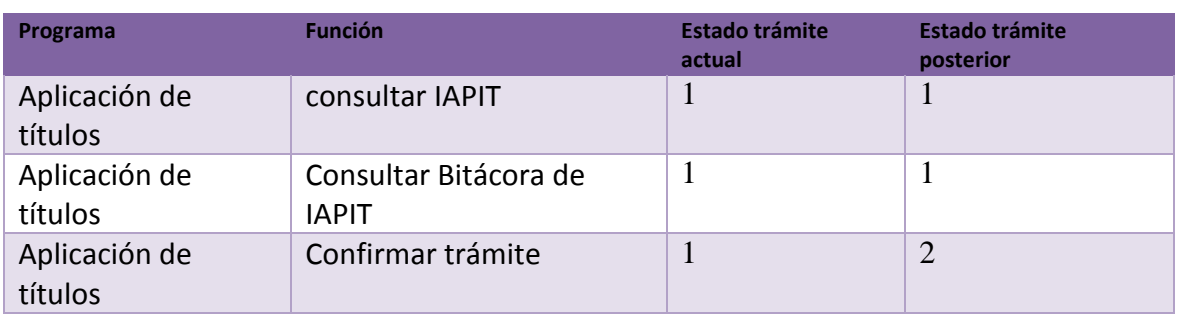

## Tabla VIII. **Operaciones de programas para el paso 2**

Fuente: elaboración propia, empleando programa Excel 2013.

Tabla IX. **Operaciones CRUD para el paso 2**

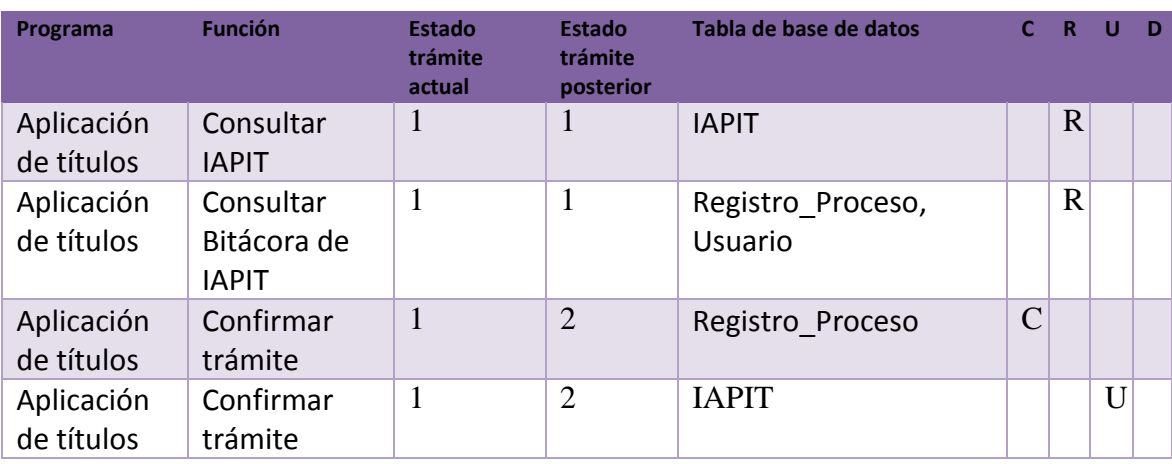

Fuente: elaboración propia, empleando programa Excel 2013.

El diagrama de clases se puede ver en la figura 37, la descripción de las clases son:

- JefeControlAUAPaso2: esta clase es de tipo controlador, obtiene el listado de documentos por firmar, muestra la información de los documentos y permite que el usuario firme el documento de forma digital.
- Detalle\_IAPIT\_InterfaceServicio: es una clase que permite obtener la información del IAPIT, incluye los usuarios relacionados y el estado actual.

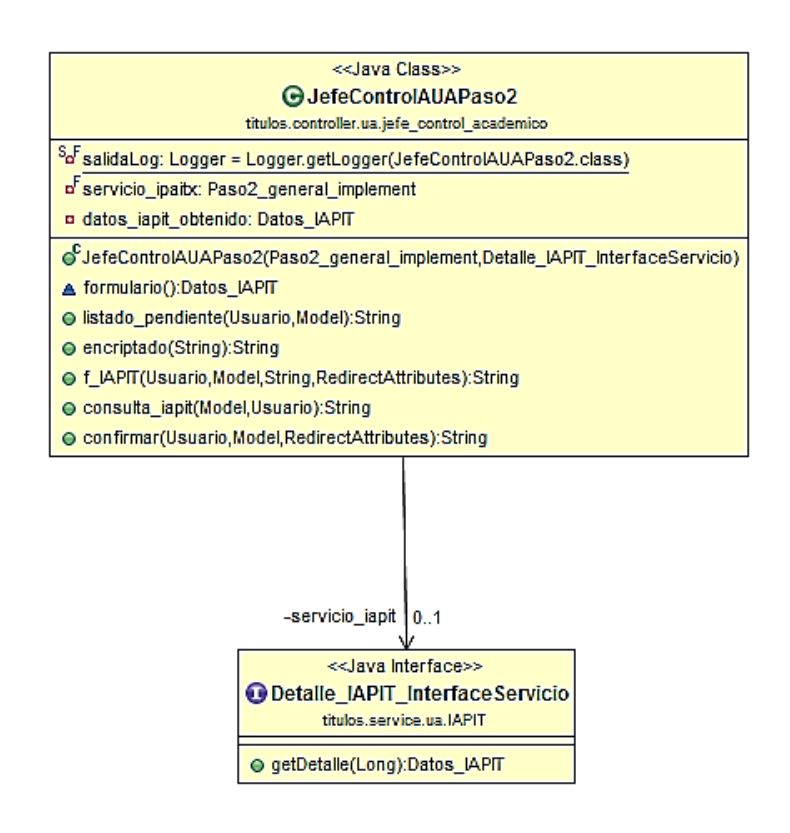

## Figura 37. **Diagrama de clases para el paso 2**

Fuente: elaboración propia, empleando programa Eclipse.

En la figura 38 se puede ver el mapa del sitio para este usuario, está compuesto por la función principal, la cual es firmar IAPIT, despliega las opciones, que corresponden al listado de trámites, ver bitácora para cada trámite, ver IAPIT y autorizarlo. Esto debe ser de forma individual para cada trámite.

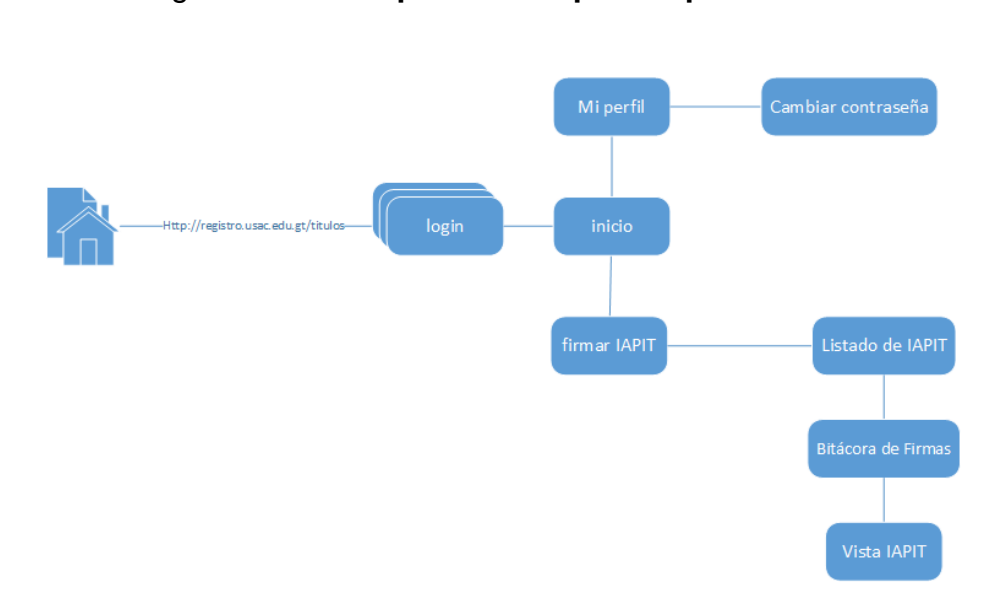

Figura 38. **Mapa del sitio para el paso 2**

Fuente: elaboración propia, empleando programa Visio 2013.

#### Paso 3. Firma de secretario académico

El actor y usuario principal es el secretario académico, las entradas para este paso corresponden al IAPIT impreso, se confronta el IAPIT en el sistema, al finalizar el usuario firma los documentos, tanto digital como impreso, el estado del trámite cambia a estado 3. En la figura 39 se puede observar el avance en el flujo de procesos.

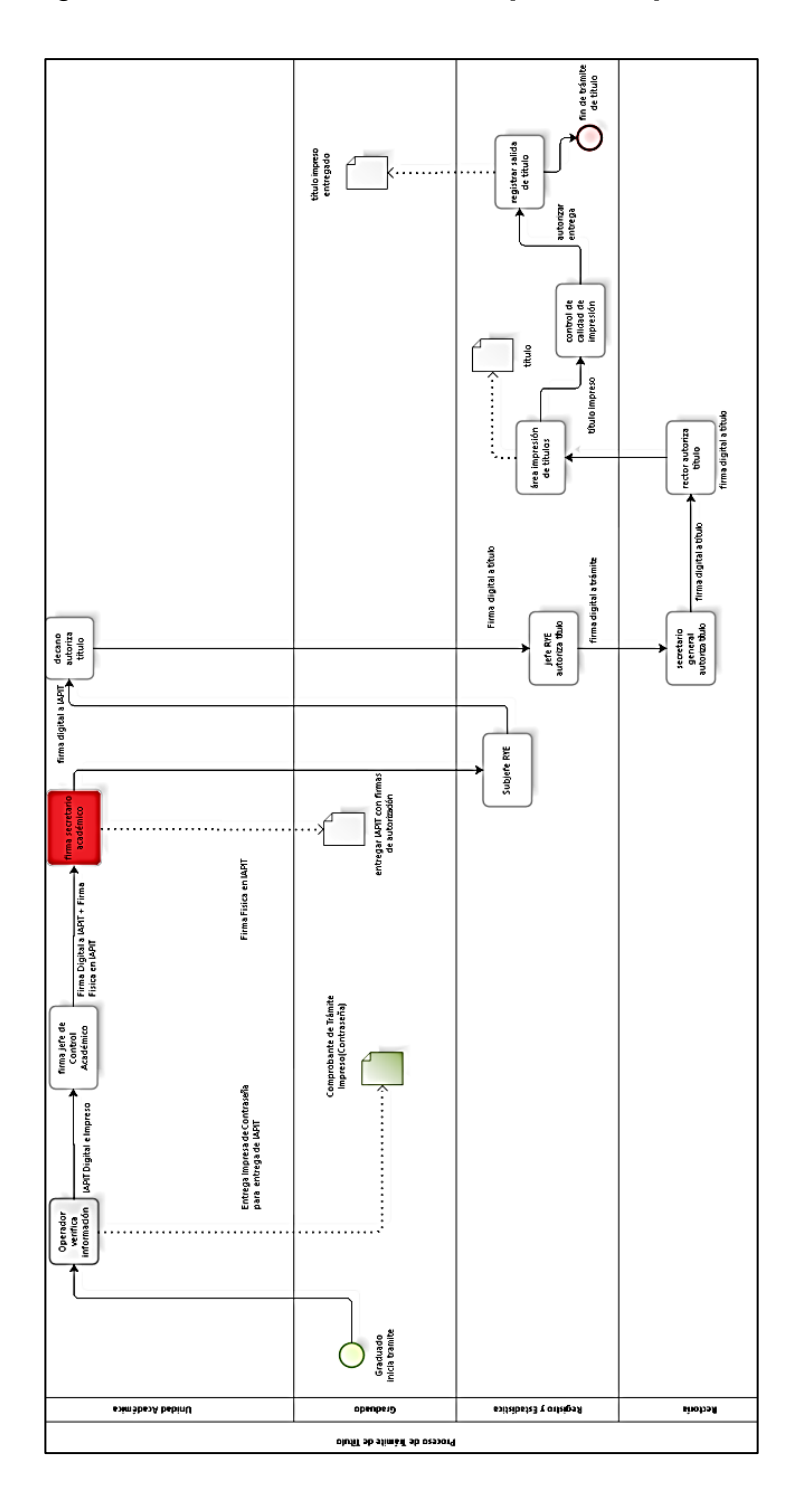

## Figura 39. **Estado actual del proceso: paso 3**

Fuente: elaboración propia, empleando Bizagi Modeler.

Las operaciones que realiza el programa son: mostrar la información del IAPIT, consultar bitácora de registro de firmas, confirmar la firma en el sistema, se describen las operaciones en las siguientes dos tablas, que corresponden al programa y operaciones en tablas de la base de datos.

#### **Programa Función Estado trámite actual Estado trámite posterior** Aplicación de títulos Consultar IAPIT 2 2 Aplicación de títulos Consultar Bitácora de IAPIT 2 2 Aplicación de títulos Confirmar trámite  $\begin{array}{|c|c|c|c|c|}\n\hline\n2 & 3 \\
\hline\n\end{array}$

### Tabla X. **Operaciones de programas para el paso 3**

Fuente: elaboración propia, empleando programa Excel 2013.

### Tabla XI. **Operaciones CRUD para el paso 3**

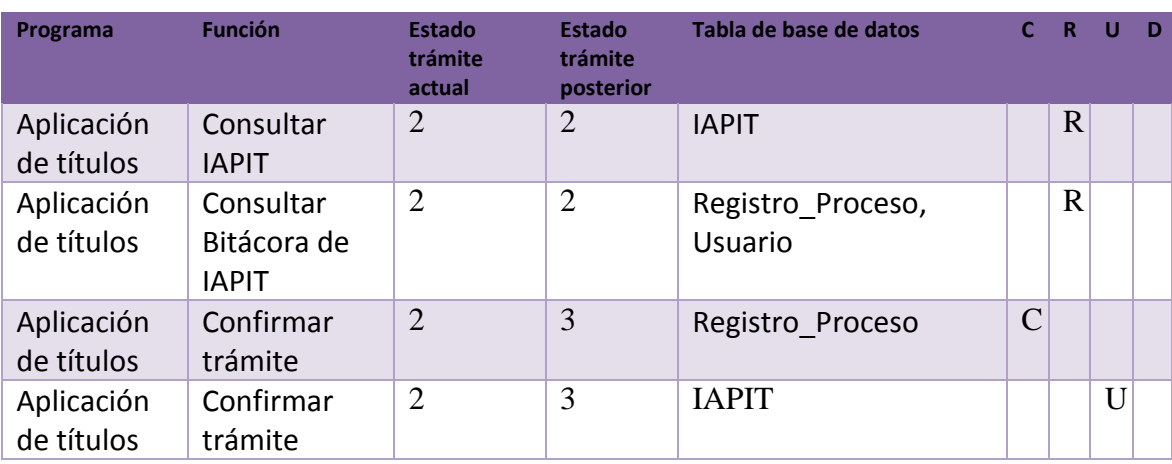

Fuente: elaboración propia, empleando Excel 2013.

El diagrama de clases se puede ver en la figura 40, las descripciones de las clases son:

- SecretarioAcademicoUAPaso3: esta clase es de tipo controlador, obtiene el listado de documentos por firmar, muestra la información de los documentos y permite que el usuario firme el documento de forma digital, se adjunta la imagen de firma escaneada de la autoridad anterior.
- Detalle IAPIT InterfaceServicio: es una clase que permite obtener la información del IAPIT, incluye los usuarios relacionados y el estado actual.

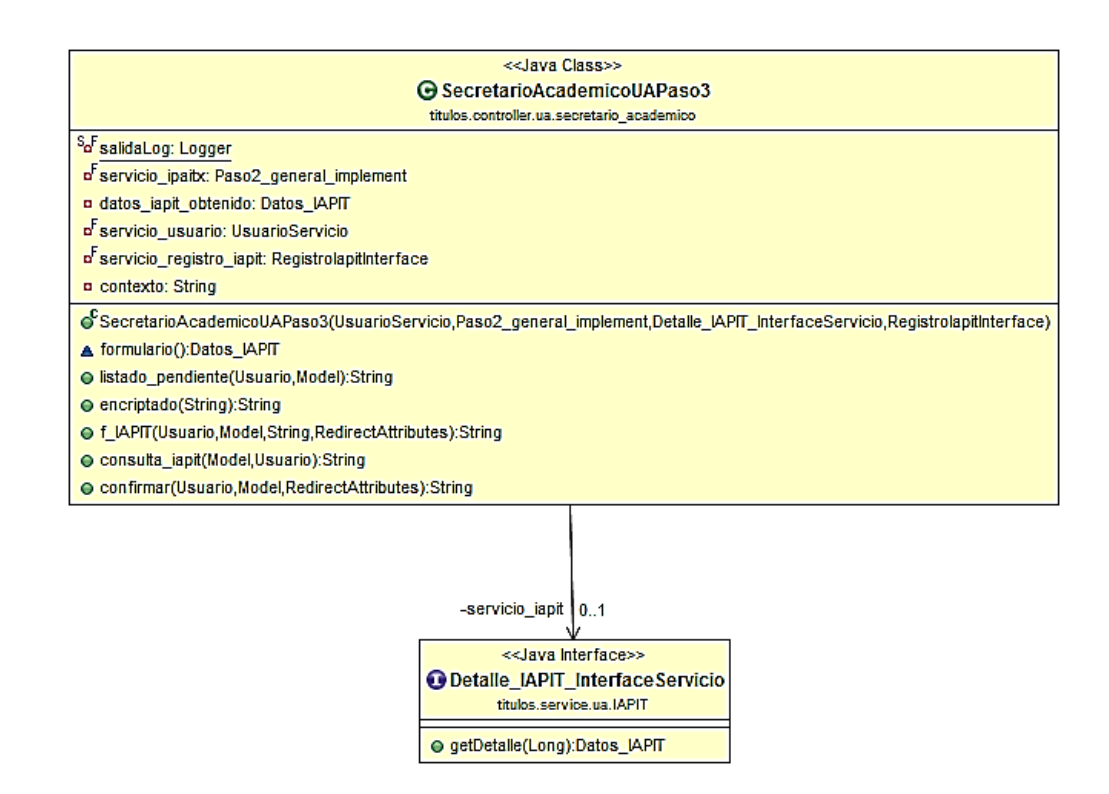

## Figura 40. **Diagrama de clases para el paso 3**

Fuente: elaboración propia, empleando programa Eclipse.

En la figura 41 se puede ver el mapa del sitio para este usuario, está compuesto por la función principal, la cual es firmar IAPIT, despliega las opciones, que corresponden al listado de trámites, ver bitácora para cada trámite, ver IAPIT y autorizarlo. Esto debe ser de forma individual para cada trámite.

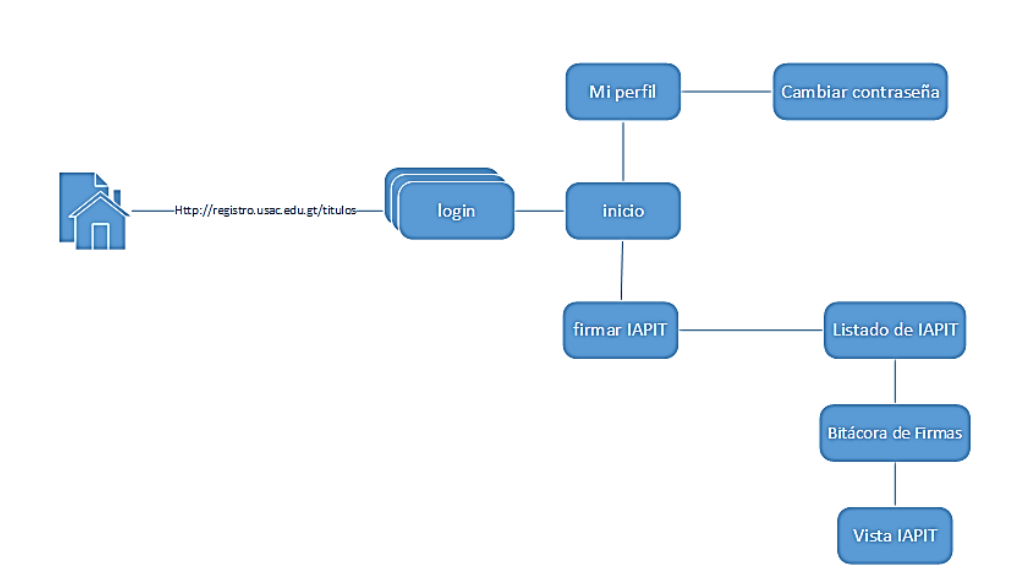

Figura 41. **Mapa del sitio para el paso 3**

Fuente: elaboración propia, empleando programa Visio 2013.

#### Paso 4. Autorización de subjefe de RYE

El actor y usuario principal es el subjefe de RYE, la entrada para este paso corresponde al IAPIT digital con dos firmas de autorización de UA correspondiente del graduado, el usuario verifica la bitácora de registro de firmas, al finalizar el usuario autoriza el trámite e inicia el proceso de firma del título, el estado del trámite cambia a estado 4. En la figura 42 se puede observar el avance en el flujo de procesos.

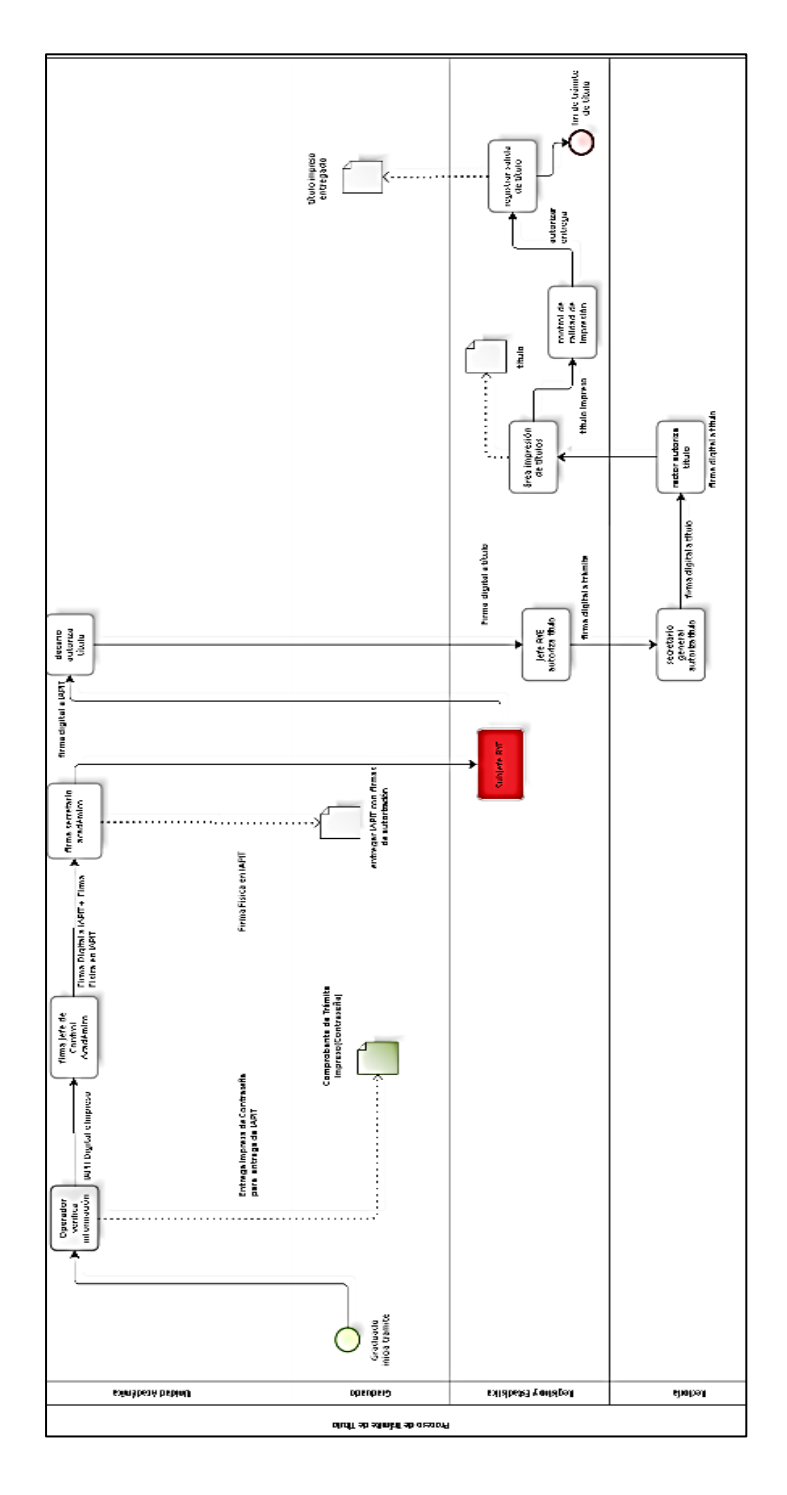

## Figura 42. **Estado actual del proceso: paso 4**

Fuente: elaboración propia, empleando programa Bizagi Modeler.

Las operaciones que realiza el programa son: mostrar la información del IAPIT, consultar bitácora de registro de firmas, confirmar la firma en el sistema, se describen las operaciones en las siguientes dos tablas, que corresponden al programa y operaciones en tablas de la base de datos.

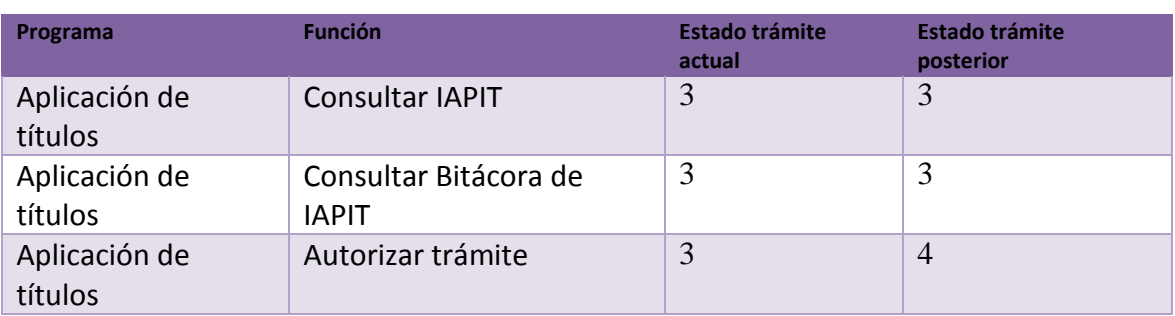

## Tabla XII. **Operaciones de programas para el paso 4**

Fuente: elaboración propia, empleando programa Excel 2013.

#### Tabla XIII. **Operaciones CRUD para el paso 4**

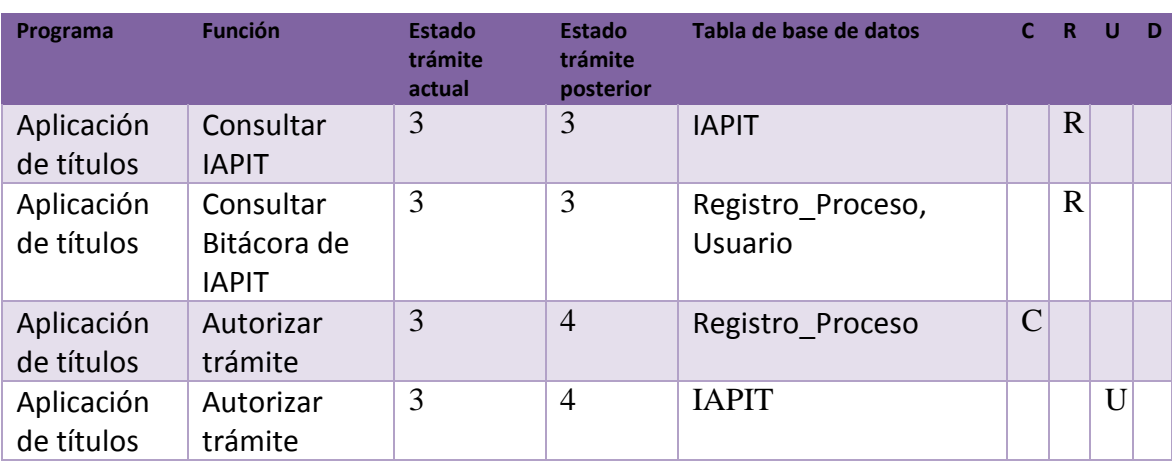

Fuente: elaboración propia, empleando programa Excel 2013

El diagrama de clases se puede ver en la figura 43, las descripciones de las clases son:

- SubJefeRYEPaso4: esta clase es de tipo controlador, obtiene el listado de documentos por firmar, muestra la información de los documentos y permite que el usuario firme el documento de forma digital, se adjunta la imagen de firma escaneada de las autoridades de UA.
- Detalle IAPIT InterfaceServicio: es una clases que permite obtener la información del IAPIT, incluye los usuarios relacionados y el estado actual.

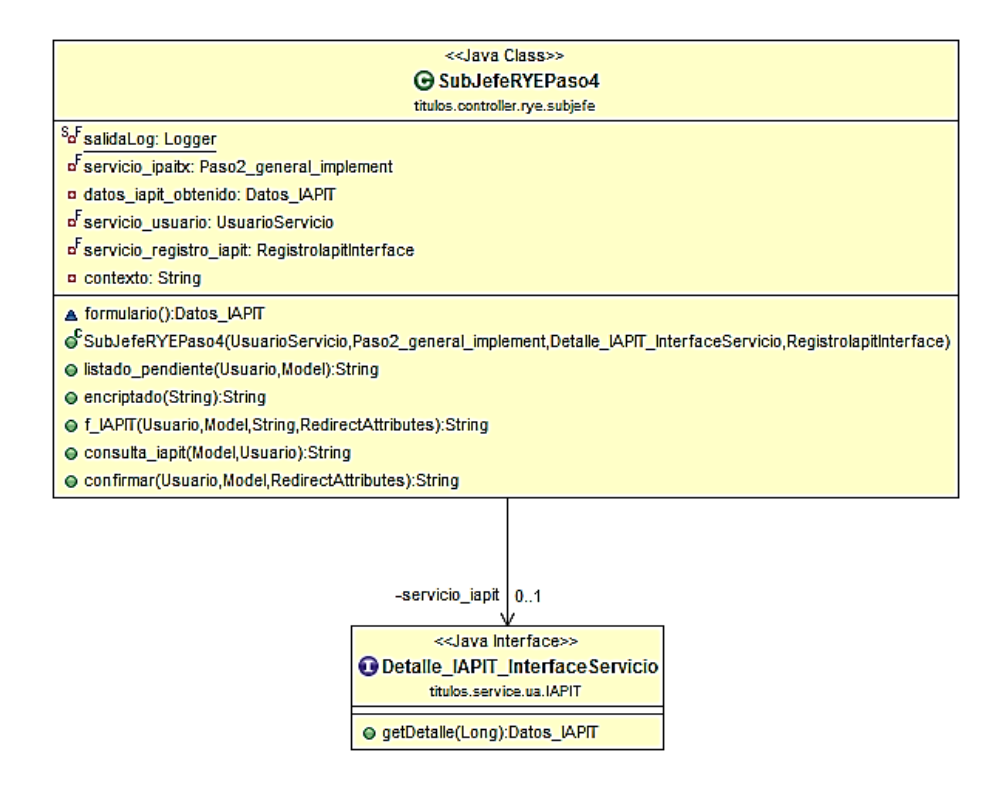

## Figura 43. **Diagrama de clases para el paso 4**

Fuente: elaboración propia, empleando programa Eclipse.

En la figura 44 se puede ver el mapa del sitio para este usuario, está compuesto por la función principal, la cual es autorizar IAPIT, despliega las opciones, que corresponden al listado de trámites, ver bitácora para cada trámite, ver IAPIT y autorizarlo. Esto debe ser de forma individual para cada trámite.

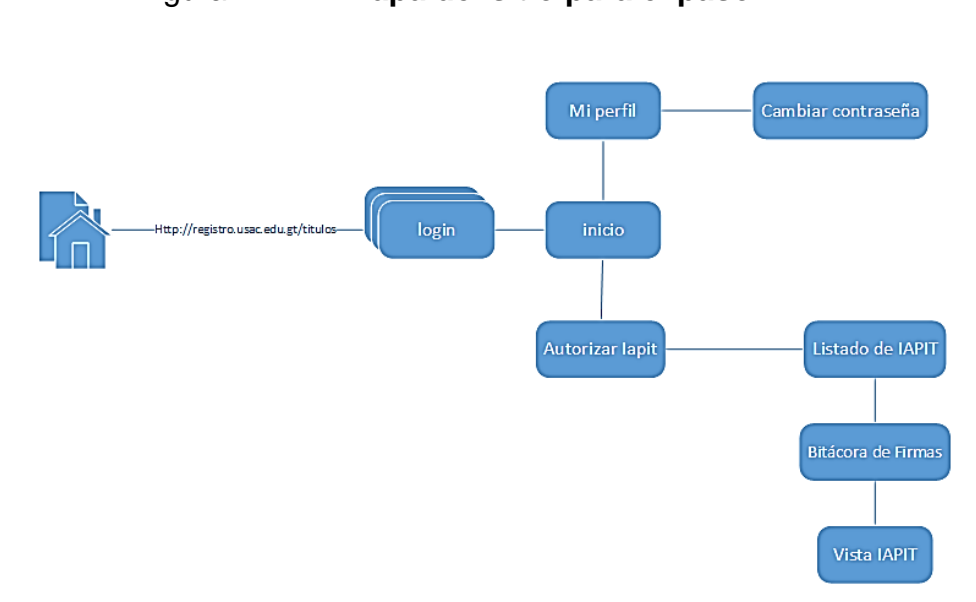

Figura 44. **Mapa del sitio para el paso 4**

Fuente: elaboración propia, empleando programa Visio 2013.

#### Paso 5. Firma de decano o director

El actor y usuario principal es el decano o director de UA, la entrada para este paso corresponde al IAPIT digital con dos firmas de autorización de la UA correspondiente, el usuario verifica la bitácora de registro de firmas, al finalizar el usuario autoriza el trámite, el estado del trámite cambia a estado 5. En la figura 45 se puede observar el avance en el flujo de procesos.

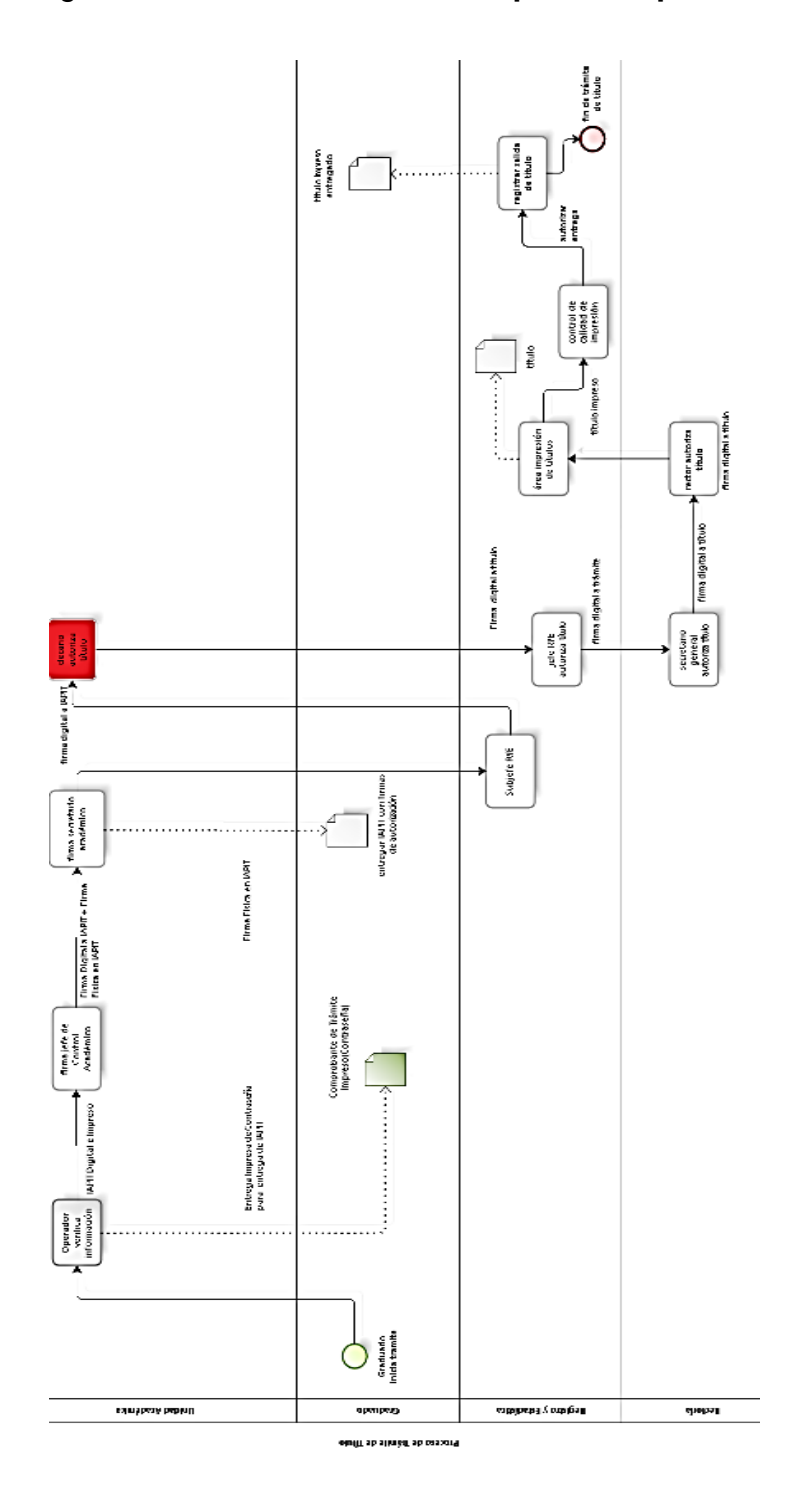

Fuente: elaboración propia, empleando programa Bizagi Modeler.

Las operaciones que realiza el programa son: mostrar la información del IAPIT, consultar bitácora de registro de firmas, confirmar la firma en el sistema, se describen las operaciones en las siguientes dos tablas, que corresponden al programa y operaciones en tablas de la base de datos.

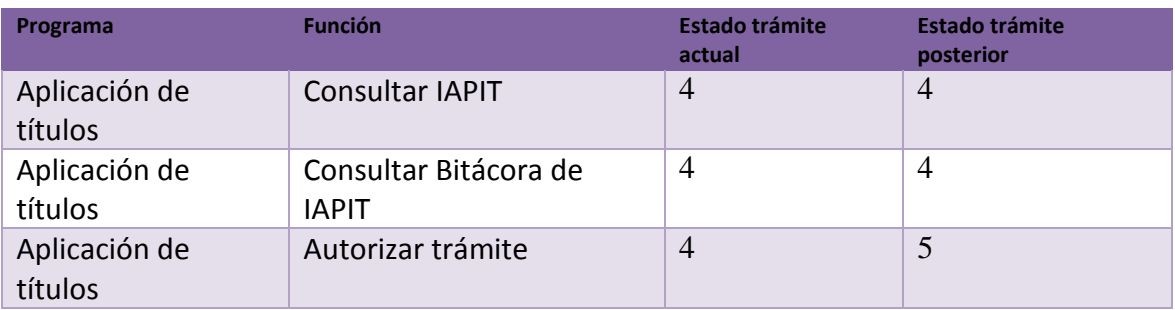

## Tabla XIV. **Operaciones de programas para el paso 5**

Fuente: elaboración propia, empleando programa Excel 2013.

### Tabla XV. **Operaciones CRUD para el paso 5**

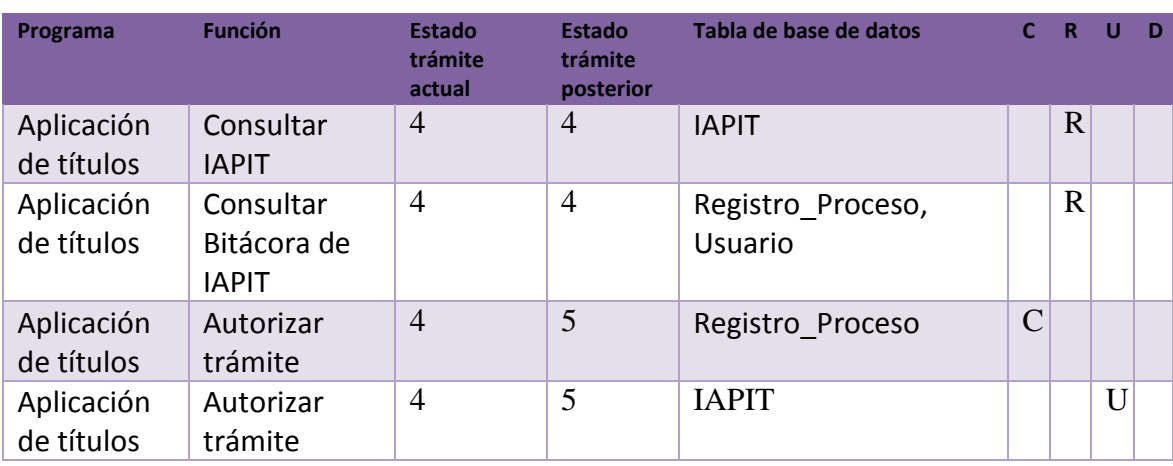

Fuente: elaboración propia, empleando programa Excel 2013.

El diagrama de clases se puede ver en la figura 43, las descripciones de las clases son:

- DecanoDirectorPaso5: esta clase es de tipo controlador, obtiene el listado de documentos por firmar, muestra la información de los documentos y permite que el usuario firme el documento de forma digital. Este usuario tiene la opción de firmar todos los documentos en trámite con un solo *click*.
- Detalle\_IAPIT\_InterfaceServicio: es una clase que permite obtener la información del IAPIT, incluye los usuarios relacionados y el estado actual.

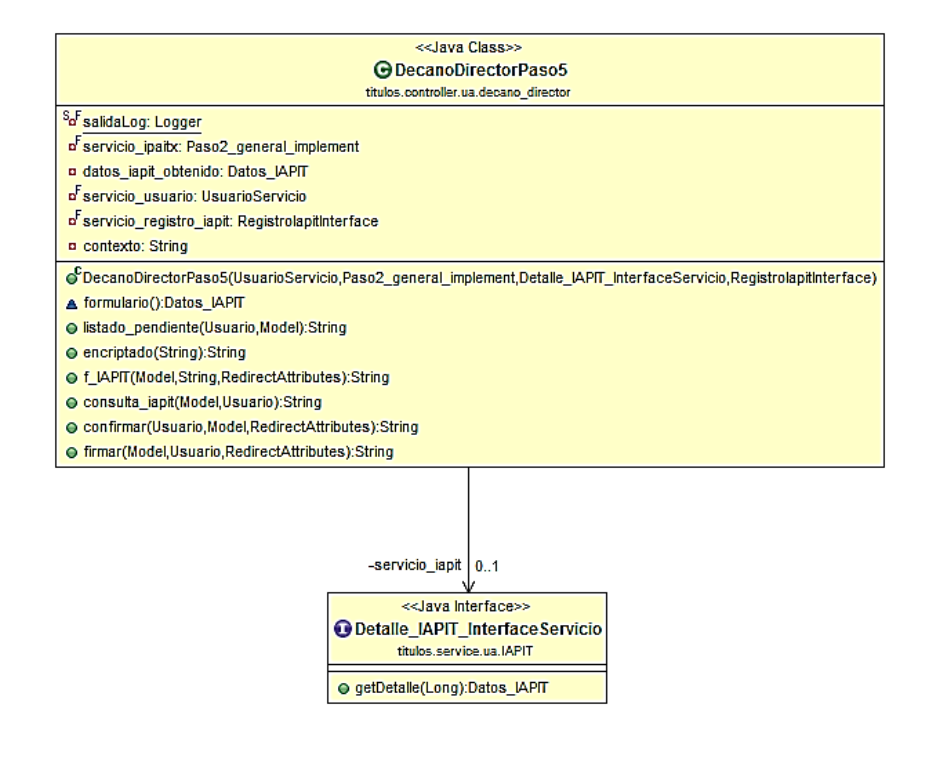

Figura 46. **Diagrama de clases para el paso 5**

Fuente: elaboración propia, empleando programa Eclipse.

En la figura 47 se puede ver el mapa del sitio para este usuario, está compuesto por la función principal, la cual es firmar título, despliega las opciones, que corresponden al listado de trámites, ver bitácora para cada trámite, ver IAPIT y autorizarlo. Esto puede ser de forma individual para cada trámite o bien firmar todos los trámites.

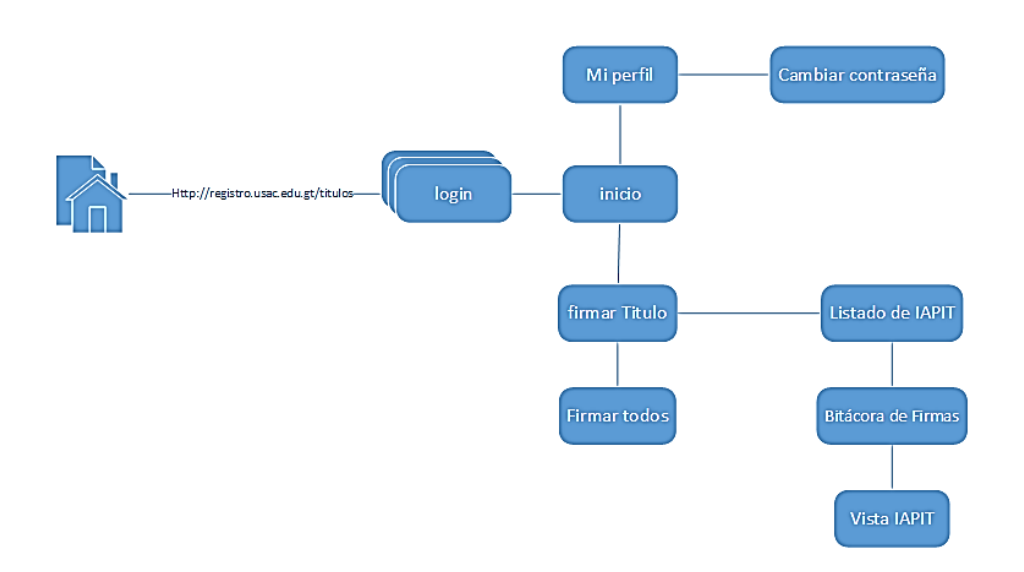

Figura 47. **Mapa del sitio para el paso 5**

Fuente: elaboración propia, empleando programa Visio 2013.

#### Paso 6. Registro de título en RYE

El actor y usuario principal es el jefe de RYE, la entrada para este paso corresponde al IAPIT digital con dos firmas de autorización de la UA correspondiente, el usuario verifica la bitácora de registro de firmas, al finalizar el usuario registra el trámite, el estado del trámite cambia a estado 6. En la figura 48 se puede observar el avance en el flujo de procesos.

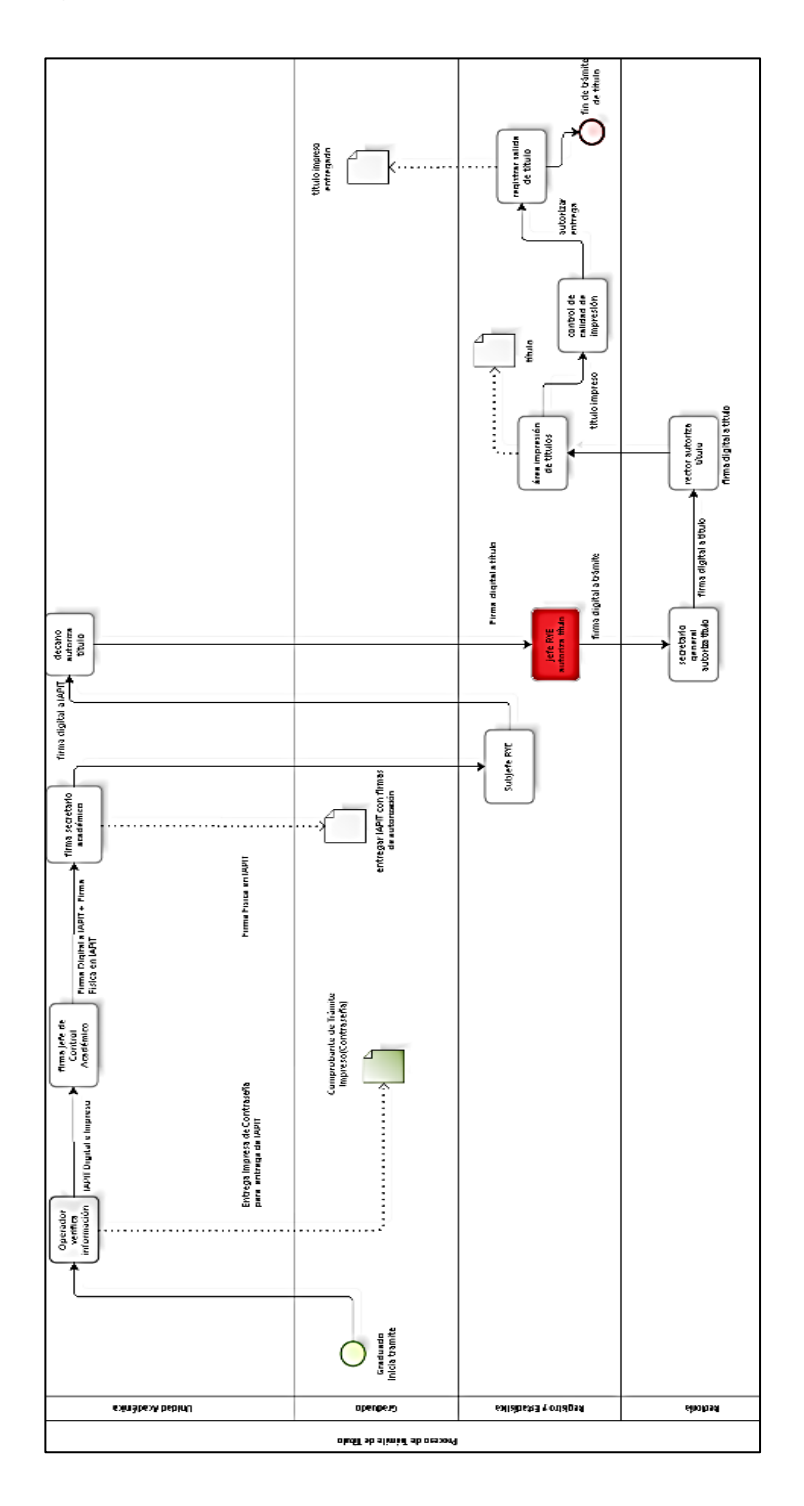

## Figura 48. **Estado actual del proceso: paso 6**

Fuente: elaboración propia, empleando programa Bizagi Modeler.
Las operaciones que realiza el programa son: mostrar la información del IAPIT, consultar bitácora de registro de firmas, confirmar la firma en el sistema, se describen las operaciones en las siguientes dos tablas, que corresponden al programa y operaciones en tablas de la base de datos.

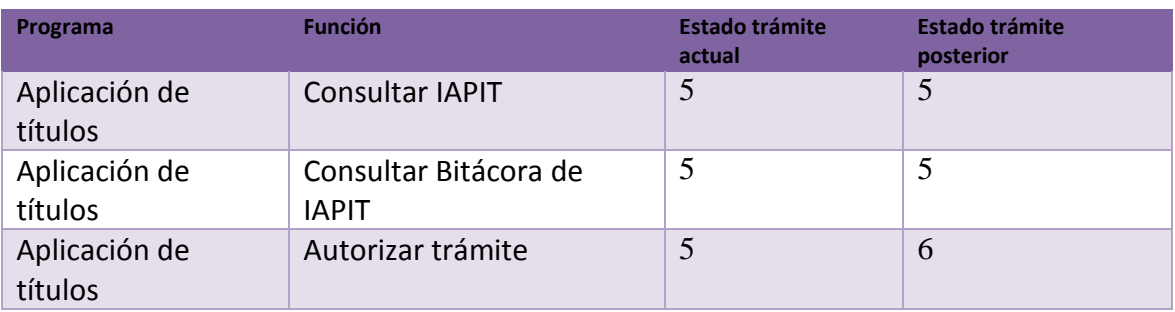

## Tabla XVI. **Operaciones de programas para el paso 6**

Fuente: elaboración propia, empleando el programa Excel 2013.

### Tabla XVII. **Operaciones CRUD para el paso 6**

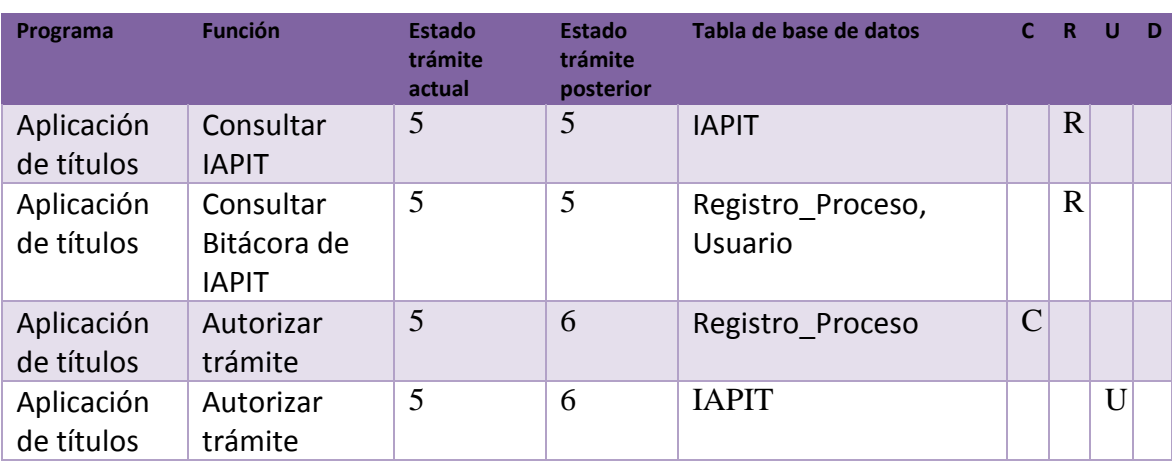

Fuente: elaboración propia, empleando el programa Excel 2013.

El diagrama de clases se puede ver en la figura 49, las descripciones de las clases son:

- SecretarioGeneralPaso7: esta clase es de tipo controlador, obtiene el listado de documentos por firmar, muestra la información de los documentos y permite que el usuario firme el documento de forma digital. Este usuario tiene la opción de firmar todos los documentos en trámite con un solo *click*.
- Detalle\_IAPIT\_InterfaceServicio: es una clase que permite obtener la información del IAPIT, incluye los usuarios relacionados y el estado actual.

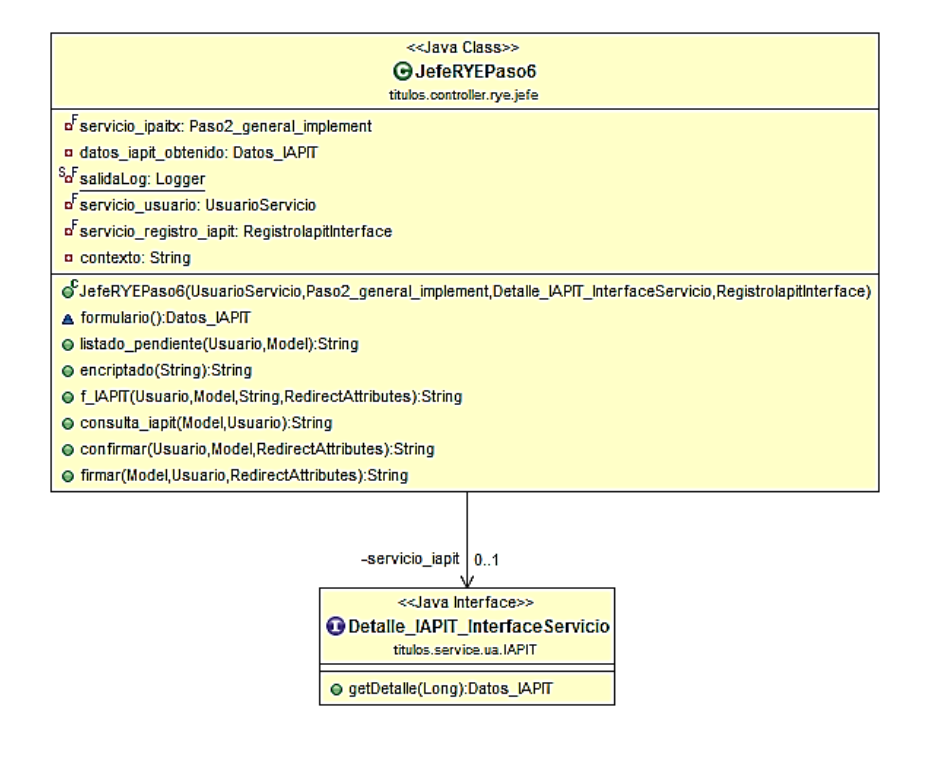

Figura 49. **Diagrama de clases para el paso 6**

Fuente: elaboración propia, empleando el programa Eclipse.

En la figura 50 se puede ver el mapa del sitio para este usuario, está compuesto por la función principal, la cual es registrar título, despliega las opciones, que corresponden al listado de trámites, ver bitácora para cada trámite, ver IAPIT y autorizarlo. Esto puede ser de forma individual para cada trámite o bien firmar todos los trámites.

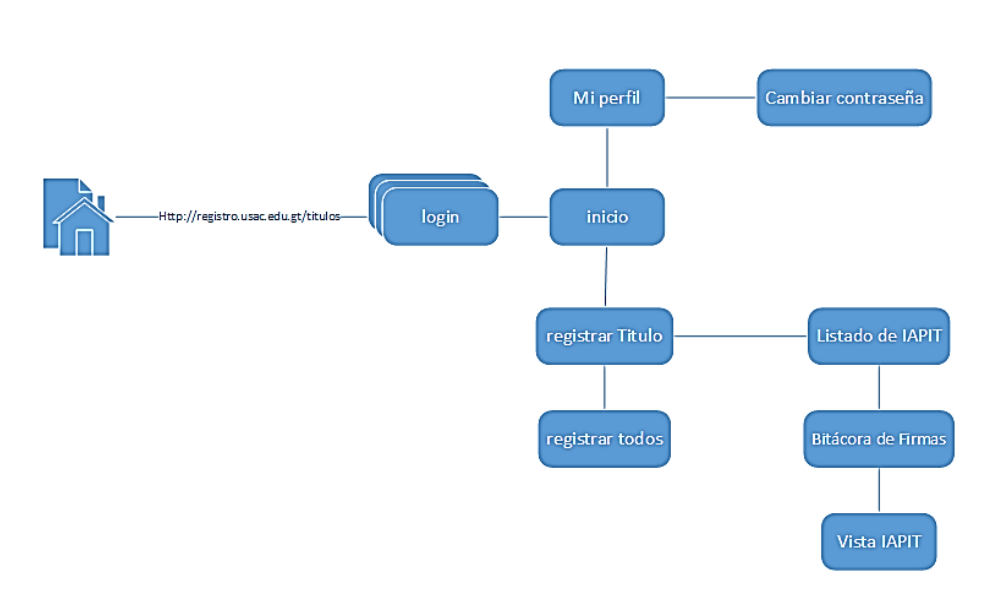

Figura 50. **Mapa del sitio para el paso 6**

Fuente: elaboración propia, empleando programa Visio 2013.

#### Paso 7. Firma de secretario general

El actor y usuario principal es el secretario general de USAC, la entrada para este paso corresponde al IAPIT digital con dos firmas de autorización de la UA correspondiente, el usuario verifica la bitácora de registro de firmas, al finalizar el usuario registra el trámite, el estado del trámite cambia a estado 7. En la figura 51 se puede observar el avance en el flujo de procesos.

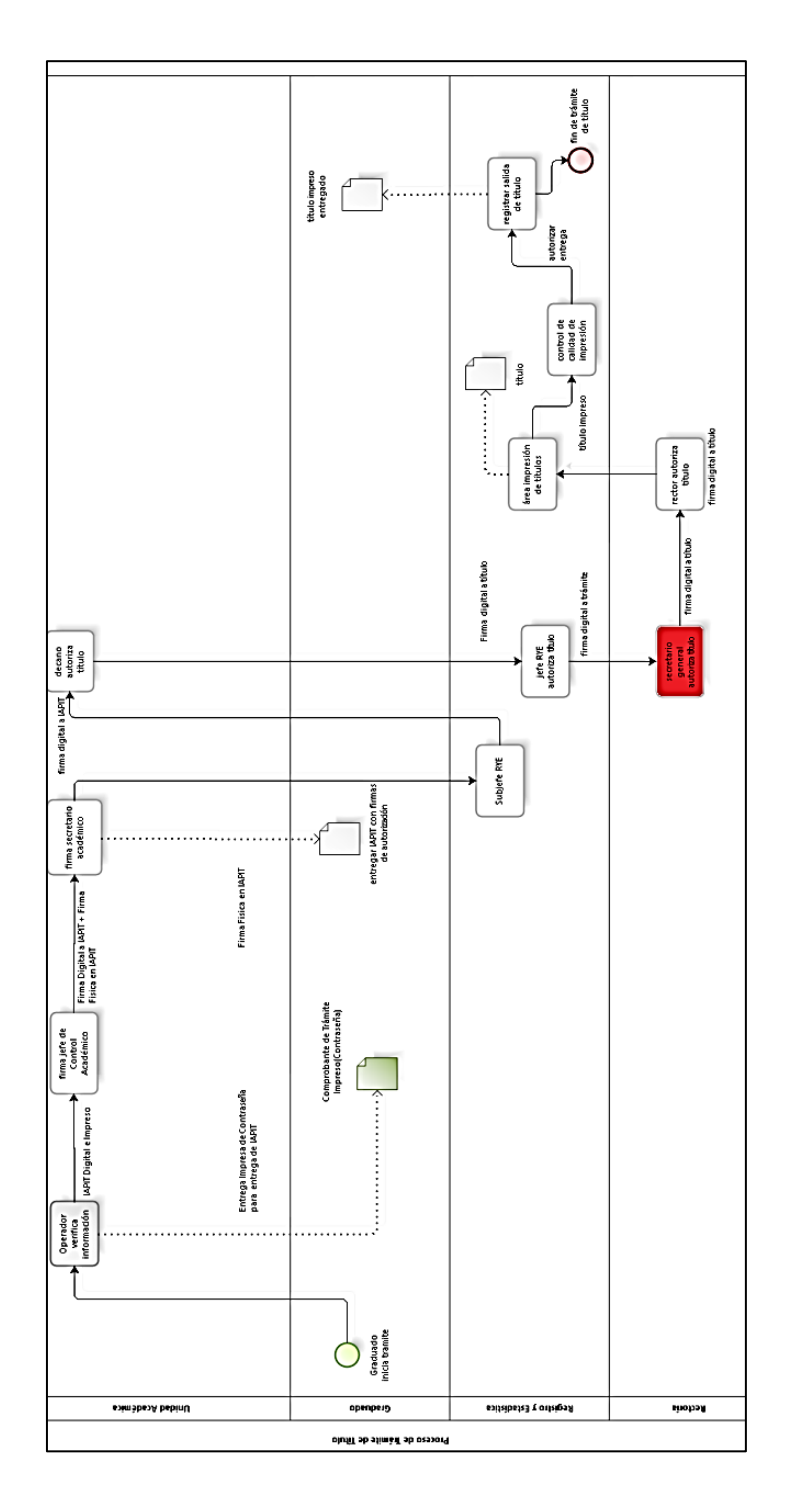

# Figura 51. **Estado actual del proceso: paso 7**

Fuente: elaboración propia, empleando programa Bizagi Modeler.

Las operaciones que realiza el programa son: mostrar la información del IAPIT, consultar bitácora de registro de firmas, confirmar la firma en el sistema, se describen las operaciones en las siguientes dos tablas, que corresponden al programa y operaciones en tablas de la base de datos.

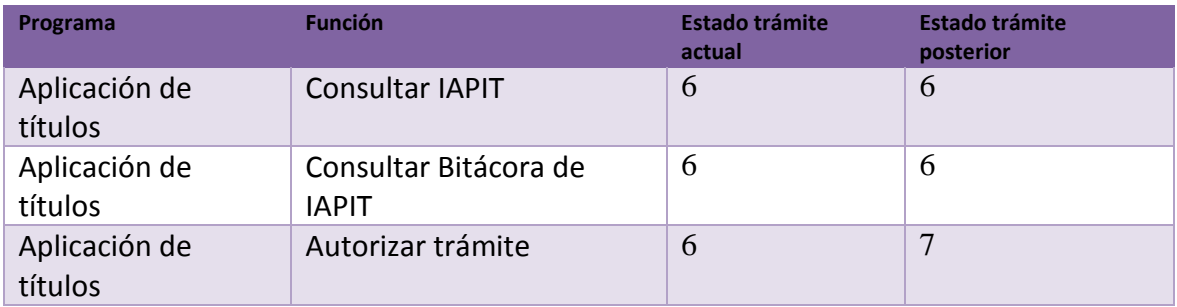

### Tabla XVIII. **Operaciones de programas para el paso 7**

Fuente: elaboración propia, empleando programa Excel 2013.

### Tabla XIX. **Operaciones CRUD para el paso 7**

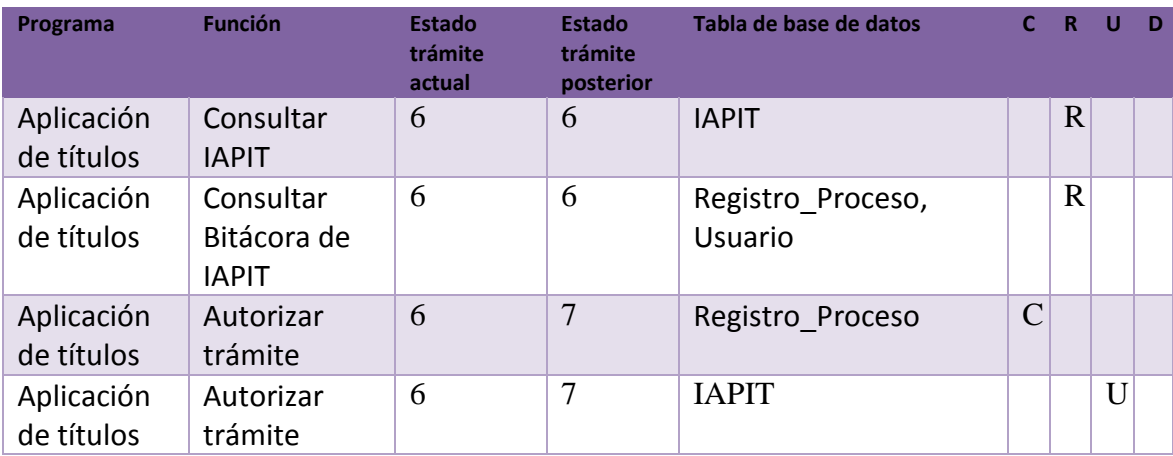

Fuente: elaboración propia, empleando programa Excel 2013.

El diagrama de clases se puede ver en la figura 49, las descripciones de las clases son:

- SecretarioGeneralPaso7: esta clase es de tipo controlador, obtiene el listado de documentos por firmar, muestra la información de los documentos y permite que el usuario firme el documento de forma digital. Este usuario tiene la opción de firmar todos los documentos en trámite con un solo *click*.
- Detalle\_IAPIT\_InterfaceServicio: es una clase que permite obtener la información del IAPIT, incluye los usuarios relacionados y el estado actual.

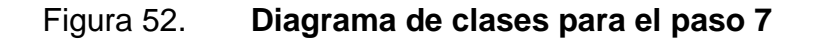

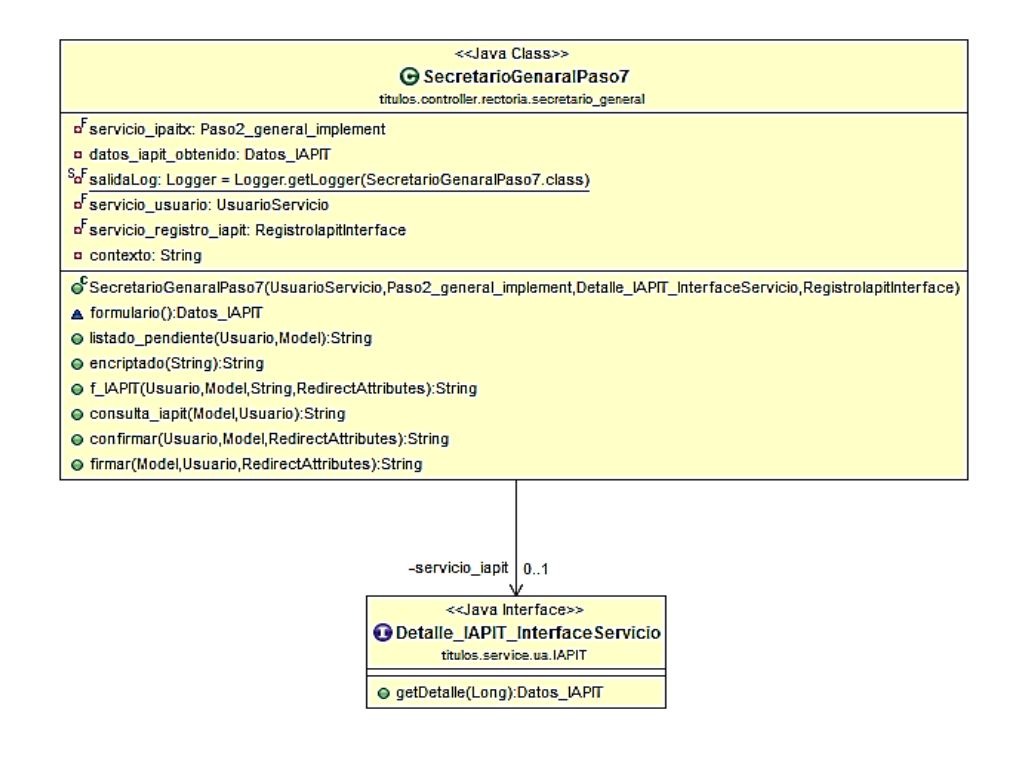

Fuente: elaboración propia, empleando el programa Eclipse.

En la figura 53 se puede ver el mapa del sitio para este usuario, está compuesto por la función principal, la cual es firmar título, despliega las opciones, que corresponden al listado de trámites, ver bitácora para cada trámite, ver IAPIT y autorizarlo. Esto puede ser de forma individual para cada trámite o bien firmar todos los trámites.

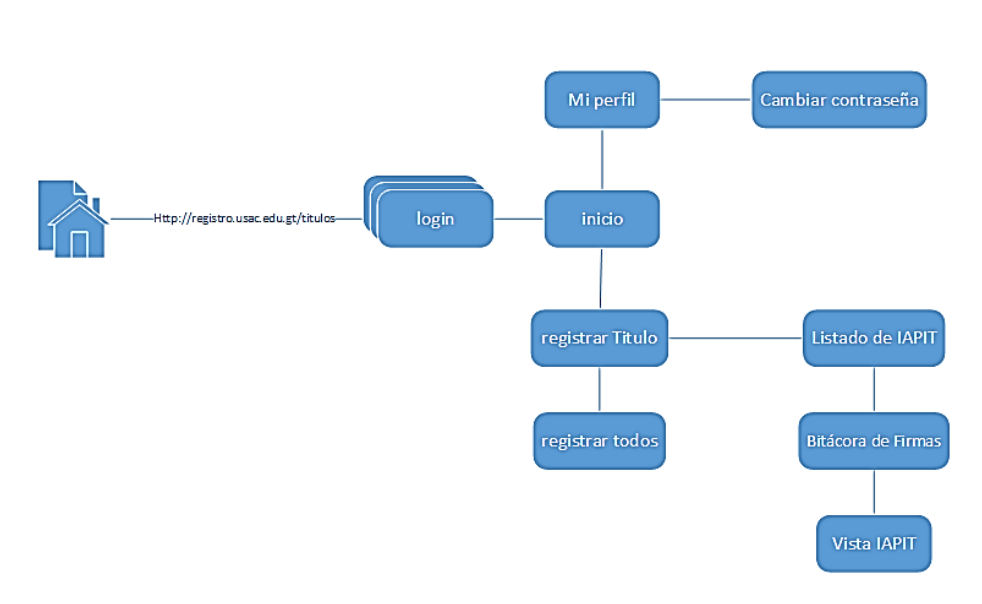

Figura 53. **Mapa del sitio para el paso 7**

Fuente: elaboración propia, empleando programa Visio 2013.

#### Paso 8. Firma de rector

El actor y usuario principal es el rector de la USAC, la entrada para este paso corresponde al IAPIT digital con dos firmas de autorización de la UA correspondiente, el usuario verifica la bitácora de registro de firmas, al finalizar el usuario registra el trámite, el estado del trámite cambia a estado 8. En la figura 54 se puede observar el avance en el flujo de proceso.

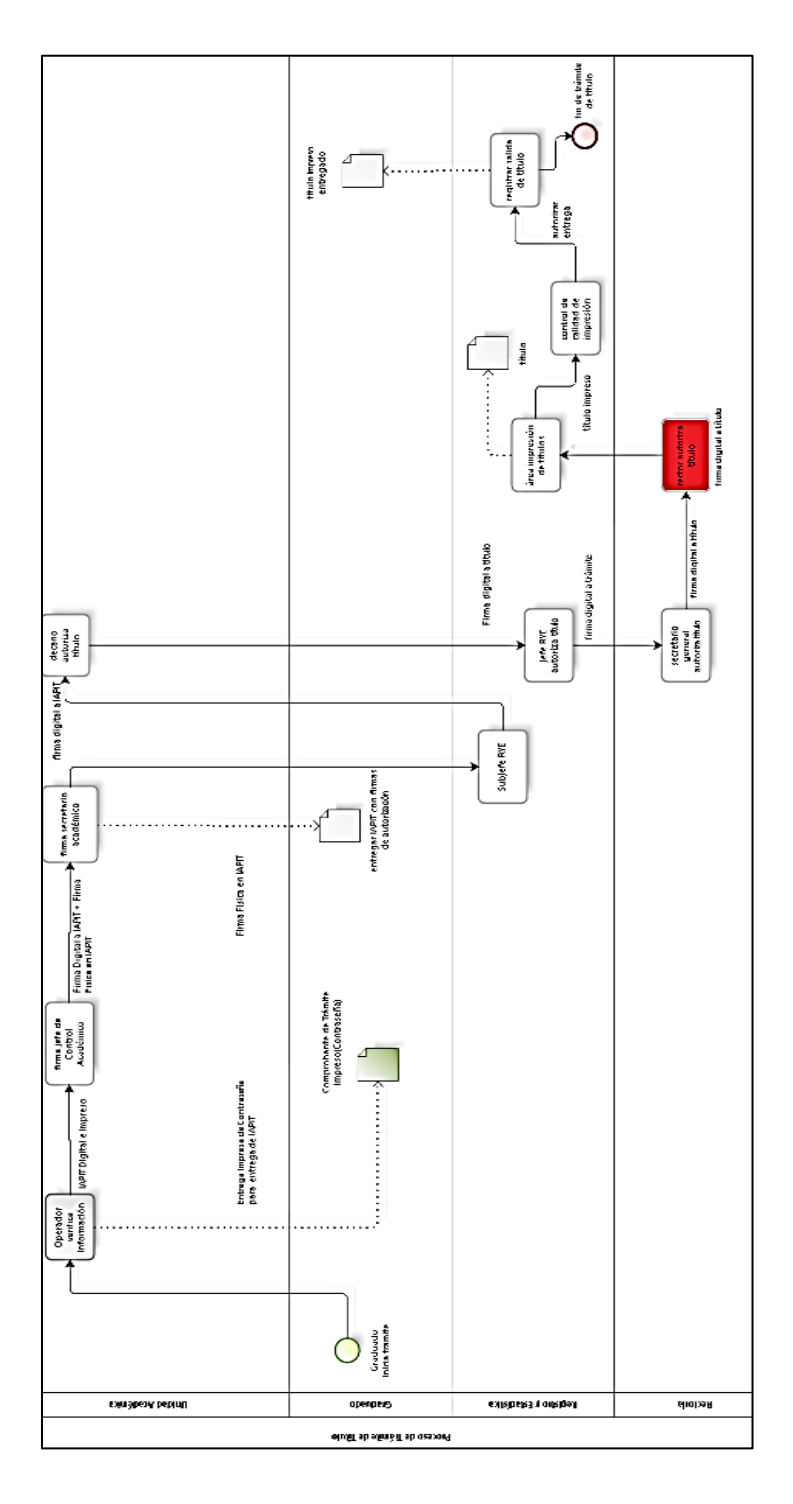

# Figura 54. **Estado actual del proceso: paso 8**

Fuente: elaboración propia, empleando programa Bizagi Modeler.

Las operaciones que realiza el programa son: mostrar la información del IAPIT, consultar bitácora de registro de firmas, confirmar la firma en el sistema, se describen las operaciones en las siguientes dos tablas, que corresponden al programa y operaciones en tablas de la base de datos.

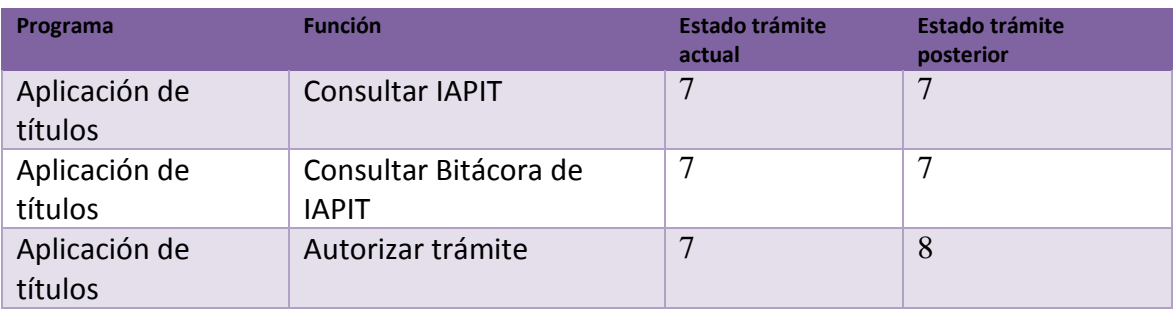

## Tabla XX. **Operaciones de programas para el paso 8**

Fuente: elaboración propia, empleando programa Excel 2013.

### Tabla XXI. **Operaciones CRUD para el paso 8**

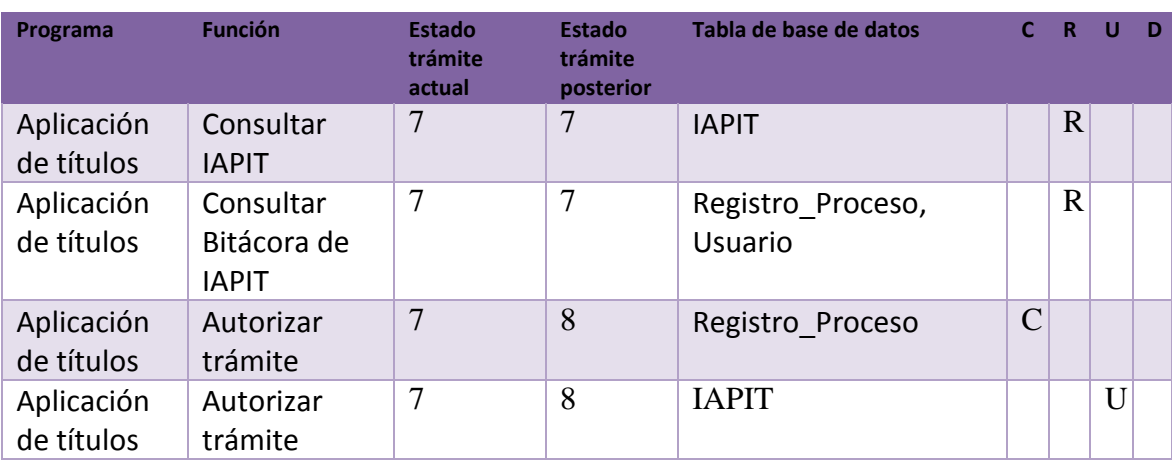

Fuente: elaboración propia, empleando programa Excel 2013.

El diagrama de clases se puede ver en la figura 55, las descripciones de las clases son:

- RectorControlerPaso8: esta clase es de tipo controlador, obtiene el listado de documentos por firmar, muestra la información de los documentos y permite que el usuario firme el documento de forma digital. Este usuario tiene la opción de firmar todos los documentos en trámite con un solo *click*.
- Detalle\_IAPIT\_InterfaceServicio: es una clase que permite obtener la información del IAPIT, incluye los usuarios relacionados y el estado actual.

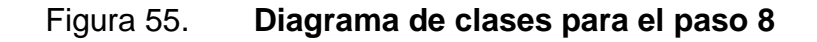

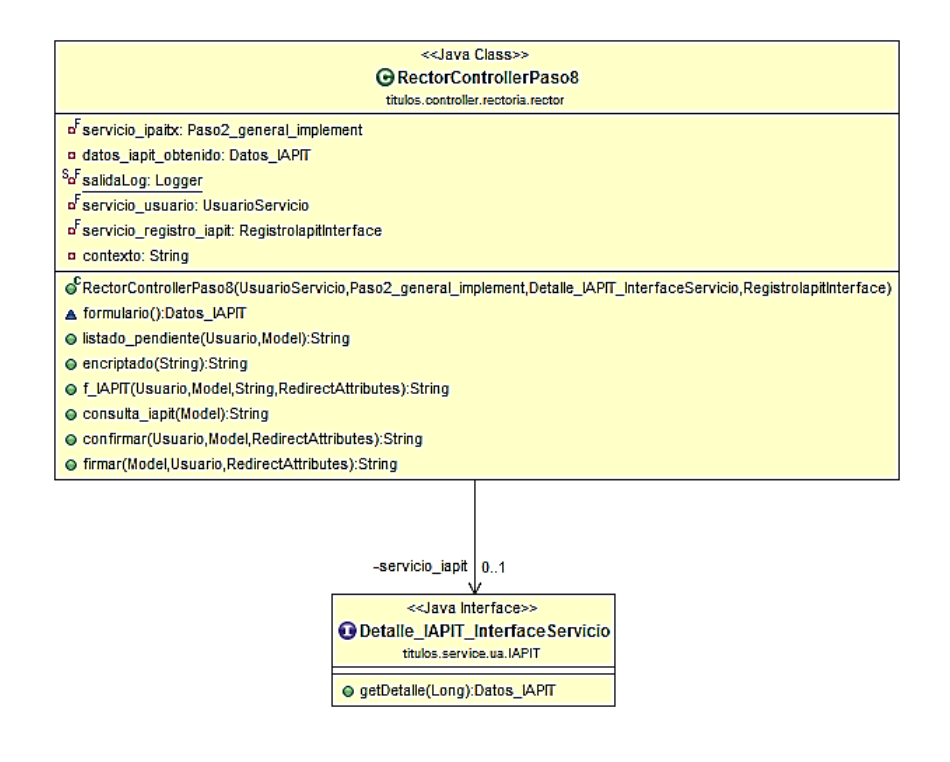

Fuente: elaboración propia, empleando programa Eclipse.

En la figura 56 se puede ver el mapa del sitio para este usuario, está compuesto por la función principal, la cual es firmar título, despliega las opciones, que corresponden al listado de trámites, ver bitácora para cada trámite, ver IAPIT y autorizarlo. Esto puede ser de forma individual para cada trámite o bien firmar todos los trámites.

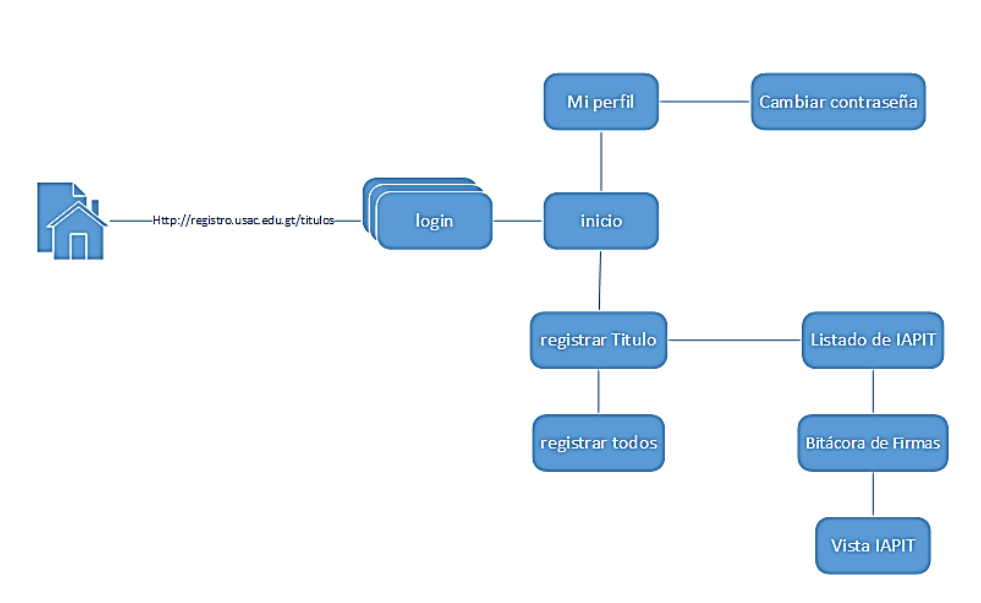

Figura 56. **Mapa del sitio para el paso 8**

Fuente: elaboración propia, empleando programa Visio 2013.

#### Paso 9. Impresión de título

El actor y usuario principal es el operador del área de impresión, la entrada para este paso corresponde a la bitácora de registro de firmas, si cumple con firmas de autoridades, la opción de generar el título es habilitada, el operador imprime el título, al finalizar el operador registra la impresión, el estado del trámite cambia a estado 9. En la figura 57 se puede observar el avance en el flujo de procesos.

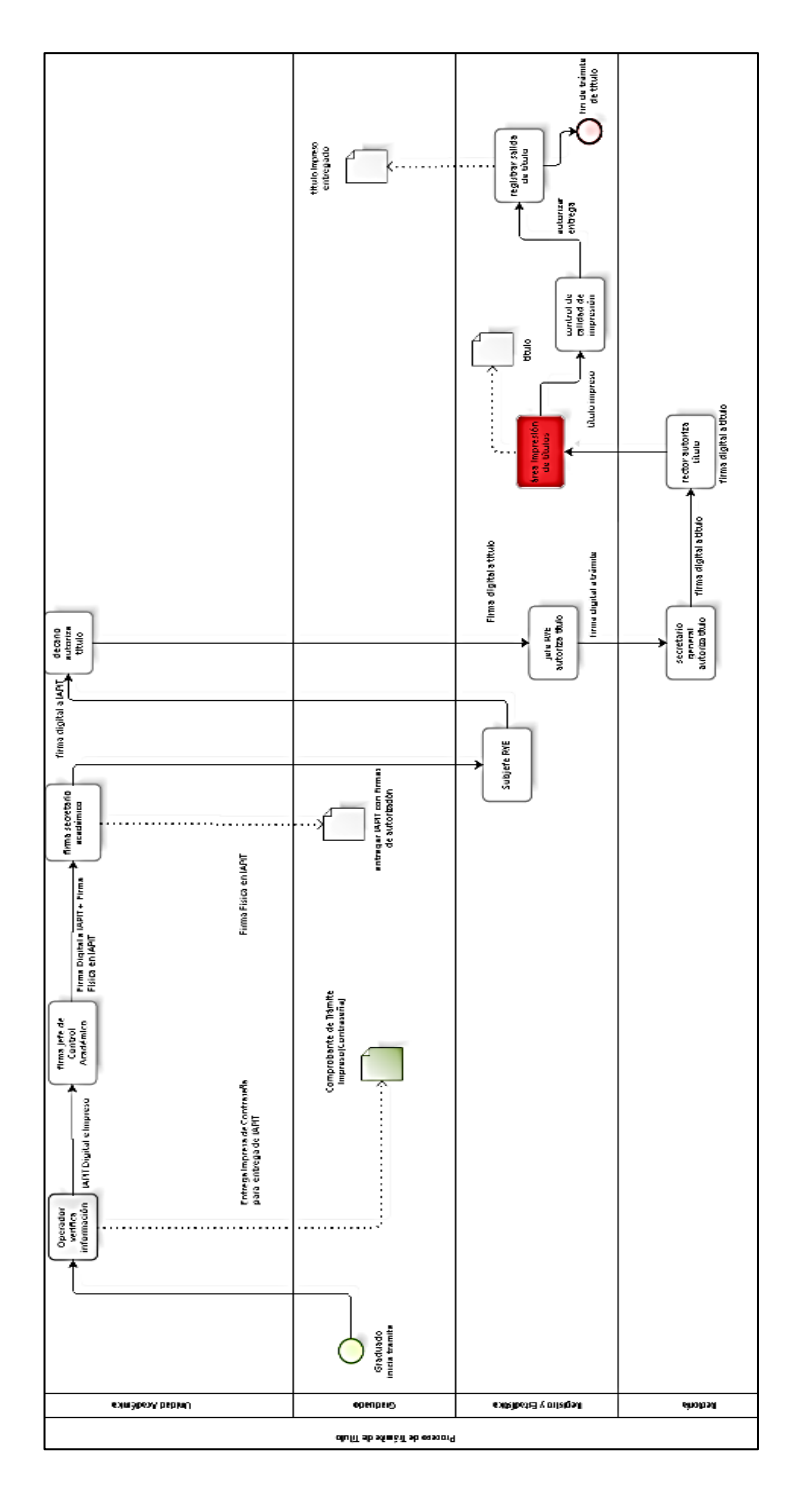

# Figura 57. **Estado actual del proceso: paso 9**

Fuente: elaboración propia, con programa Bizagi Modeler.

Las operaciones que realiza el programa son: mostrar la información del IAPIT, consultar bitácora de registro de firmas, confirmar la firma en el sistema, se describen las operaciones en las siguientes dos tablas, que corresponden al programa y operaciones en tablas de la base de datos.

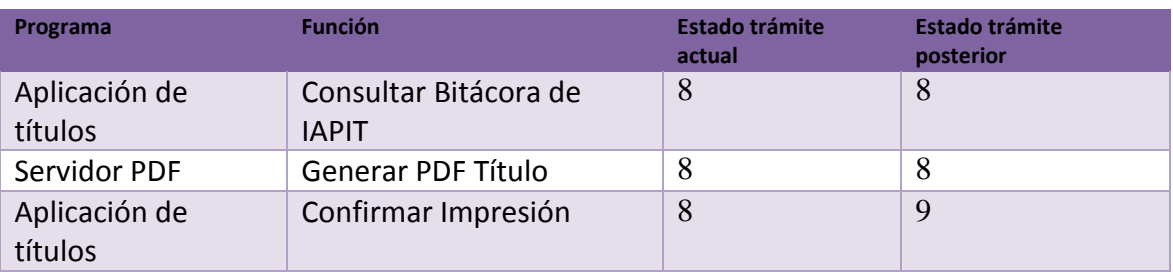

## Tabla XXII. **Operaciones de programas para el paso 9**

Fuente: elaboración propia, empleando programa Excel 2013.

## Tabla XXIII. **Operaciones CRUD para el paso 9**

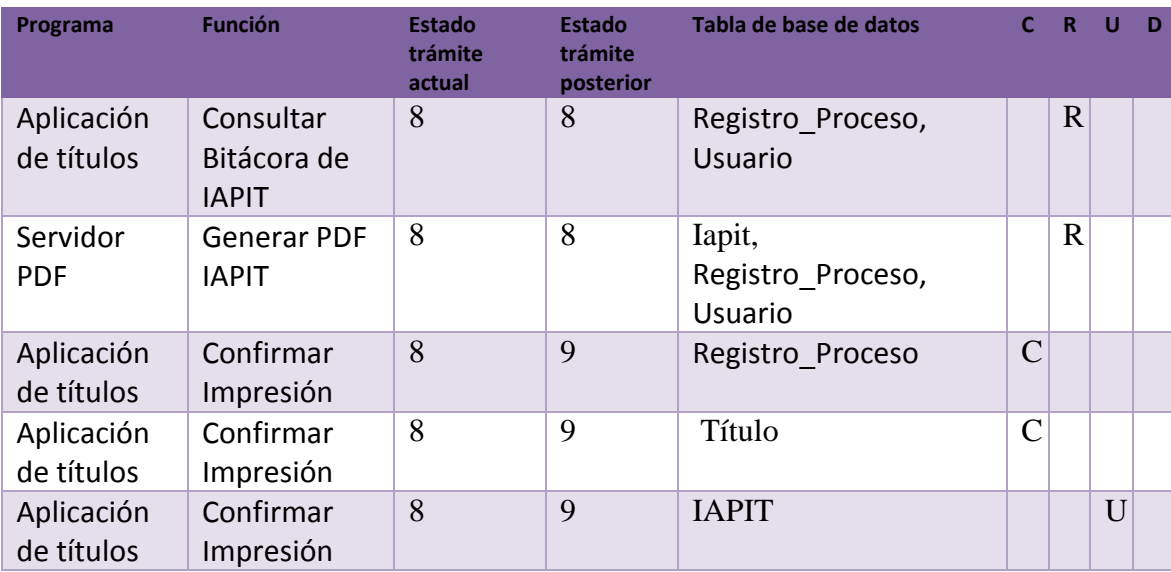

Fuente: elaboración propia, empleando programa Excel.

El diagrama de clases se puede ver en la figura 58, las descripciones de las clases son:

- ImpresionRYEPaso9: esta clase es de tipo controlador, obtiene el listado de trámites por imprimir, muestra la bitácora de registros para cada tramité, al validar el trámite, el operador procede a imprimir el título. Una vez finalizada la impresión del título, debe registrar la operación.
- Detalle\_IAPIT\_InterfaceServicio: es una clase que permite obtener la información del IAPIT, incluye los usuarios relacionados y el estado actual.
- TítuloInterface: esta clase es un servicio que permite obtener el título del servidor y mostrarlo en la vista del usuario para su impresión, además, se encarga de guardar una copia del archivo PDF en la base de datos.

### Figura 58. **Diagrama de clases para el paso 9**

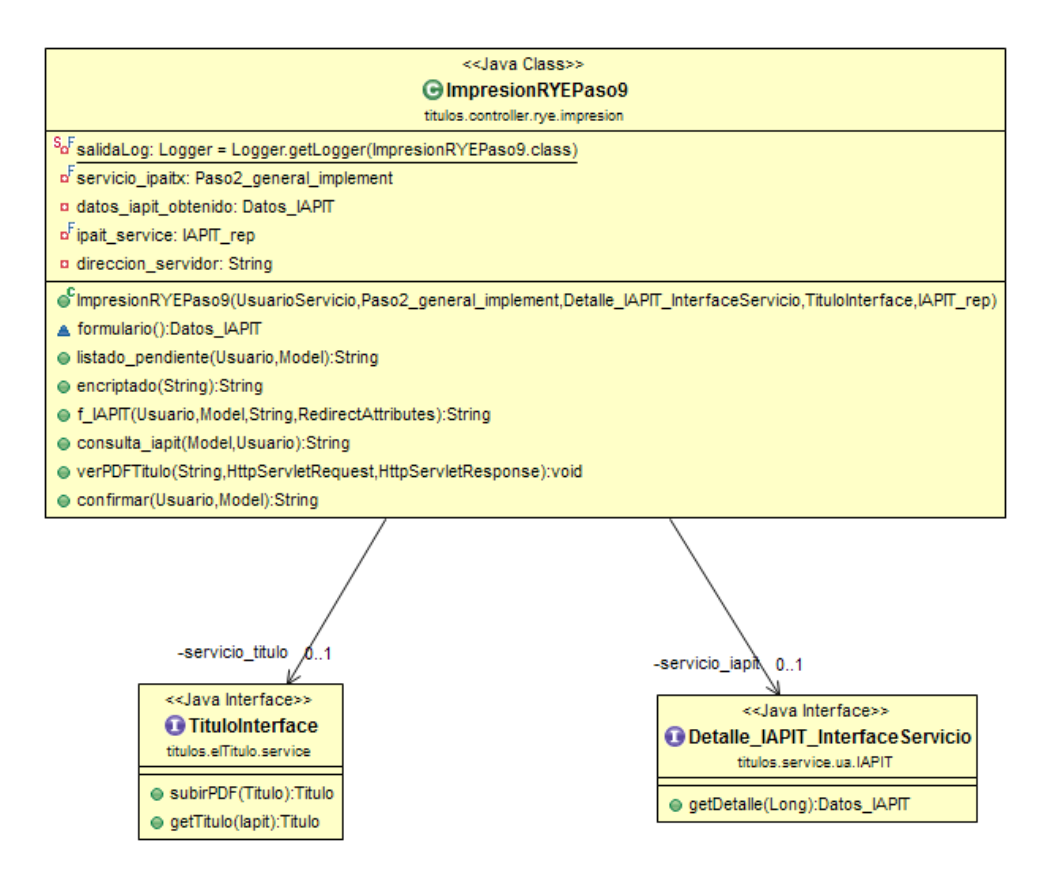

Fuente: elaboración propia, empleando programa Eclipse.

En la figura 59 se puede ver el mapa del sitio para este usuario, está compuesto por la función principal, la cual es imprimir título, despliega las opciones, que corresponden al listado de trámites, ver bitácora para cada trámite, proceder a imprimir y registrar la impresión correcta. Esto debe ser de forma individual para cada trámite.

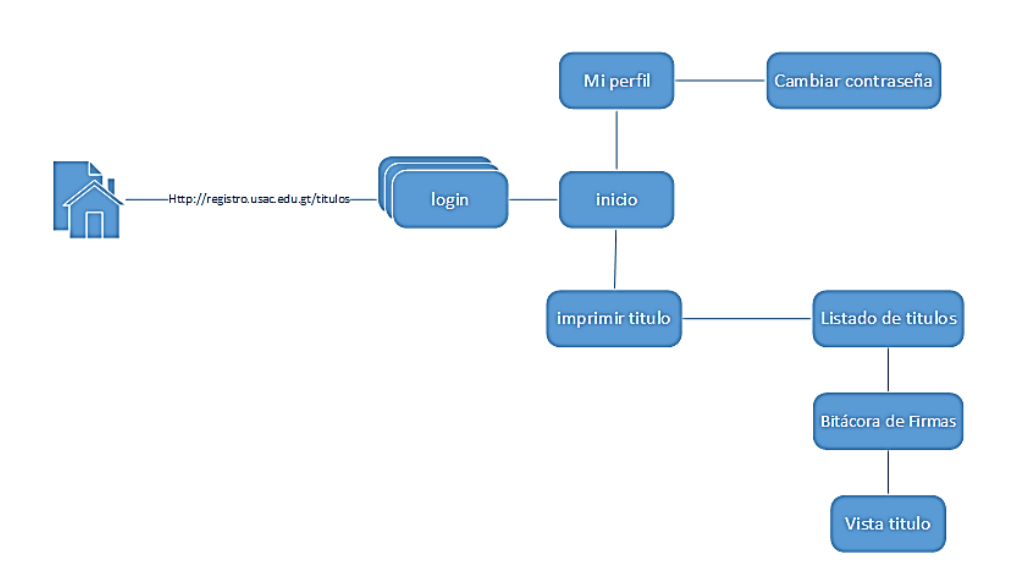

### Figura 59. **Mapa del sitio para el paso 9**

Fuente: elaboración propia empleando programa Visio 2013.

### Paso 10. Control de calidad

.

El actor y usuario principal es el coordinador del Área de Títulos, la entrada para este paso corresponde al título impreso, si cumple con los parámetros, debe registrar el título para su entrega, el estado del trámite cambia a estado 10. En la figura 54 se puede observar el avance en el flujo de procesos. Los parámetros de impresión correcta son:

- Papel del título en buen estado
- No corrimiento de tinta
- Tipografía y mensajes legibles
- Código QR legible
- Redireccionamiento correcto a la página de información

# Figura 60. **Estado actual del proceso: paso 10**

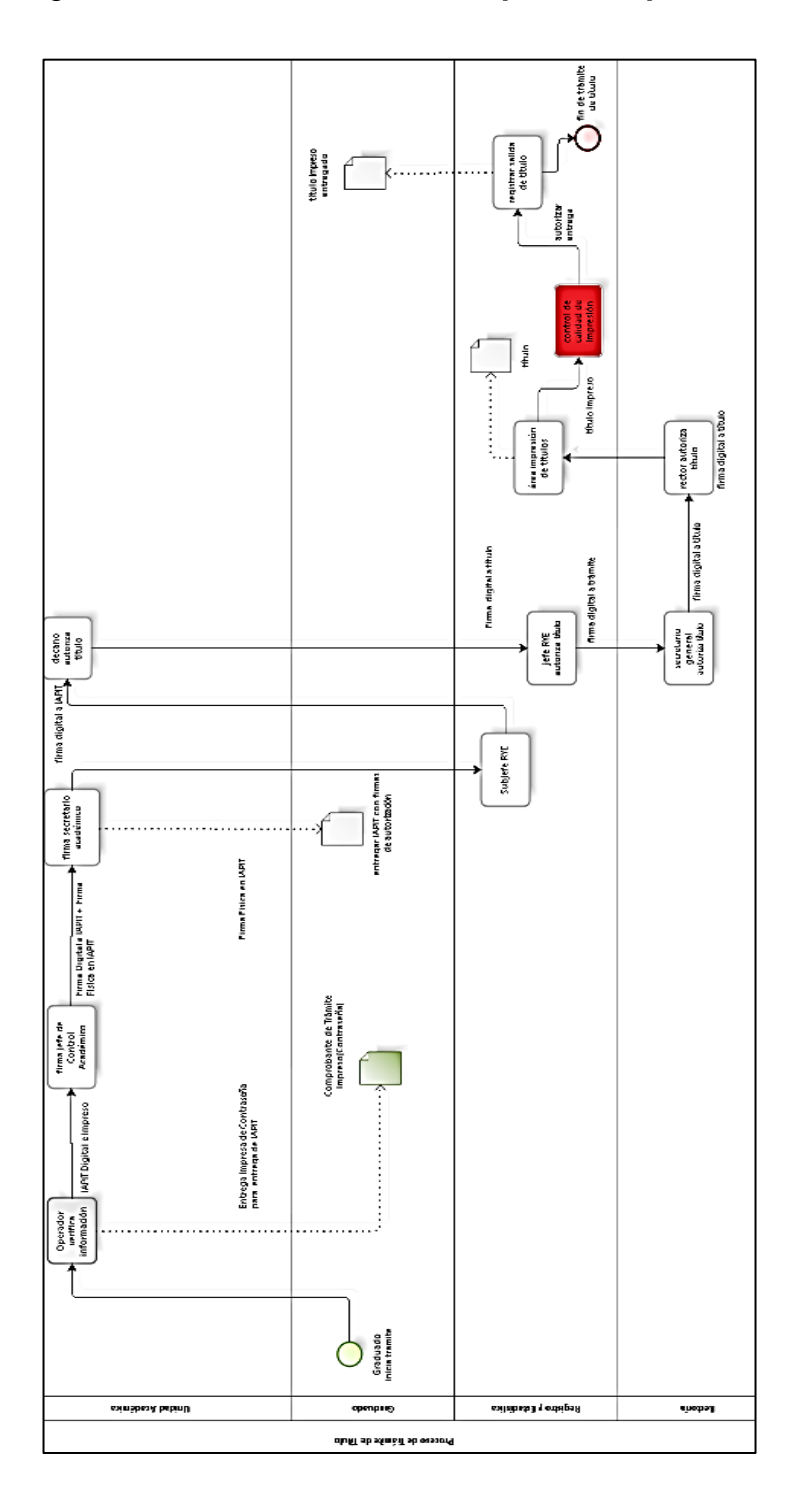

Fuente: elaboración propia, empleando programa Bizagi Modeler.

Las operaciones que realiza el programa son: registrar el control de calidad por medio de la lectura del código QR del título, se describen las operaciones en las siguientes dos tablas, que corresponden al programa y operaciones en tablas de la base de datos.

### Tabla XXIV. **Operaciones de programas para el paso 10**

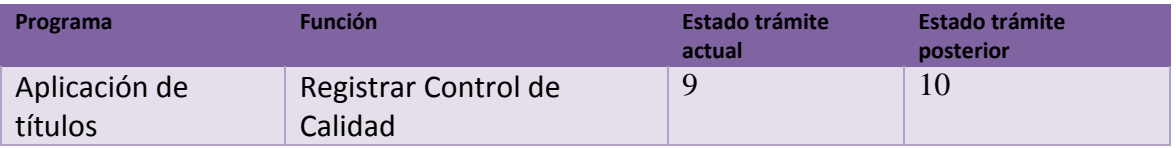

Fuente: elaboración propia, empleando programa Excel 2013.

## Tabla XXV. **Operaciones CRUD para el paso 10**

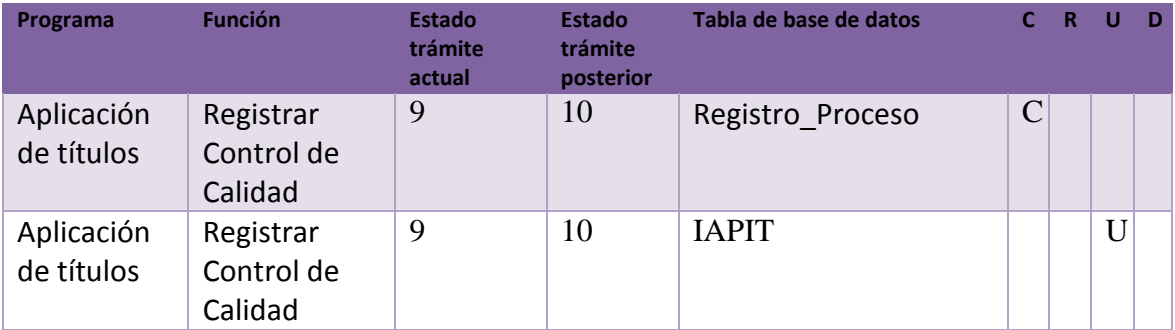

Fuente: elaboración propia, empleando programa Excel 2013.

El diagrama de clases se puede ver en la figura 61, las descripciones de las clases son:

- CoordinaciónRYEPaso10: esta clase es de tipo controlador, permite al usuario registrar el control de calidad del título ha pasado con éxito.
- Detalle\_IAPIT\_InterfaceServicio: es una clase que permite obtener la información del IAPIT, incluye los usuarios relacionados y el estado actual.

### Figura 61. **Diagrama de clases para el paso 10**

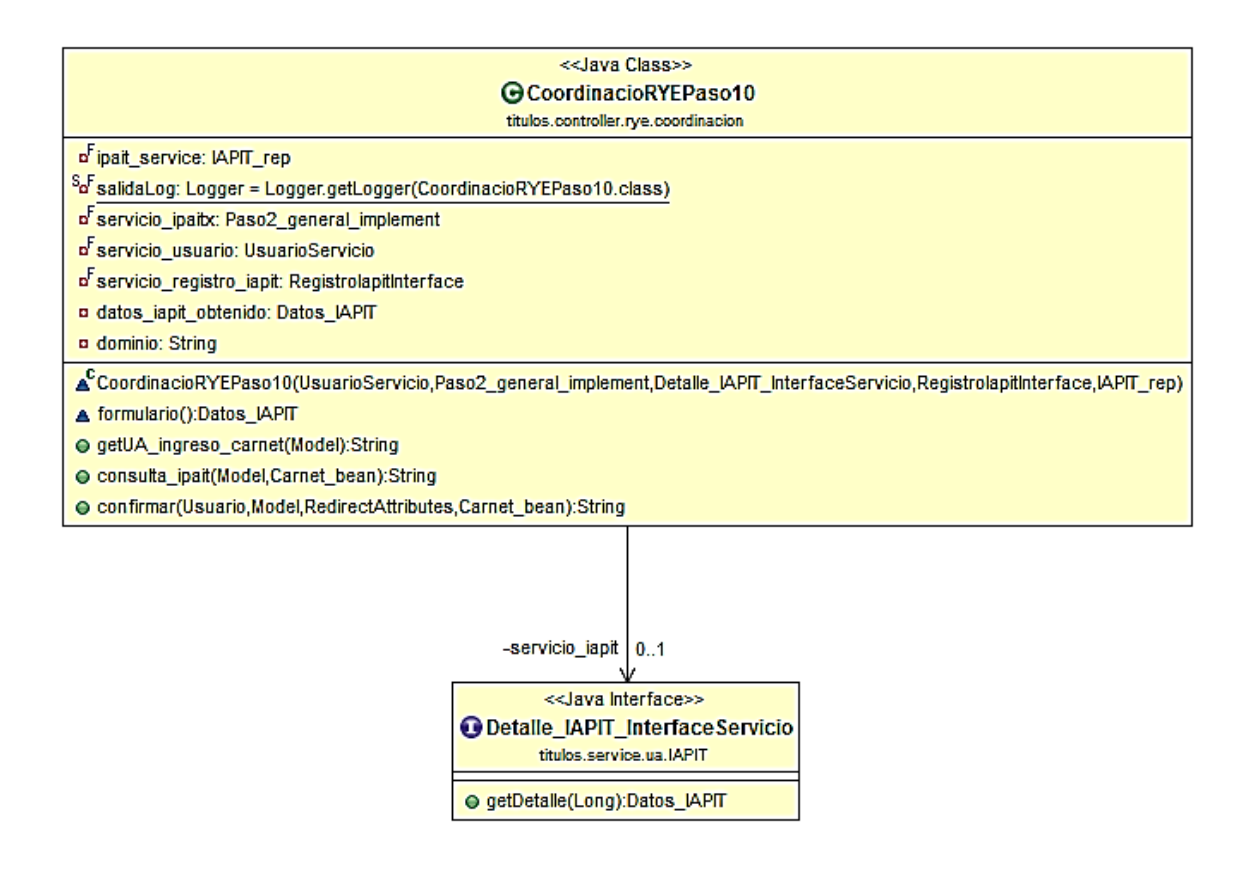

Fuente: elaboración propia, empleando programa Eclipse.

En la figura 62 se puede ver el mapa del sitio para este usuario, está compuesto por la función principal, la cual es registrar que el título ha pasado con éxito el control de calidad, el usuario debe escanear el código QR en la

aplicación para que se registre el cambio de estado. Esto debe ser de forma individual para cada título impreso.

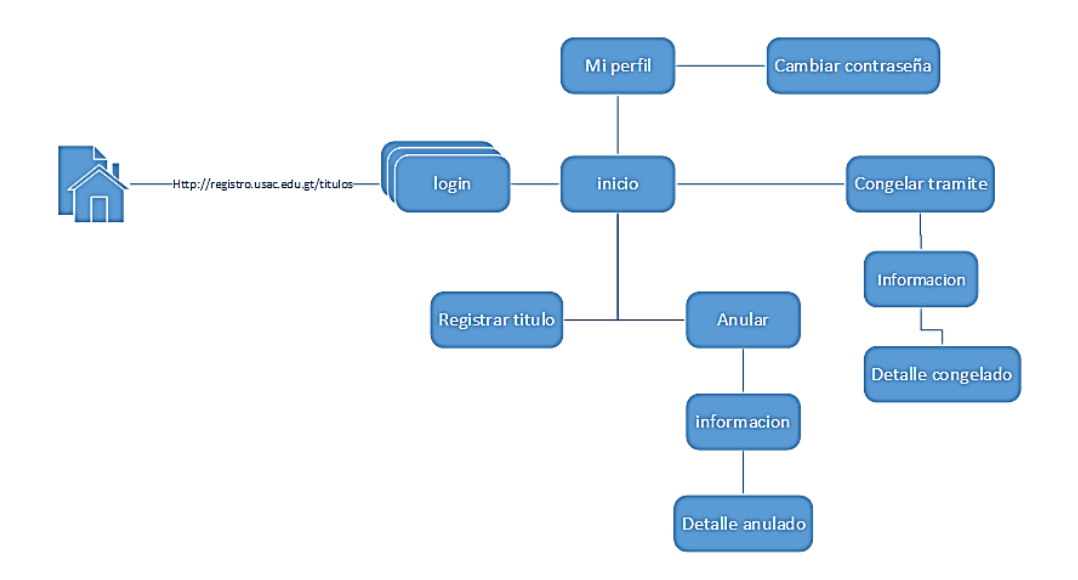

Figura 62. **Mapa del sitio para el paso 10**

Fuente: elaboración propia, empleando programa Visio 2013.

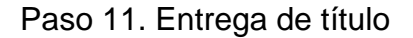

El actor y usuario principal es el operador de ventanilla del Área de Títulos, la entrada para este paso corresponde al IAPIT impreso con las 2 firmas de las autoridades de la UA en original, el graduado entrega este documento, el operador entrega el título al graduado, el estado del trámite cambia a estado 11. En la figura 63 se puede observar el avance en el flujo de procesos.

# Figura 63. **Estado actual del proceso: paso 11**

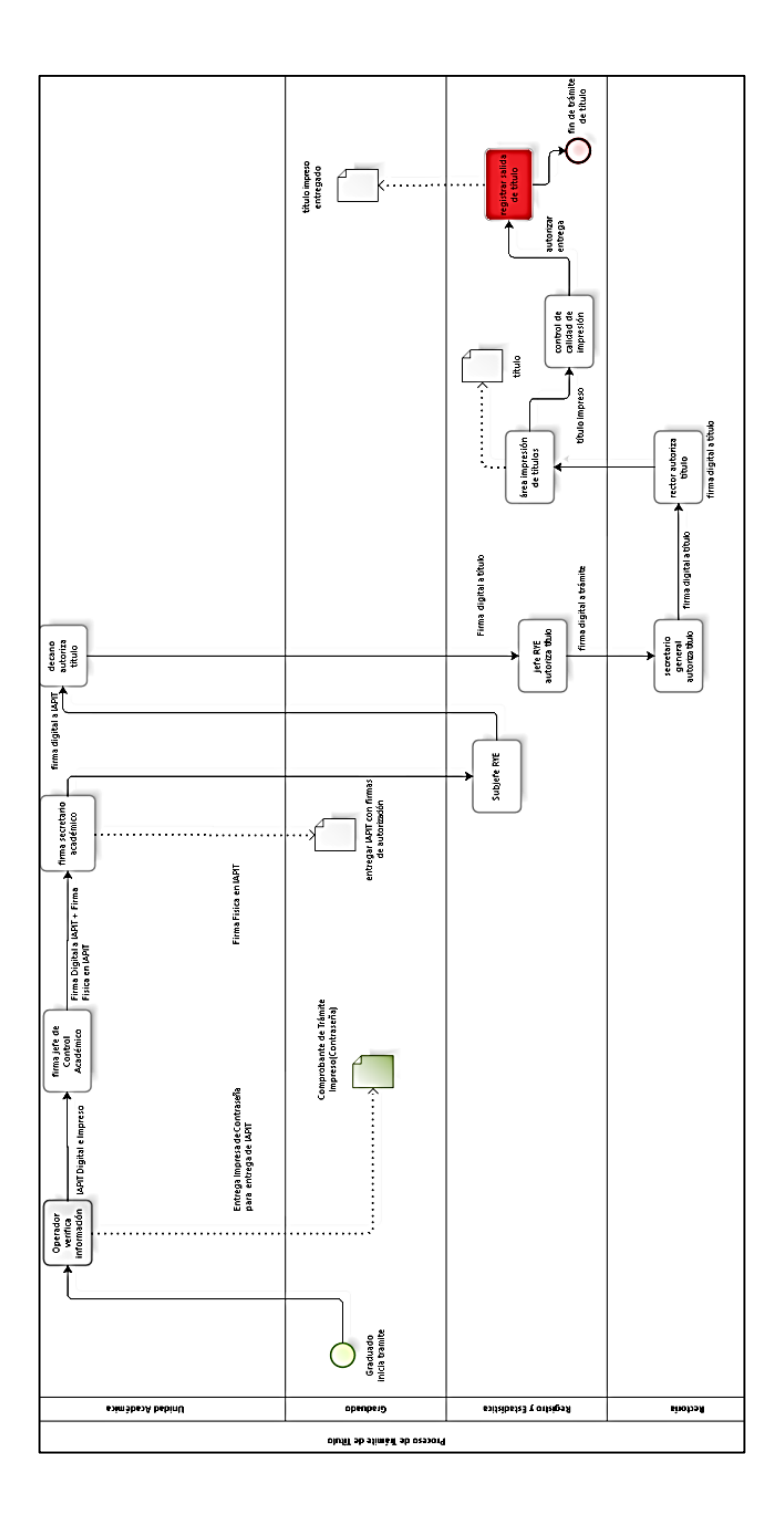

Fuente: elaboración propia, empleando programa Bizagi Modeler.

Las operaciones que realiza el programa son: registrar la entrega del título por medio de la lectura del código QR del título, se describen las operaciones en las siguientes dos tablas, que corresponden al programa y operaciones en tablas de la base de datos.

### Tabla XXVI. **Operaciones de programas para el paso 11**

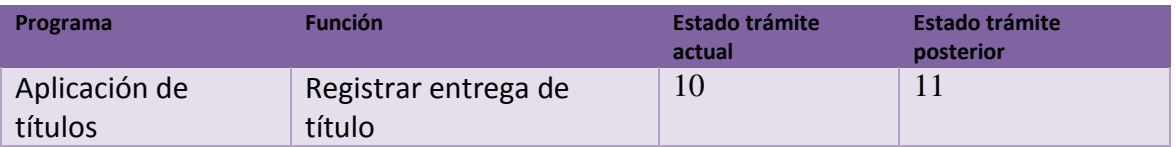

Fuente: elaboración propia, empleando programa Excel 2013.

## Tabla XXVII. **Operaciones CRUD para el paso 11**

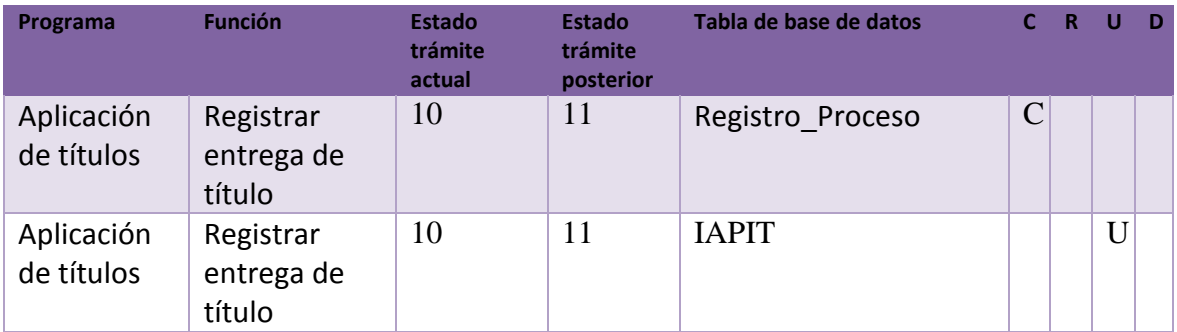

Fuente: elaboración propia, empleando el programa Excel 2013

El diagrama de clases se puede ver en la figura 61, las descripciones de las clases son:

- OperadorRYEController: esta clase es de tipo controlador, permite al usuario registrar la entrega del título.
- Detalle\_IAPIT\_InterfaceServicio: es una clase que permite obtener la información del IAPIT, incluye los usuarios relacionados y el estado actual.

Figura 64. **Diagrama de clases para el paso 11**

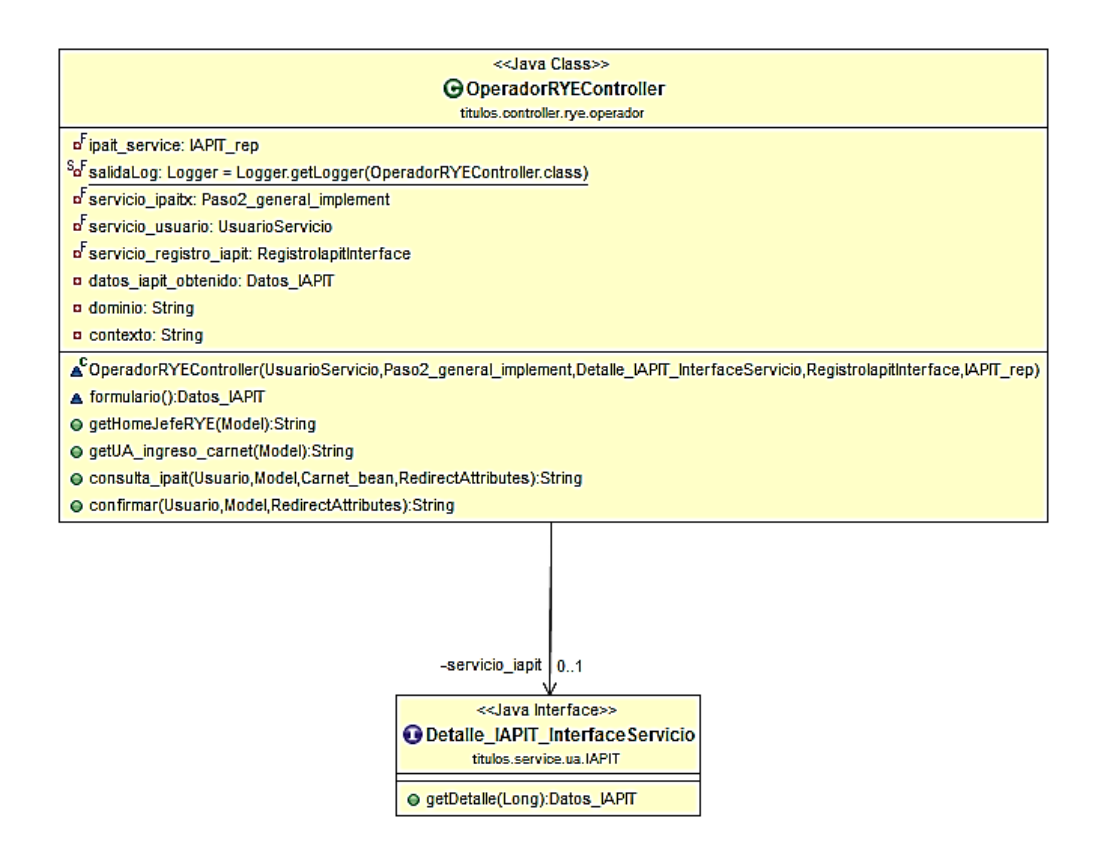

Fuente: elaboración propia, empleando el programa Eclipse

En la figura 65 se puede ver el mapa del sitio para este usuario, está compuesto por la función principal, la cual es registrar la entrega del título, el usuario debe escanear el código QR en la aplicación para que se registre el cambio de estado. Esto debe ser de forma individual para cada título que se entrega.

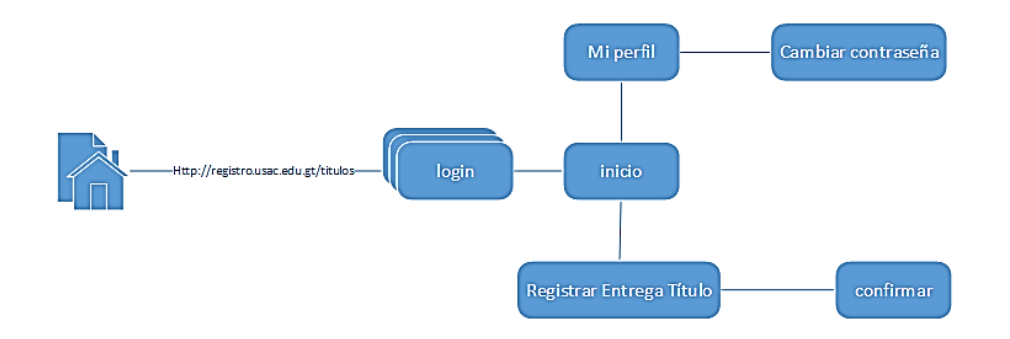

Figura 65. **Mapa del sitio para el paso 11**

Fuente: elaboración propia, empleando programa Visio 2013.

### **2.4. Beneficios del proyecto**

- Reducir el tiempo mínimo del trámite de título universitario.
- Establecer los puntos de control en el trámite de título universitario y poder localizarlo con exactitud.
- Reducir errores de digitalización de datos.
- Que el graduado pueda consultar en línea en cualquier momento el estado de su trámite.
- Unificar los requisitos para el trámite de título universitario en un solo documento.
- Creación del título universitario de forma automática.
- Implementación de código QR para validar el título universitario.
- Reduce las visitas del graduado al Departamento de Registro y Estadística.
- Incremento de seguridad en el proceso de trámite de título y en el mismo título.

## **2.5. Costos del proyecto**

En la siguiente tabla se presenta el costo del proyecto:

## Tabla XXVIII. **Presupuesto ejecutado del proyecto**

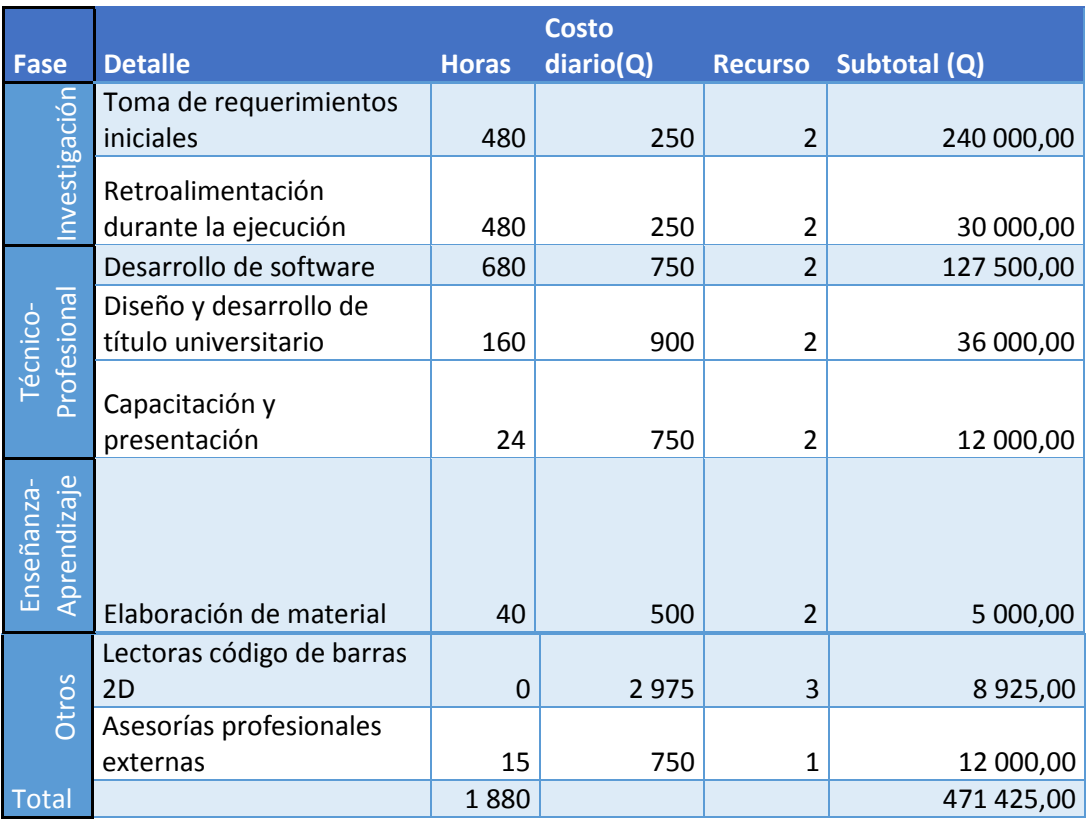

Fuente: elaboración propia, empleando programa Excel 2013.

# **3. FASE DE ENSEÑANZA APRENDIZAJE**

En todo proyecto se debe aprender de los errores para poder mejorar y en un desarrollo de software es esencial que el usuario se familiarice con la solución propuesta.

### **3.1. Capacitación propuesta**

Al ser un proyecto piloto se ha dado la capacitación del sistema por bloques para la capacitación del personal que utilizará el sistema, se elaboró un plan de divulgación del proceso que consiste en tres fases:

### **3.1.1. Fase uno. Modo conferencia**

Al ser un plan piloto las autoridades deben conocer a fondo el proceso y la plataforma que le da respaldo, por lo que se optó por esta técnica ya que son personas de nivel directivo y que cuentan con poco tiempo para el desarrollo de la misma.

El programa de la conferencia es el siguiente:

- Presentación del equipo encargado del proyecto
- Justificación del proyecto
- Explicación del nuevo proceso
- Demostración del sistema, siguiendo un flujo básico
- Retroalimentación y resolución de dudas

## **Material**

- Cañonera para demostración
- Diagrama de proceso para cada participante
- Gráficas del incremento de títulos y los costos
- Ejemplo de Informe Académico para Trámite de Título
- Ejemplo de título universitario
- Lectora QR

Duración estimada: 30 minutos

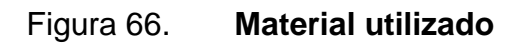

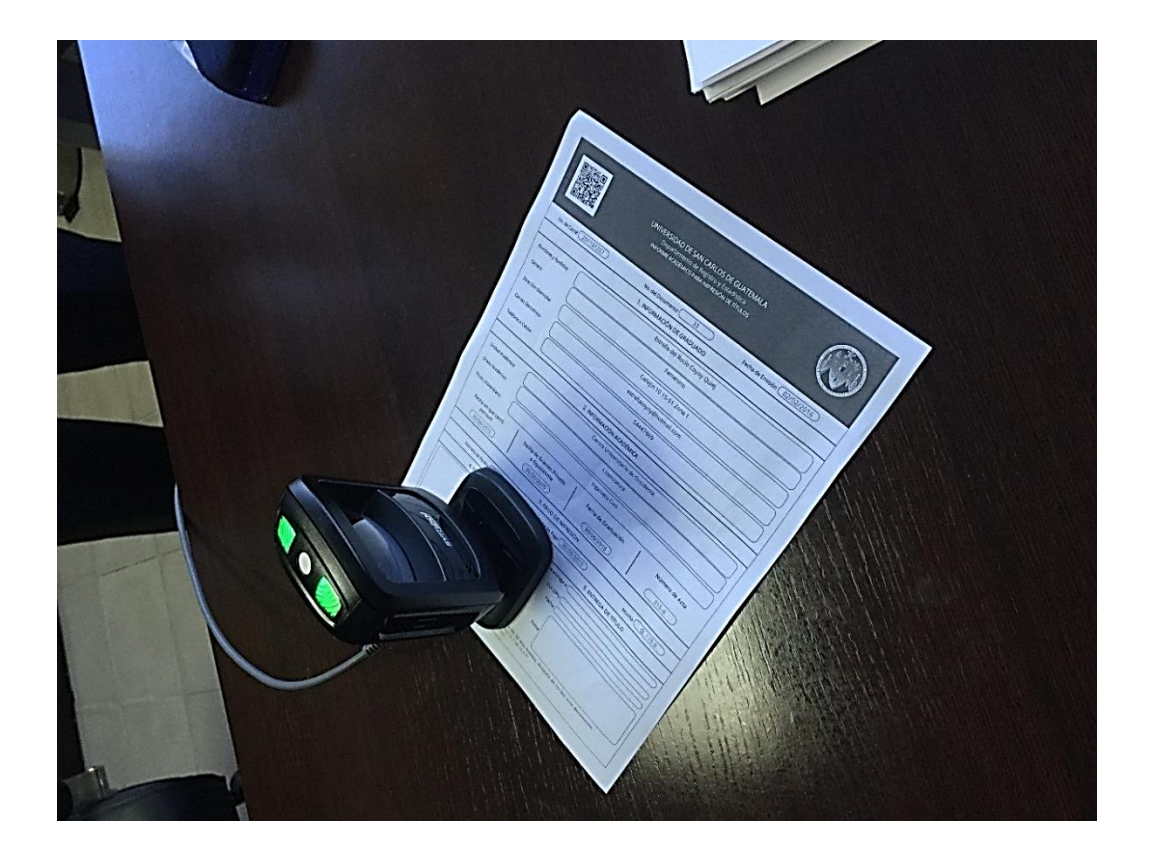

Fuente: Departamento de Registro y Estadística.

### **3.1.2. Fase dos. Modo taller**

Las personas que trabajarán directamente con el sistema deben familiarizarse para estar cómodos trabajando en el nuevo proceso, y responder a cada inquietud del graduado, además de conocer todas las validaciones que realiza el sistema.

El programa del taller impartido es el siguiente:

- Presentación del equipo encargado del proyecto
- Explicación del nuevo proceso
- Clase interactiva

Material

- Cañonera para demostración
- Computadoras
- Listado de ventajas y validaciones
- Ejemplo de comprobante para recoger el informe académico
- Ejemplo de Informe Académico para Trámite de Título

Duración estimada: 45 minutos

### **3.1.3. Fase tres. Divulgación**

Para la comunidad universitaria es de suma importancia saber cuál es el proceso completo, para saber en dónde y cuándo tienen que interactuar, además de controlar el tiempo que queda para finalizar el proceso.

### Recurso

Para atender las redes sociales el departamento realizó las gestiones para proponer crear el puesto de community managger, que se encargue de atender de una forma personalizada al estudiante y pueda distribuirse mensajes de forma masivamente.

Es un esfuerzo para tener una mayor divulgación y aceptación del proceso de trámite de títulos, para lo cual se estableció un perfil mínimo requerido y el listado de las atribuciones.

#### Material

- Videos interactivos en YouTube
- Afiche informativos
- Facebook Área de Títulos de Registro y Estadística
- Twitter Área de Títulos de Registro y Estadística

### **3.2. Material elaborado**

Para que nuevos usuarios puedan acoplarse con el nuevo sistema.

### **3.2.1. Videos informativos**

Videos que muestran el proceso completo o como realizar una acción concreta.

### **3.2.2. Afiches informativos**

Afiches que indican los paso a seguir para iniciar el trámite y los 11 pasos por lo que conforman el proceso, como se muestra en la figura 67.

### **3.2.3. Guía rápida**

Indica los pasos que un operador tiene que realizar para generar el IAPIT y los requisitos mínimos con los que tiene que cumplir el graduado, como se ve en la figura 66.

# Figura 67. **Pasos del proceso automatizado para trámite e impresión de título, retroalimentación en sitio web**

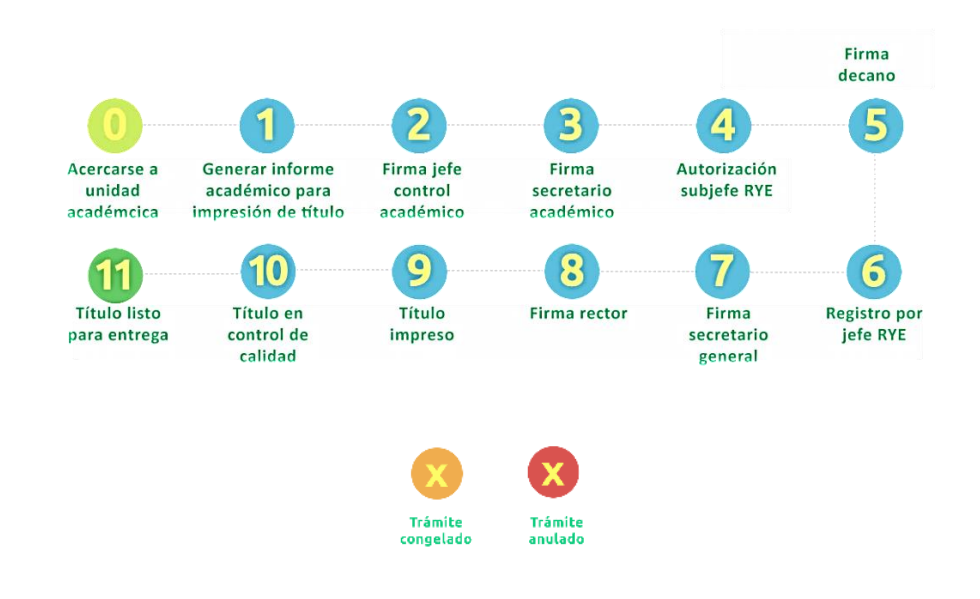

Fuente: elaboración propia, empleando programa Visio 2013.

# Figura 68. **Propuesta de afiche para difusión del proceso a la comunidad universitaria**

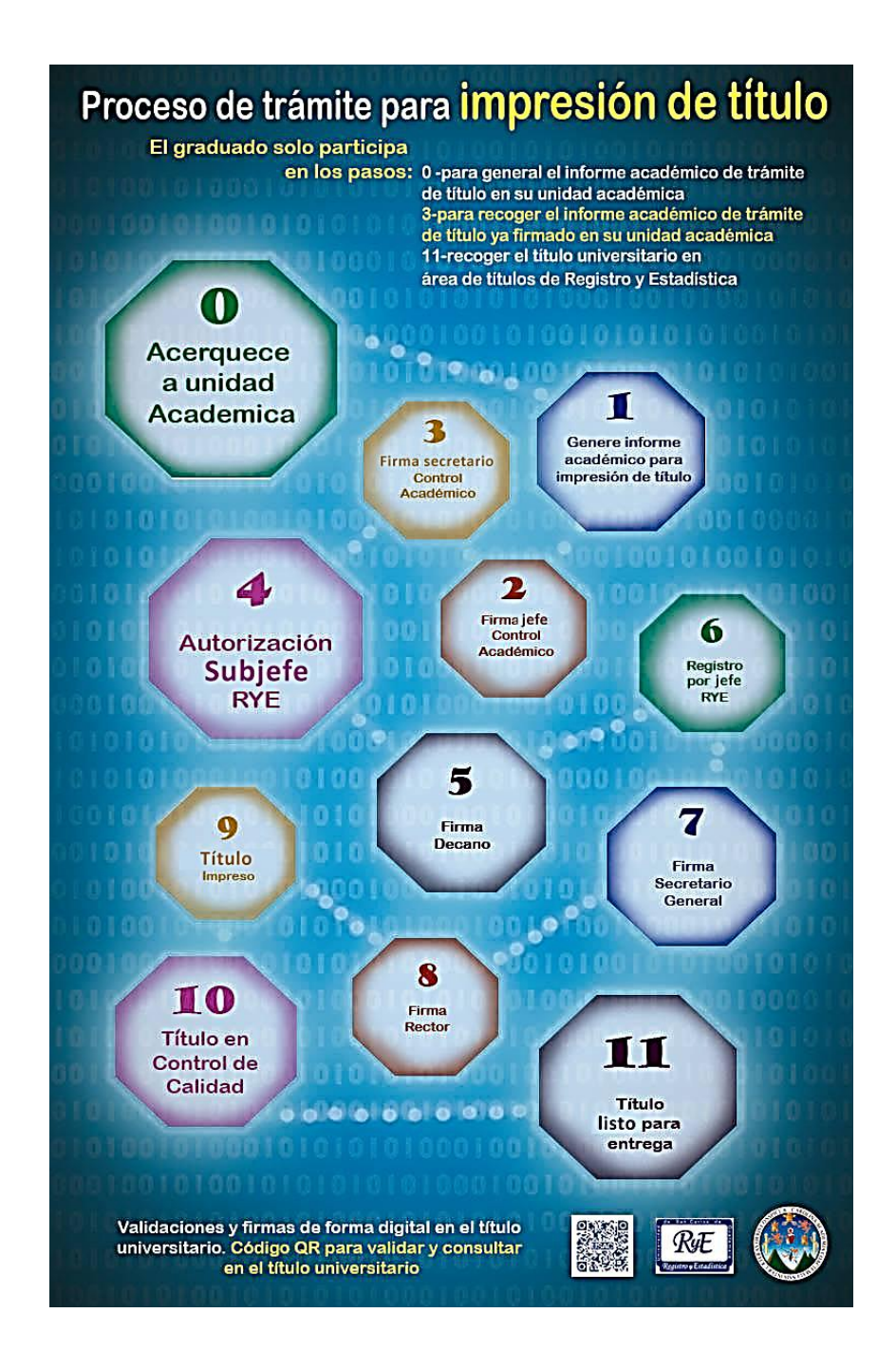

Fuente: elaboración propia, empleando Photoshop.

## Figura 69. **Guía rápida para la unidad académica**

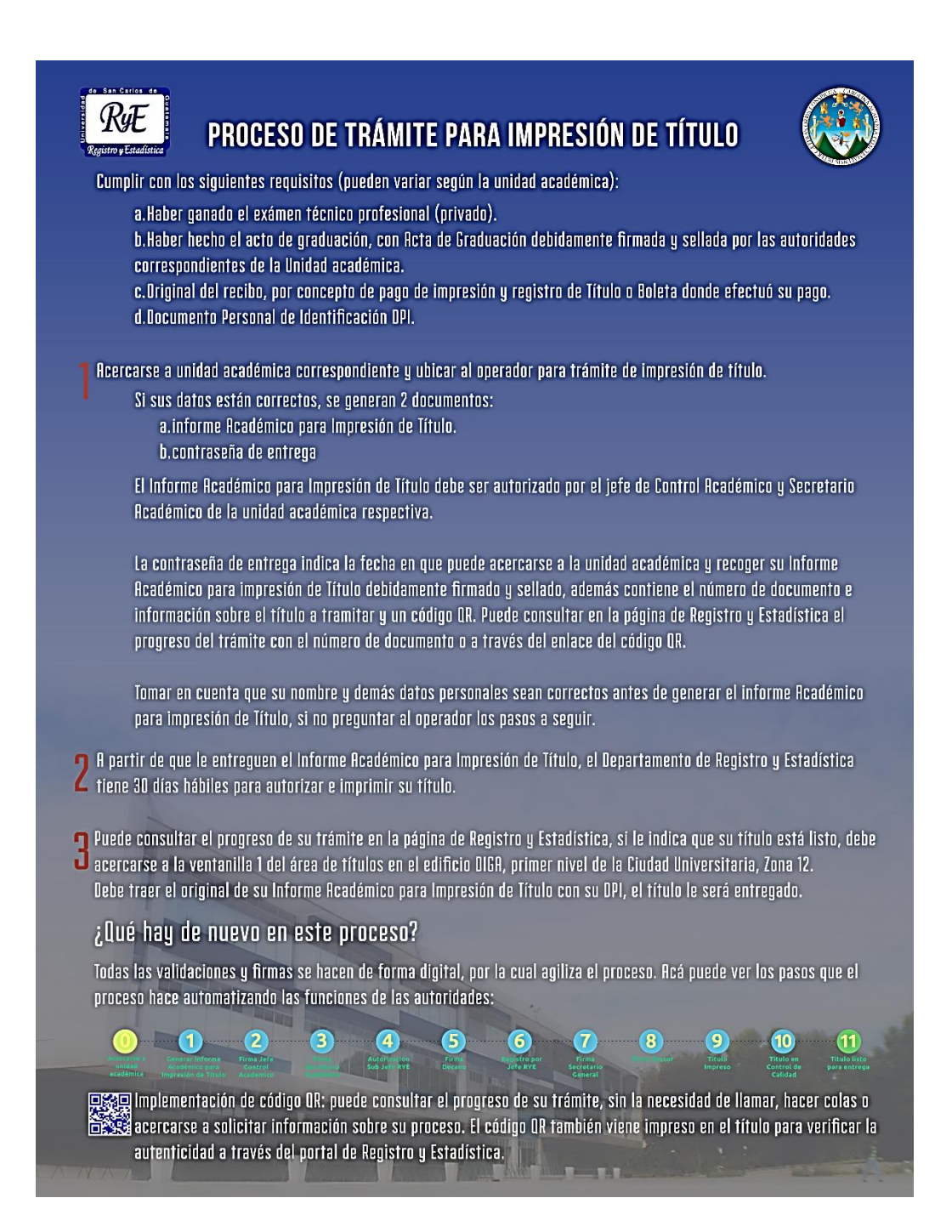

Fuente: elaboración propia, empleando Photoshop.

# **CONCLUSIONES**

- 1. Se creó el Informe Académico para Impresión de Título y se implementó para las unidades académicas piloto, como se muestra en la sección  $2.1.1.1.$
- 2. Se creó la aplicación web que administra informáticamente el proceso de trámite de títulos de RYE.
- 3. Se crearon protocolos de seguridad y verificación del título, la implementación de la firma digital personalizada y código QR.
- 4. Se creó el servicio automático para el título y que se pueda operar en el Área de Impresión como se muestra en la sección 2.1.1.9.
- 5. Con el normativo del trámite de títulos y el sistema se agiliza a un máximo de 30 días hábiles. Los tiempos del proceso dependen de cada autoridad que participa en el proceso.
- 6. Se redujo los pasos del proceso a 9 operacionales y 11 informáticos como se ilustra en la sección 2.1.
- 7. Se tiene un control del ciclo de vida del trámite de título, dando métricas valiosas que posteriormente pueden ser analizadas para tomar decisiones.
# **RECOMENDACIONES**

- 1. Crear e implementar un plan de auditoría para el control del sistema y documentos digitales para detectar y mitigar cualquier anomalía en el proceso.
- 2. Reforzar el Área de Informática del Departamento de Registro y Estadística con personal capacitado para la planeación, mantenimiento y control de proyectos informáticos.
- 3. Integrar en una fase intermedia la firma electrónica avanzada como una capa extra de seguridad del proceso.
- 4. Garantizar la replicación de datos y alta disponibilidad del servicio de títulos.
- 5. Seguir analizando los procesos para poder optimizar el trámite de títulos y reducir pasos innecesarios.
- 6. Promover la inversión en el área tecnológica para que se estandaricen los servicios tecnológicos y se pueda prestar un mejor servicio a la comunidad universitaria.
- 7. Implementar un plan de Inteligencia de negocios a través de base de datos multidimensionales, para la toma de decisiones y rendir informes que ayuden a la sociedad guatemalteca.

# **BIBLIOGRAFÍA**

- 1. FISHER, Paul; DUSKIS, Solomon. *Spring persistence, a running start.*  USA: Apress, 2009. 236 p.
- 2. FREEMAN, Eric; et al. *Head first design patterns.* USA: O'Reilly Media, 2008. 619 p.
- 3. HO, Clarence; HARROP, Rob. *Pro Spring 3.* USA: Apress, 2012. 944 p.
- 4. MINELLA, Michael T. *Pro Spring Batch.* USA: Apress, 2011. 498 p.
- 5. WALLS, Craig. Spring in action. 4<sup>th</sup>. Ed. USA: Manning Publications, 2015. 626 p.

# **APÉNDICES**

#### Tecnologías utilizadas

Debido al presupuesto reducido de la institución, aprovechando de herramientas en el mundo de tecnologías de información como *Open source,* ha permitido diseñar una arquitectura accesible a los recursos tecnológicos y económicos para desarrollar este proyecto, se menciona a continuación la descripción de las herramientas utilizadas:

#### Java

Java es un lenguaje de programación orientado a objetos, diseñado para tener pocas dependencias de implementación en lo menor posible. Su intención es permitir que los desarrolladores de aplicaciones escriban el programa una vez y lo ejecuten en cualquier dispositivo. El lenguaje de programación Java fue originalmente desarrollado por James Gosling de Sun Microsystems (la cual fue adquirida por la compañía Oracle).

Java permite crear aplicaciones de escritorio y aplicaciones web, es muy popular creando aplicaciones cliente-servidor. Ha permitido crear su propia máquina virtual Java (JVM) en la cual interpreta las aplicaciones compiladas en *bytecode.*

## Spring

Spring es un *framework* para el desarrollo de aplicaciones y contenedor de inversión de control, de código abierto para la plataforma Java. Está compuesto por módulos, y se ajustan al proyecto según la necesidad. Entre los módulos principales se pueden encontrar Spring Security, Spring Web, Spring Data. Entre las características principales esta la inyección de dependencias (*Dependency Injection*), y el desarrollo de Aplicaciones web con arquitectura Modelo-Vista-Controlador (MVC).

# Características de *Spring Framework*:

- Simplicidad y acoplamiento débil: se ve reflejado en este *framework*, busca ser simple y se basa en la inyección de dependencias para obtener un acoplamiento débil.
- Es un contenedor: gestiona el ciclo de vida de los objetos y como se relacionan entre ellos. Proporciona una gran infraestructura que permite que el desarrollador se dedique a la lógica de la aplicación.
- Ligero: es muy rápido en tiempo de procesamiento y no es intrusivo a la hora de desarrollar. Esto último es uno de sus puntos más fuertes.
- Orientado a aspectos: soporta la programación orientada a aspectos, lo que permite facilitar una capa de servicios que son ideales para este tipo de programación como auditoría, o gestión de transacciones.

# Spring Boot

Es una ampliación del *framework* de Spring, se tienen todas las características de Spring Framework, *Spring Boot* adiciona hacer todas las configuraciones del *framework* a través de clases Java y no necesariamente con XML, prestando facilidad y reducción de tiempo en desarrollo; también incluye la opción de tener embebido un servidor de aplicaciones como Tomcat.

## **PostgreSQL**

PostgreSQL es un sistema de gestión de bases de datos objeto-relacional, distribuido bajo licencia BSD y con código fuente disponible libremente. PostgreSQL utiliza un modelo cliente/servidor y usa multiprocesos en vez de multi-hilos para garantizar la estabilidad del sistema. Un fallo en uno de los procesos no afectará el resto y el sistema continuará funcionando.

Las principales características son:

- Es una base de datos 100 % ACID
- Integridad referencial
- Replicación asincrónica/sincrónica (Streaming replication Hot Standby)
- Commit de dos fases (Two-phase commit)
- Copias de seguridad en caliente
- Unicode
- Juegos de caracteres internacionales
- Regionalización por columna
- Múltiples métodos de autentificación
- Acceso encriptado vía SSL
- Actualización *in-situ* integrada (pg\_upgrade)
- Licencia BSD
- Disponible para Linux y UNIX en todas sus variantes y Windows 32/64bit.

### WKHTMLTOPDF

Es una herramienta de código abierto que a través de líneas de comando en consola puede renderizar HTML a PDF y también formatos de imagen. Es un servicio muy particular, ya que no necesita un navegador para mostrar el HTML o un dispositivo donde deba ser mostrado.

El proyecto es mantenido por Ashish Kulkarni, originalmente creado por Jakob Truelsen. Usa WebKit de QT como motor de renderizado.

### ASANA

Asana es una aplicación colaborativa para la gestión de tareas. El producto tiene muchas funcionalidades, como espacios de trabajo, proyectos, proyectos personales, tareas, etiquetas, notas, comentarios y un buzón que organiza y actualiza la información en tiempo real.

El producto está diseñado para facilitar a las personas y a los equipos la planificación y la gestión de sus proyectos y tareas. Cada equipo tiene un espacio de trabajo. Los espacios de trabajo contienen proyectos y los proyectos contienen tareas

### MERCURIAL

Mercurial es un sistema de control de versiones multiplataforma, para desarrolladores de software (Mercurial, 2015). Este producto permite el trabajo en equipo para desarrollo con más de una persona, permitiendo integrar el código en uno solo y totalmente funcional.

### **BITBUCKET**

Es un servicio para el control de versiones, se puede integrar con Mercurial o GIT, lo cual permite obtener el servicio para almacenar el código del proyecto, llevar el control de versiones e integración continua del proyecto así como copia de respaldo. Además, la fuente del proyecto se mantiene de forma privada para que solo el equipo de trabajo lo pueda acceder (Bitbucket, 2015).

#### Maven

Es un servicio que permite la administración de dependencias para proyectos de software, esto permite una fácil implementación y control del ambiente de desarrollo y producción. Se integra con el *framework Spring* y permite el control de pruebas y dependencias.

#### **Thymeleaf**

Es un módulo para el *framework Spring*, permite diseñar el entorno gráfico que corresponden a las vistas mediante HTML para crear y generar páginas web.

Fuente: elaboración propia.